# **Software**<sup>46</sup>

## **Adabas Cluster Services**

## **Reference**

Version 8.2.3

March 2013

# Adabas Cluster Services

This document applies to Adabas Cluster Services Version 8.2.3.

Specifications contained herein are subject to change and these changes will be reported in subsequent release notes or new editions.

Copyright © 2013 Software AG, Darmstadt, Germany and/or Software AG USA, Inc., Reston, VA, United States of America, and/or their licensors.

Detailed information on trademarks and patents owned by Software AG and/or its subsidiaries is located at http://documentation.softwareag.com/legal/.

Use of this software is subject to adherence to Software AG's licensing conditions and terms. These terms are part of the product documentation, located at http://documentation.softwareag.com/legal/ and/or in the root installation directory of the licensed product(s).

This software may include portions of third-party products. Forthird-party copyright notices and license terms, please referto "License Texts, Copyright Notices and Disclaimers of Third-Party Products". This document is part of the product documentation, located at http://documentation.softwareag.com/legal/ and/or in the root installation directory of the licensed product(s).

#### **Document ID: ALS-AALSREF-823-20130315**

## **Table of Contents**

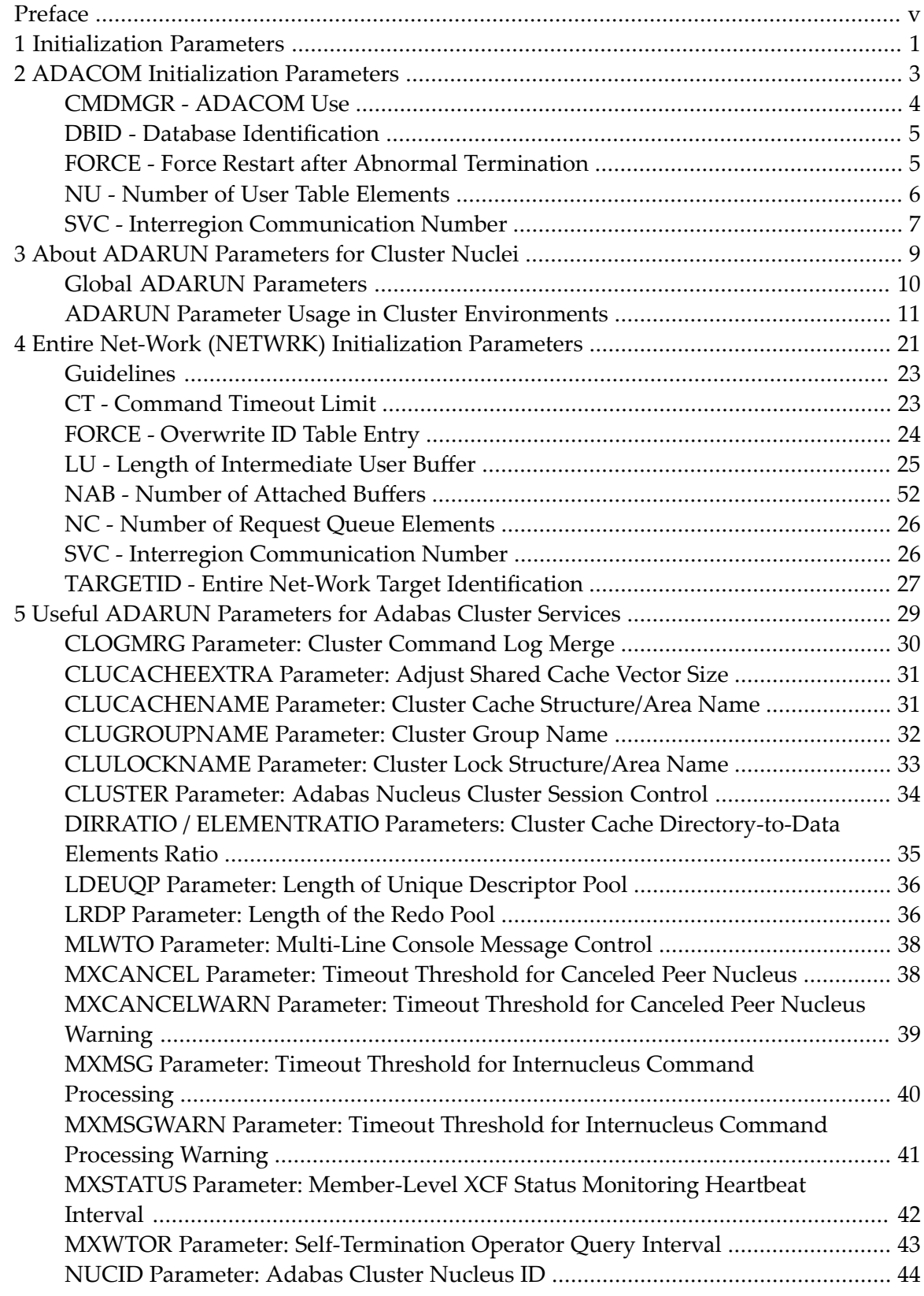

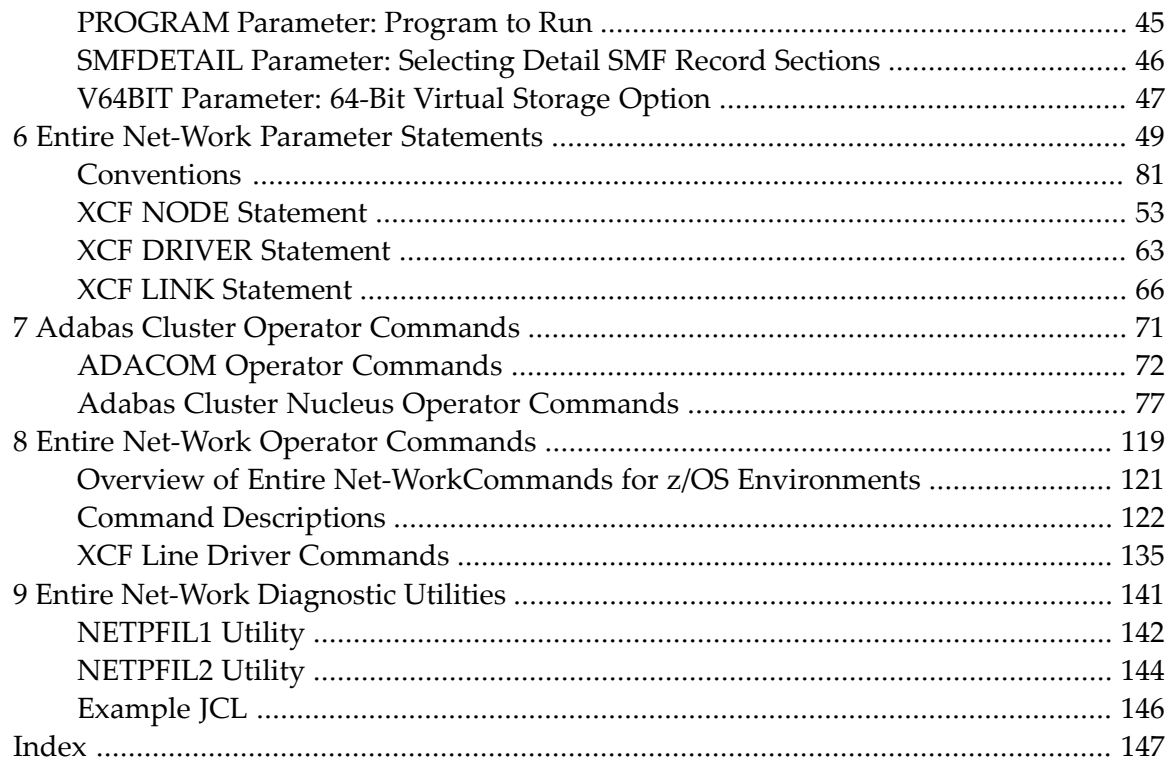

## <span id="page-4-0"></span>**Preface**

This documentation provides reference information for Adabas initialization parameters, cluster operator commands as well as the Adabas Online System screens pertinent to Adabas Cluster Services.

This documentation provides information on the operator commands for ADACOM and for an Adabas cluster nucleus; it also describes the operator commands for Entire Net-Work and for its XCF line driver.

This documentation provides detailed information on the initialization parameters needed for an Adabas Cluster environment.

It also describes the parameter statements required for enabling Entire Net-Work to communicate with other nodes.

This document is organized as follows:

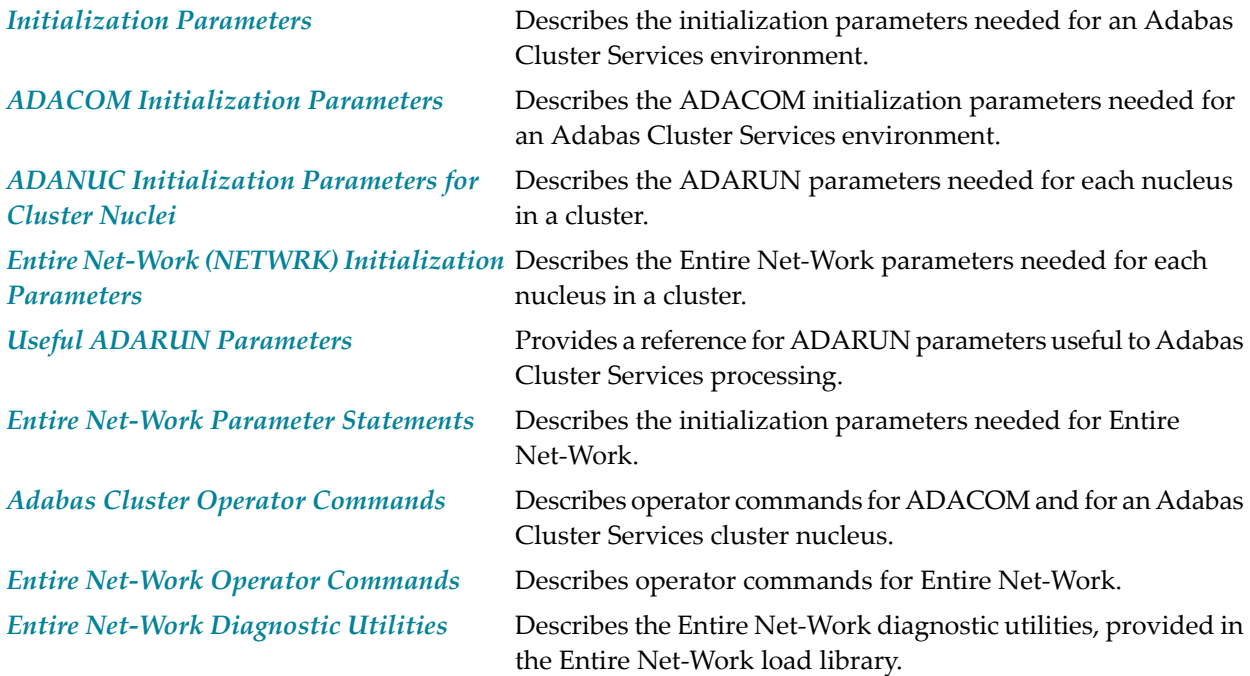

## <span id="page-6-0"></span>**1 Initialization Parameters**

This documentation provides detailed information on the initialization parameters needed for an Adabas cluster environment. It also describes the parameters required for enabling Entire Net-Work to in cluster environments.

ADARUN parameters are used to customize the Adabas environment. For Adabas Cluster Services environments, three types of initialization parameters must be specified, based on the setting of the ADARUN **[PROGRAM](#page-50-0)** parameter:

- To run an Adabas nucleus, the name must be ADANUC.
- To set up an Entire Net-Work node, the name must be NETWRK.
- To set up an ADACOM task, the name must be ADACOM (no other ADARUN parameters are recognized for the ADACOM program run).

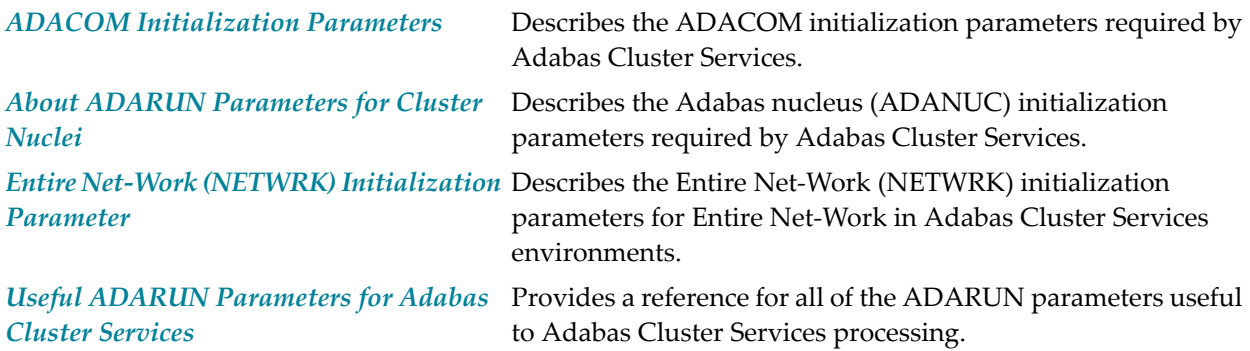

#### <span id="page-8-0"></span> $\overline{2}$ **ADACOM Initialization Parameters**

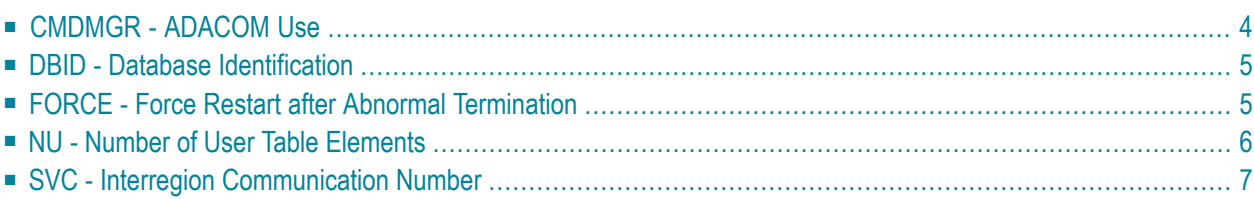

An unlimited number of Adabas nucleus clusters, each with up to 32 members sharing a common database, can be defined per parallel sysplex.

The ADACOM initialization task:

- must be run on any operating system image that has cluster users but no cluster nuclei to set up the environment.
- can optionally be used to monitor and control the nuclei of one or more sysplex clusters.

Parameters specify the SVC/DBID combinations (sets) that the ADACOM is to manage. The DBID identifies the external physical database shared by a particular cluster of nuclei and known to the application. The SVC value may vary within a cluster and the same SVC may be used for different clusters. Other ADACOM parameters are discussed in the following sections.

Although a single ADACOM job can run all SVC/DBID sets in a sysplex environment, it is possible to run multiple ADACOM tasks simultaneously with the same, mixed, or completely different SVC/DBID sets. A subtask is attached to the ADACOM task for each SVC/DBID set occurring in the input of ADACOM. All work pertaining to an SVC/DBID set is performed by the subtask.

The COMPRINT data set prints global messages that apply to all SVC/DBID sets defined to an ADACOM task. In addition, a SYSOUT data set is dynamically allocated for command output to each SVC/DBID set. The format of this data set DD-name is P*ssddddd* where ss is the last two digits of the SVC and *ddddd* is the DBID.

<span id="page-9-0"></span>For a sample job to run ADACOM, see the section *Create a Startup Procedure for ADACOM* in *Adabas Cluster Services Installation*.

## **CMDMGR - ADACOM Use**

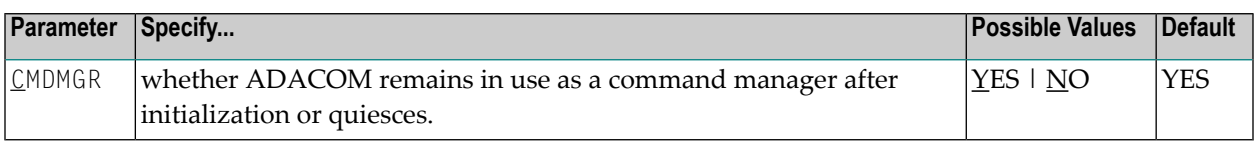

The CMDMGR parameter specifies whether the ADACOM task remains in operation as a command manager for the cluster nuclei (CMDMGR=YES) or whether it runs like a batch job and terminates after processing the commands given in DDKARTE (CMDMGR=NO).

The ADACOM task used to allocate and monitor the PLXCB and subordinate data structures in common storage (ECSA) terminates after processing the commands given in DDKARTE, if CMD-MGR=NO has been specified for all SVC/DBID pairs. If CMDMGR=YES (the default setting) has been specified for one or more SVC/DBID pairs, the ADACOM task stays active and accepts operator commands for displaying and controlling the multiprocessing environment.

## <span id="page-10-0"></span>**DBID - Database Identification**

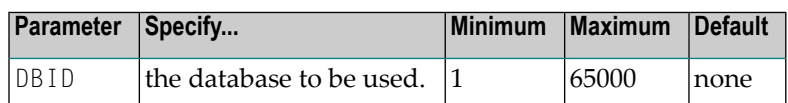

The DBID parameter designates the ID of an Adabas cluster's external physical database; that is, the database number that the user programs address to send commands to the single physical database of an Adabas nucleus cluster.

<span id="page-10-1"></span>This number must be unique among all Adabas database IDs, NUCIDs, Natural buffer pool IDs, Entire Net-Work target IDs (suggested range 65482-65535), and internal target IDs used by Adabas Cluster Services (restricted range 65001-65481).

## **FORCE - Force Restart after Abnormal Termination**

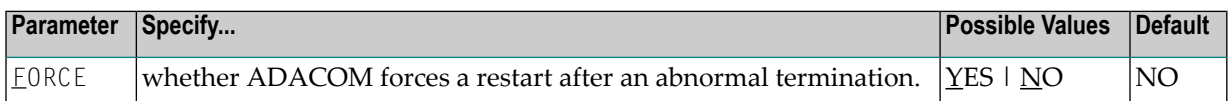

If Adabas believes there are still active nuclei, ADACOMs, or users on an image after a termination, an NU parameter value that is different from the NU value already in effect will not be recognized on restart. If you are certain that Adabas is wrong in its belief, you can use FORCE=YES to force a clean restart.

Note, however, that if a sysplex cluster nucleus or an ADACOM with the same SVC number is active on the image where FORCE=YES is used, it will crash.

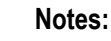

- 1. FORCE=YES works only when the  $NU$  parameter value is being changed and has the effect of resetting the environment.
- 2. The nucleus ADARUN parameter FORCE is neither seen nor used by the Adabas Cluster Services SVCCLU. The ADACOM parameter FORCE may only be used to change the NU that is valid for the cluster.
- 3. If you use the ADACOM FORCE parameter, remember to remove it from ADACOM after you have reset the environment.

### <span id="page-11-0"></span>**NU - Number of User Table Elements**

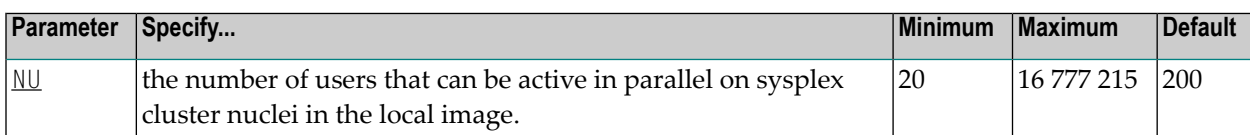

In the extended CSA (ECSA), the SVCCLU maintains a user table with entries (UTEs) containing information about every active user in the sysplex cluster nuclei on the local image. A UTE is assigned when a user issues an OP command or (if the user did not issue an OP command) at the first Adabas command. The UTE is released when the user issues a  $CL$  command or when the assigned cluster nucleus otherwise deletes the user's UQE (e.g., due to timeout).

The ADACOM NU parameter specifies the number of concurrent users (UTEs) allowed for all cluster nuclei on the local operating system image. The first cluster nucleus or ADACOM started governs the value for NU: different values set for subsequent nuclei or ADACOMs are ignored.

To manually change the NU value, you must stop all sysplex cluster nuclei and ADACOM initialization tasks (if used) in the local image that have the same SVC number, modify the NU value for all the nucleus and ADACOM jobs, and then restart.

When the  $NU$  parameter is set to zero, any space allocated for the user table is freed, the Adabas Cluster Services control block (PLXCB) is freed, and the ADACOM subtask for this SVC/DBID set terminates, regardless of the CMDMGR parameter setting. However, if the ADACOM subtask believes that there are active nuclei or users on this database, and FORCE=YES is not used, no action is taken and the subtask terminates abnormally with user ABEND 40 (hex). The ADACOM main task and any subtasks handling other SVC/DBID sets are not affected.

#### **Example:**

Run the Adabas cluster nuclei on the local image with 500 elements in the user table.

NU=500

## <span id="page-12-0"></span>**SVC - Interregion Communication Number**

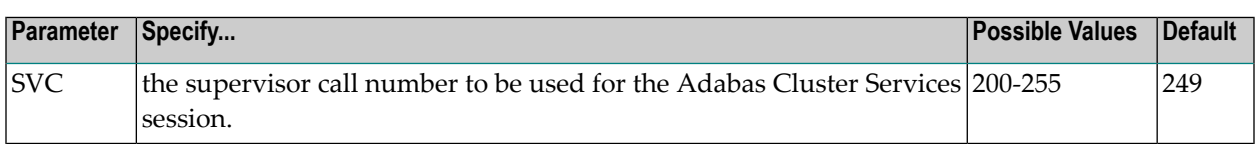

The SVC is used to perform various Adabas internal functions; the number is used to communicate between the users and the database.

The SVC number is specified as an integer and must correspond to the number used for the version 8.2 Adabas SVC (ADASVC). Valid SVC values are 200-255.

#### **Example:**

Execute an Adabas Cluster Services session under an OS/390 or z/OS image using SVC 202.

SVC=202

## <span id="page-14-0"></span>**3 About ADARUN Parameters for Cluster Nuclei**

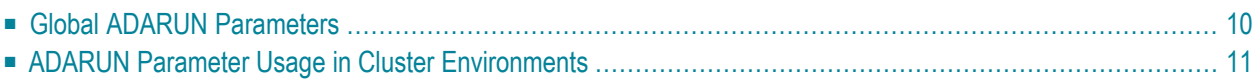

Software AG recommends that you use your existing values (or the default settings) of the Adabas ADARUN parameters for each Adabas nucleus in a cluster, and then tune the values after analyzing the performance of the cluster. For more information about expected differences, read *Performance and Tuning*, in *Adabas Cluster Services Operations Guide*.

Session statistics can be used to determine the best settings for each parameter. The statistics are printed automatically at the end of a session, but can also be displayed using nucleus or ADACOM operator commands during the session.

For your convenience, ADARUN parameters that are most significant to Adabas Cluster Services usage are described in *Useful ADARUN [Parameters](#page-34-0)*, elsewhere in this guide.

This chapter covers the following topics:

- *Global ADARUN [Parameters](#page-15-0)*
- *ADARUN Parameter Usage in Cluster [Environments](#page-16-0)*
- <span id="page-15-0"></span>■ *Useful ADARUN [Parameters](#page-34-0) for Adabas Cluster Services*

## **Global ADARUN Parameters**

ADARUN parameters that must be the same for all nuclei in the cluster are called *global*.

Some global parameters are set at nucleus startup and cannot be changed during the ensuing session; other global parameters can be changed during a session:

■ When you set a value for a global parameter that cannot be changed after the first nucleus in an Adabas cluster has started, intracluster messages are used to communicate the ADARUN parameter settings of the first nucleus to all subsequent cluster nuclei. Each subsequent nucleus receives this information during initialization and determines whether its global nonchangeable parameters are equal to those of the first nucleus.

If they are not equal, the nucleus fails with a parameter error. The nonequal global changeable parameters are reset to the value retrieved from the intracluster messages and a corresponding message is printed.

■ If you change the value of a global parameter that can be changed during a running session, the nucleus on which you make the change acquires a "parameter change lock", makes the changes in its local parameter area, and communicates the changes to the other cluster nuclei using intracluster messages.

All other nuclei in the cluster receive the intracluster messages containing the global parameters that have changed, change the parameters in their local parameter area, and send an "acknowledge" message.

### <span id="page-16-0"></span>**ADARUN Parameter Usage in Cluster Environments**

A cluster nucleus makes use of:

- *global* parameters, whose values are enforced by Adabas Cluster Services to be equal for all nuclei in a cluster. Some of these parameters can be modified (globally modifiable) during a session using an operator command or the Adabas Online System (NISNHQ, NONDES, and AOSLOG are only modifiable using AOS); others are fixed (globally fixed) and cannot be modified while the nuclei in the cluster are running.
- *local* parameters, which can be different for each nucleus. Some of these parameters are modifiable (locally modifiable) using an operator command or the Adabas Online System; others are fixed (locally fixed) and cannot be modified.

A few Adabas ADARUN parameters are not available to a cluster nuclei (No).

In the following table, the "N/A" column indicates which ADARUN parameters are not available to a cluster nucleus, the "LF" column indicates whether the parameter is a locally fixed parameter, the "LM" column indicates whether the parameter is a locally modifiable parameter, the "GF" column indicates whether the parameter is a globally fixed parameter, and the "GM" column indicates whether the parameter is a globally modifiable parameter.

**Note:** The parameters for which links are provided have particular use in Adabas Cluster Services environments and are described in *Useful ADARUN [Parameters](#page-34-0) for Adabas Cluster [Services](#page-34-0)*, elsewhere in this guide. A description of every ADARUN parameter (including those not described in the Adabas Cluster Services documentation) can be found in the *Adabas Operations Manual*.

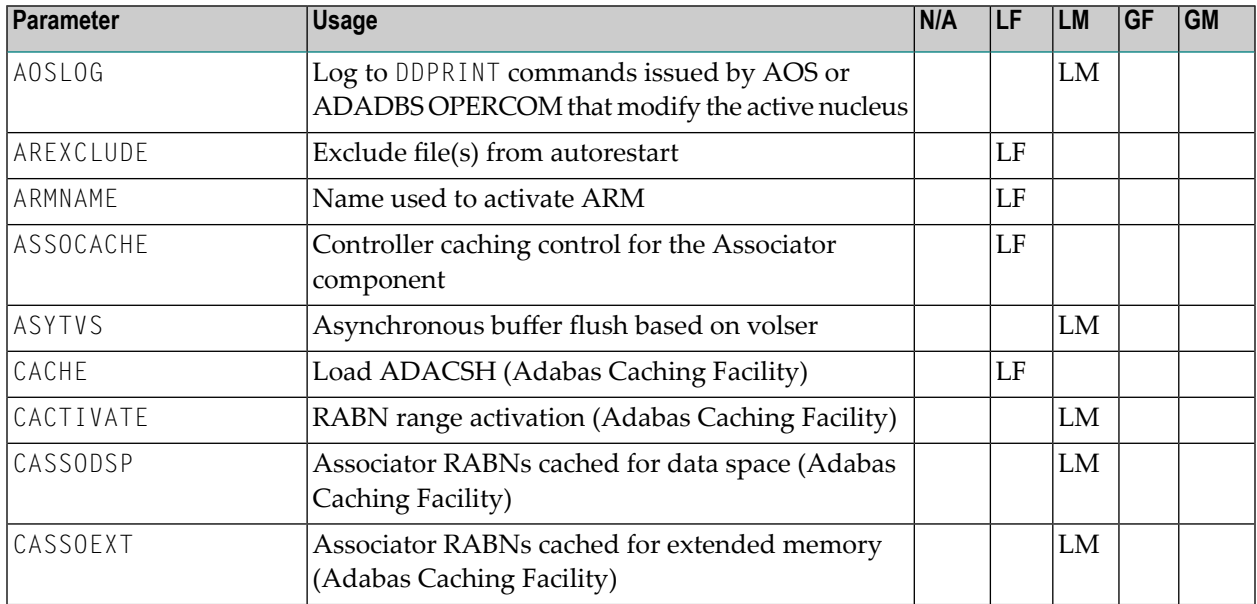

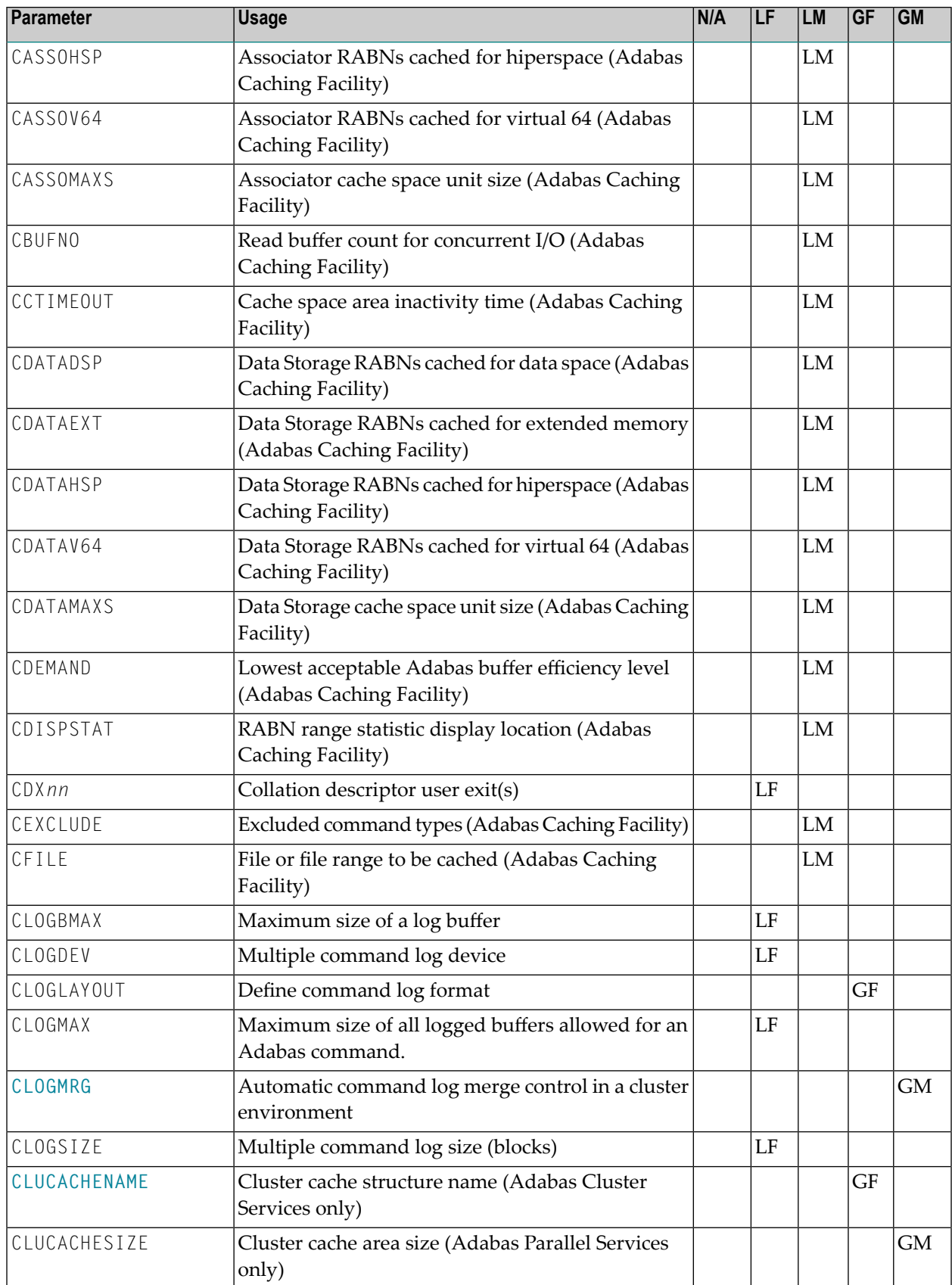

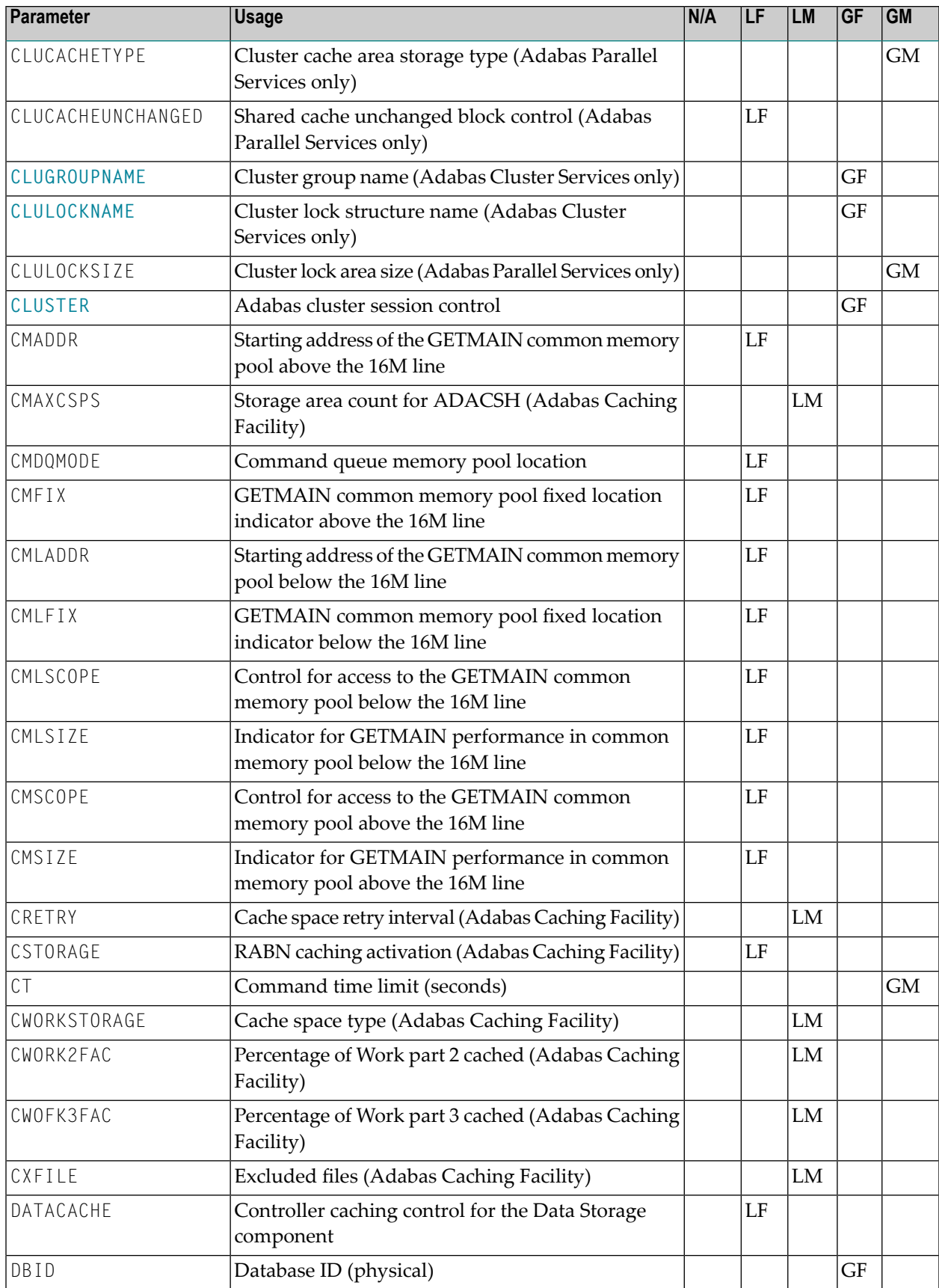

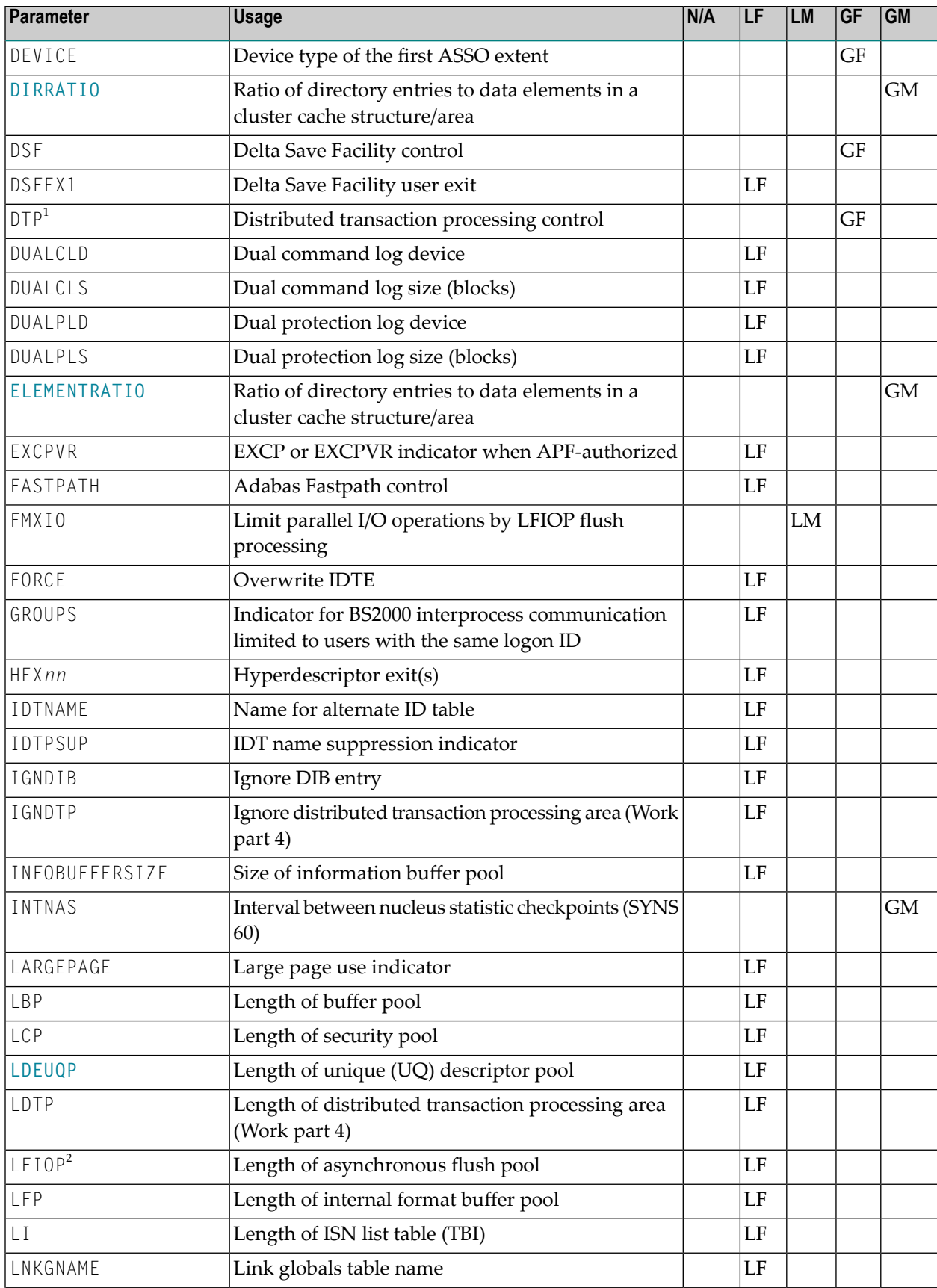

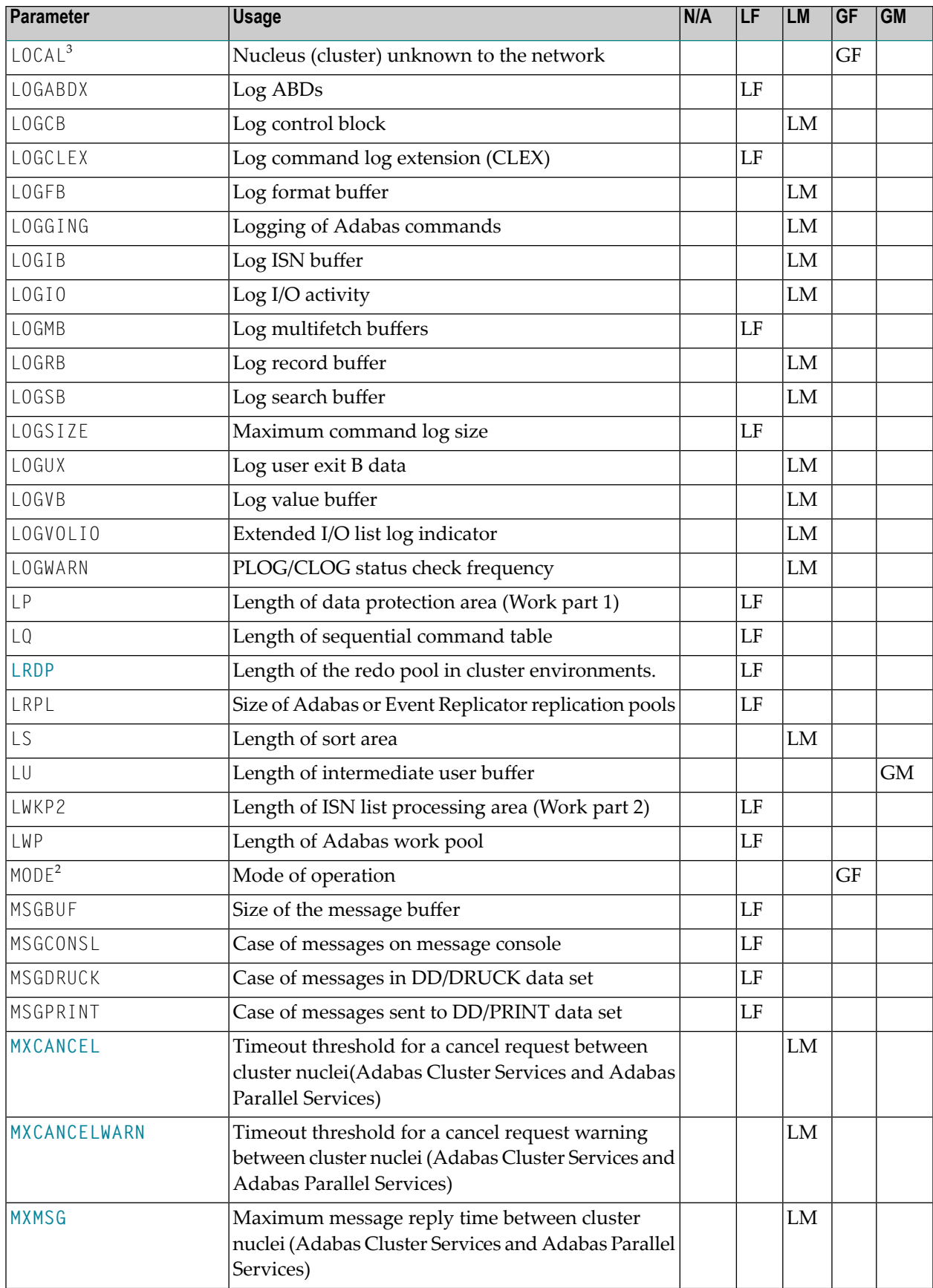

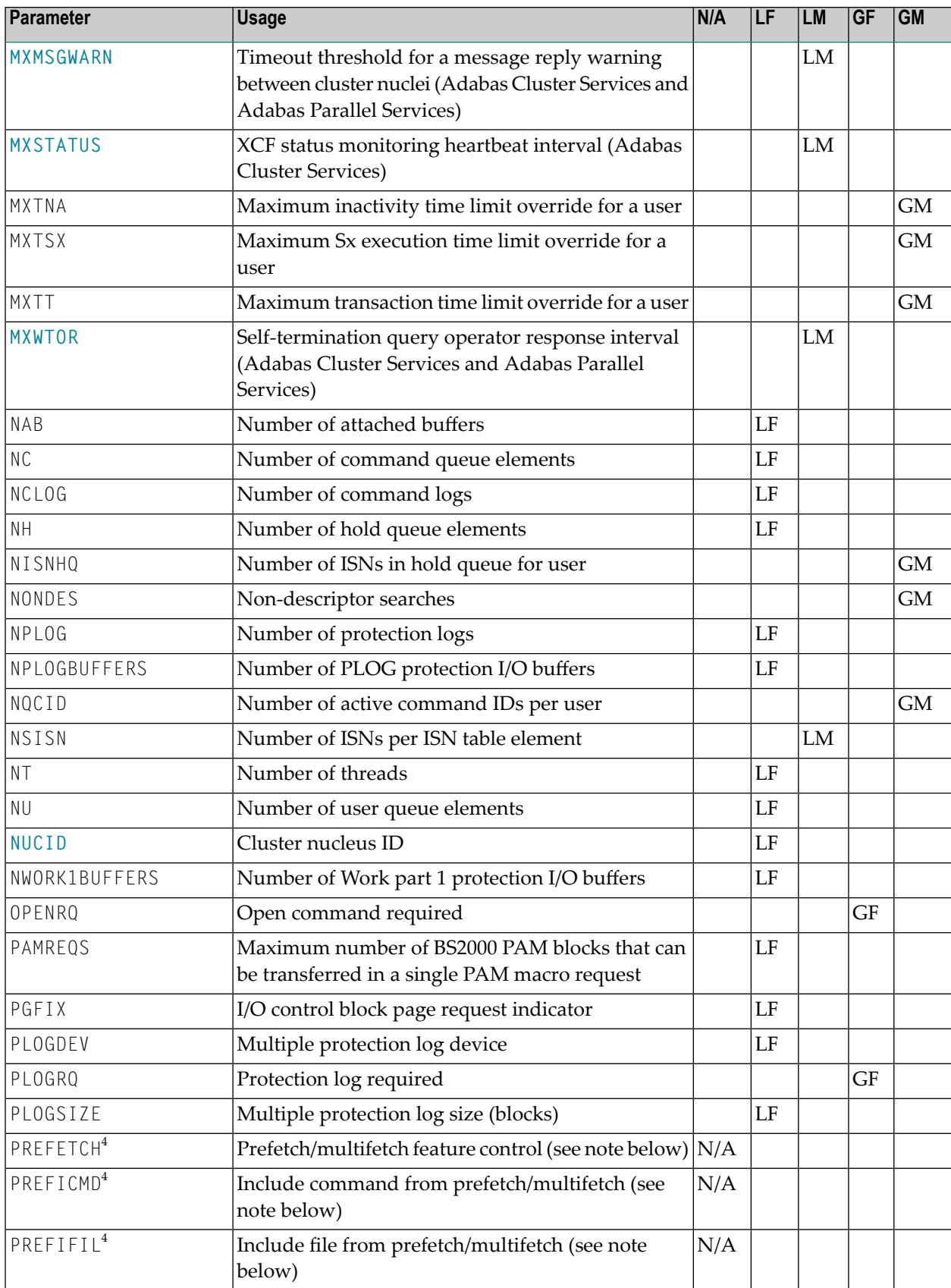

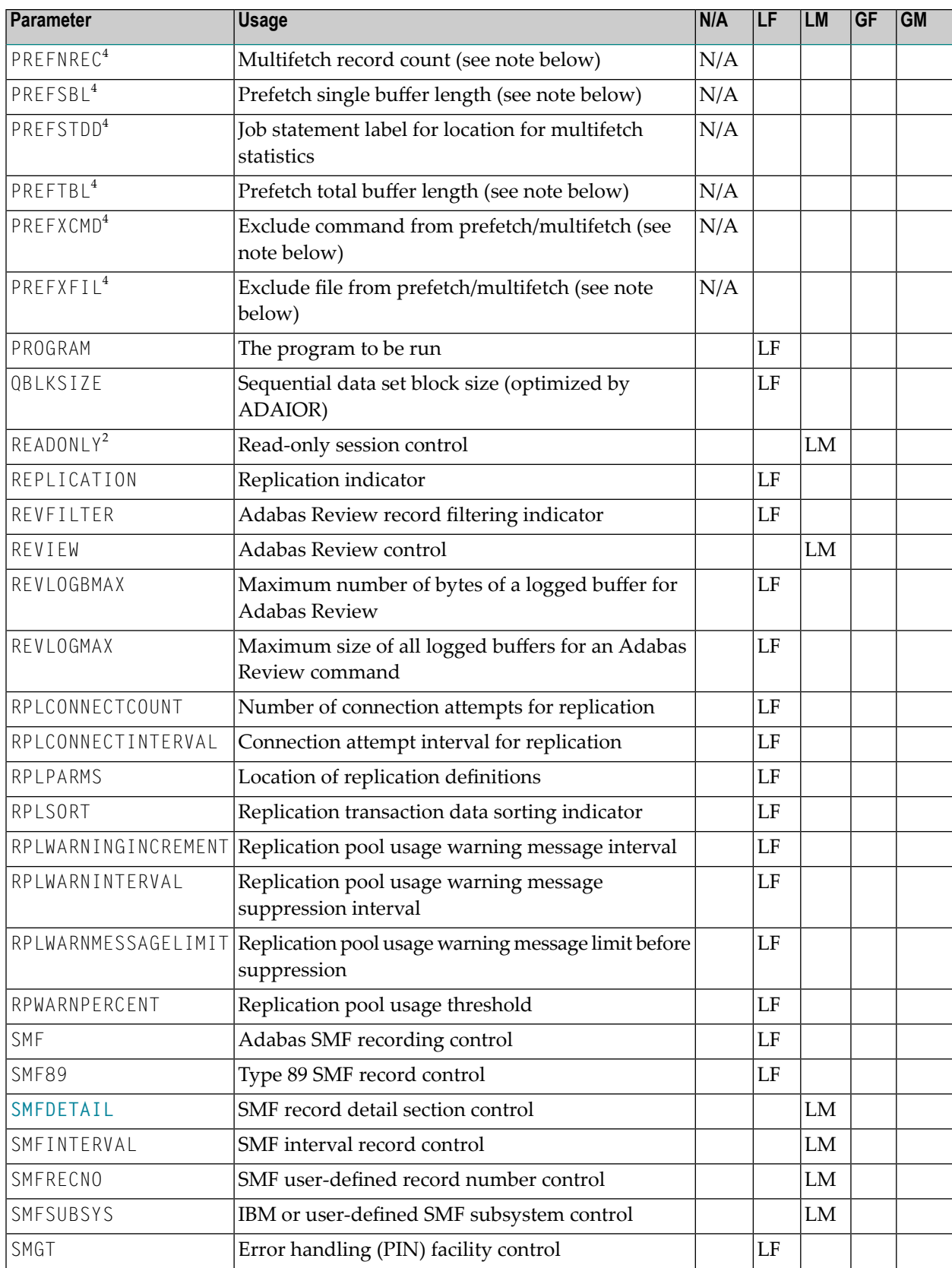

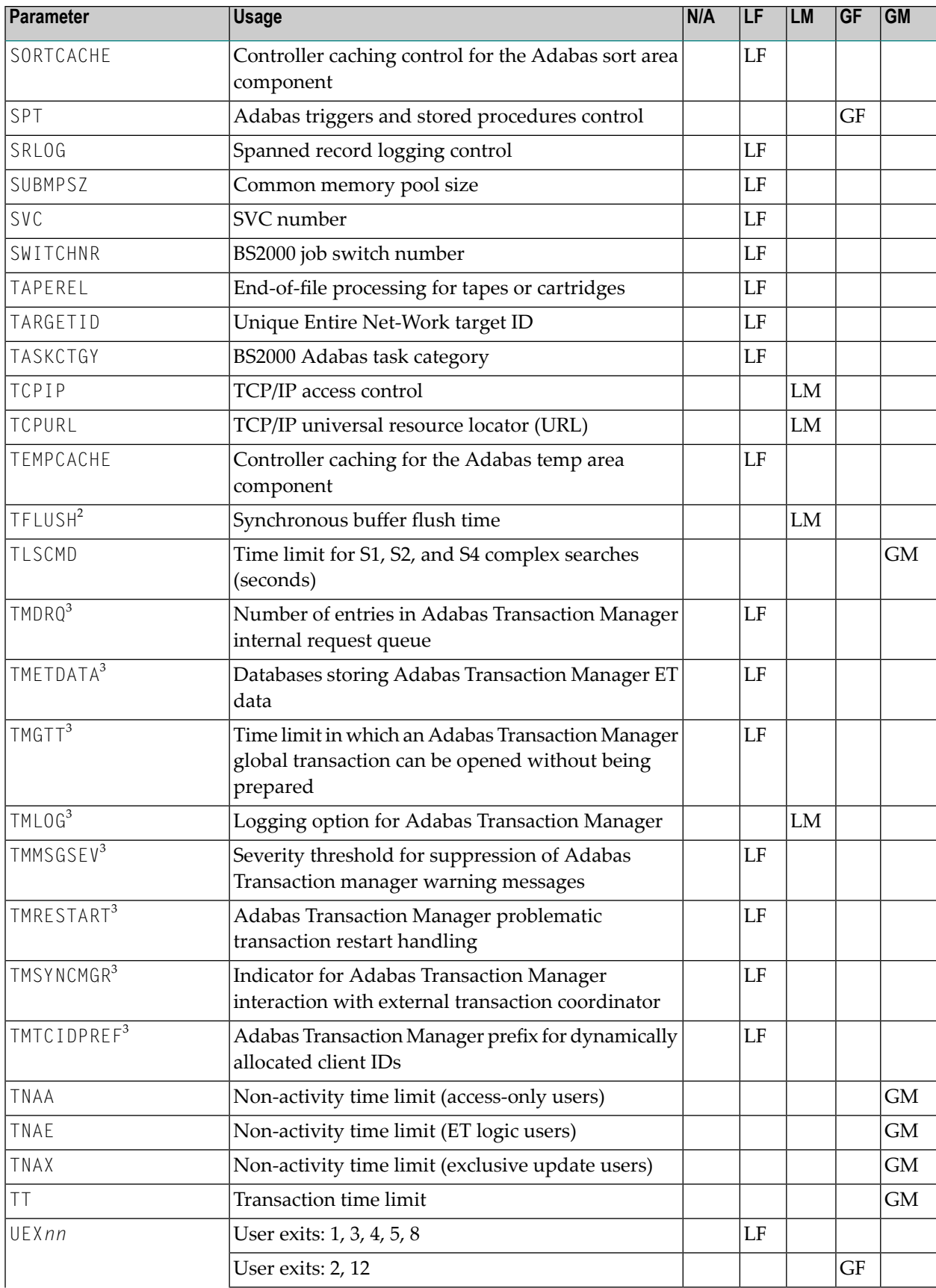

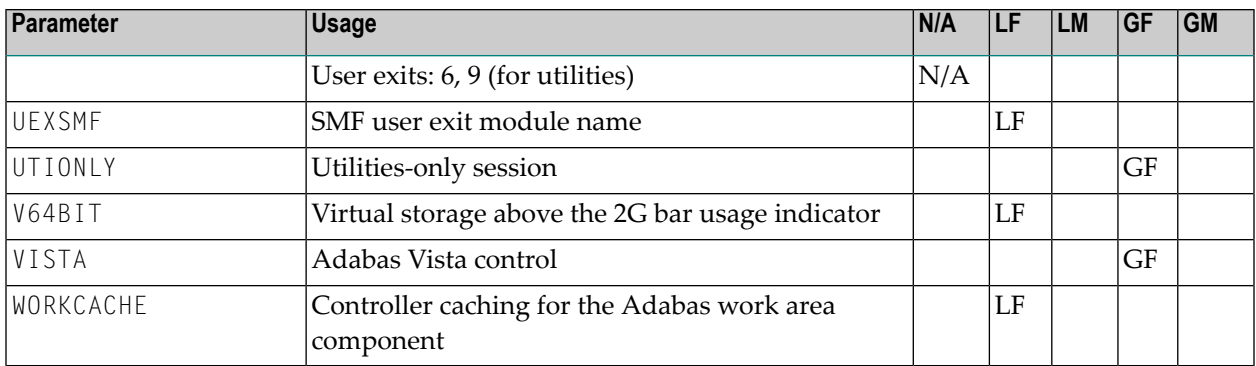

#### **Notes:**

- 1. Adabas Cluster Services and Adabas Parallel Services 8.2 do not support DTP=TM, but it does support DTP=RM.
- 2. Adabas Cluster Services and Adabas Parallel Services 8.2 do not support LFIOP=0, MODE=SINGLE, READONLY=YES, or TFLUSH.
- 3. Adabas Cluster Services and Adabas Parallel Services 8.2 do not support the LOCAL=YES and all TM\*parameters
- 4. The PREF*xxx* parameters are used with application programs (PROGRAM=USER) making Adabas calls. They have no effect when specified for an Adabas nucleus.

<span id="page-26-0"></span>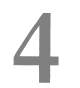

## Entire Net-Work (NETWRK) Initialization Parameters

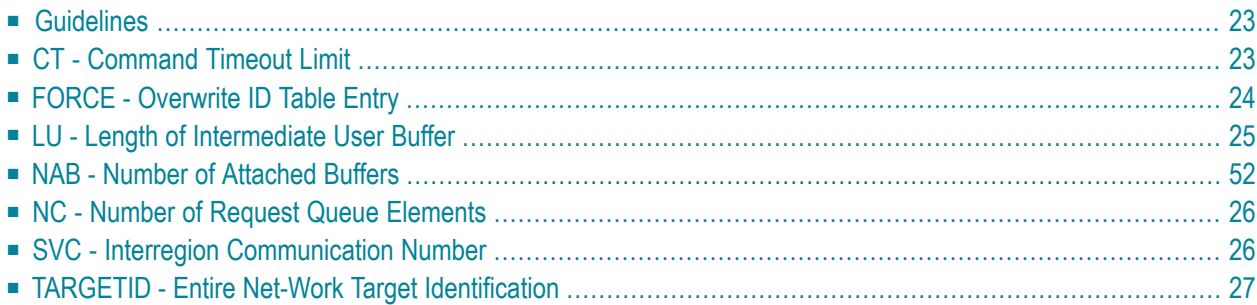

The ADARUN parameters for Entire Net-Work specify all interregion communication information for the node. They are specified with ADARUN PROGRAM=NETWRK.

Software AG recommends that you use your existing values (or the default settings) of the ADARUN parameters for each Entire Net-Work node, and then tune the values after analyzing the performance of the node. See the *Performance and Tuning* documentation for information about expected differences.

The following table summarizes the Entire Net-Work ADARUN parameters:

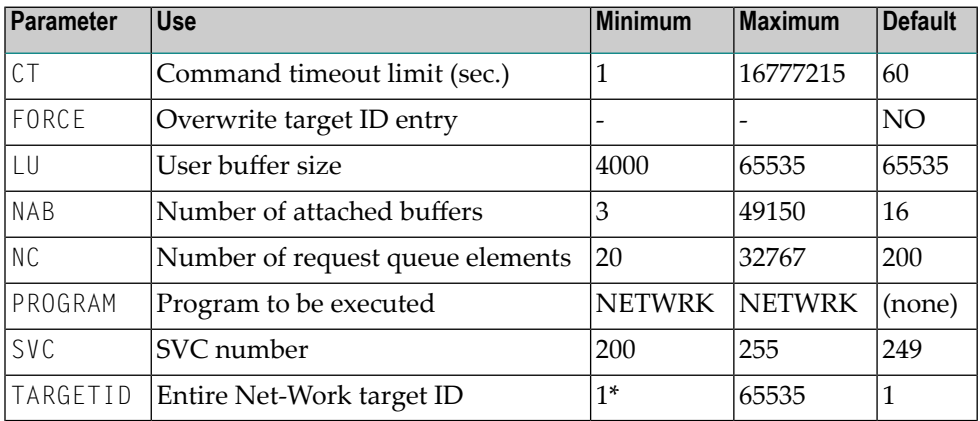

*\** Software AG strongly recommends that you restrict Entire Net-Work target IDs in a sysplex cluster environment to values in the range 65482 through 65535 to avoid interference with the target IDs used for other cluster requirements.

Following is an example of an ADARUN statement for Entire Net-Work:

ADARUN PROG=NETWRK,TARGETID=3333,NAB=20,NC=50,LU=65535,SVC=251

For this node, Entire Net-Work

- runs with a target ID of 3333;
- allocates an attached buffer pool for 20 interregion communication buffers;
- processes as many as 50 requests simultaneously;
- uses the SVC 251; and
- $\blacksquare$  ensures adequate buffer size for Adabas compatibility by setting the value of the  $\blacksquare \cup$  parameter to 65535.

## <span id="page-28-0"></span>**Guidelines**

Use the following guidelines when specifying ADARUN session parameters:

- Ensure that the correct program to be executed is specified (PROG=NETWRK).
- Ensure that the correct target ID is specified (TARGETID parameter).
- Determine which settings for the following parameters are applicable for the session:

<span id="page-28-1"></span>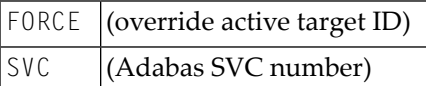

## **CT - Command Timeout Limit**

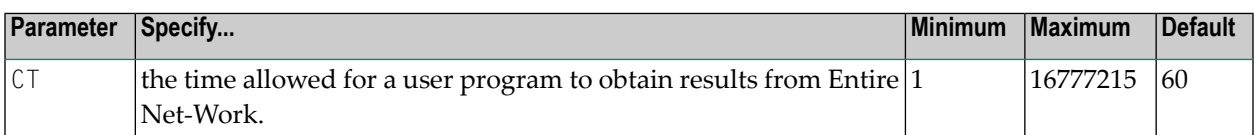

The maximum number of seconds (more precisely, units of 1.048576 seconds) that can elapse from the time an Entire Net-Work request is completed until the results are retrieved by the user through the interregion communication ("16-call"/operating system-dependent).

This parameter is used to prevent a request queue element (RQE) and the attached buffer from being held indefinitely if a user with an outstanding Entire Net-Work request terminates abnormally.

Possible causes for a command timeout are

- non-dispatchable or swapped-out user address space;
- user canceled:
- low user priority in a high-activity system.

If the CT limit is exceeded, the RQE and the attached buffer are released and message NETM93 is printed. If the user attempts to access the RQE after the timeout has occurred, response code 254 is returned.

#### **Example:**

Execute an Entire Net-Work task; set the maximum permitted time to obtain the result of a command using interregion communication to approximately 30 seconds.

```
ADARUN PROG=NETWRK,CT=30
```
### <span id="page-29-0"></span>**FORCE - Overwrite ID Table Entry**

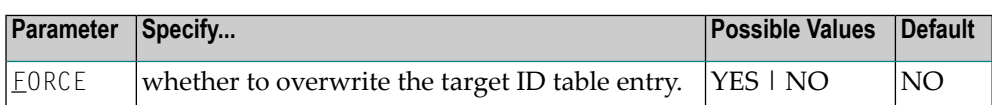

By default (FORCE=NO), error NETM98 occurs if the TARGETID parameter (see *[TARGETID](#page-32-0)*) specifies a target ID that is already in the target ID table:

NETM98 *targetid* TARGET INITIALIZATION ERROR: DUP ID (LOCAL)

FORCE=NO prevents the table entry from being overwritten. FORCE=YES allows the existing target ID table entry to be overwritten by the value specified for the TARGETID= parameter.

When a target terminates, its ID table entry is normally removed from the ID table. However, if an Entire Net-Work task has terminated abnormally without the recovery mechanism receiving control, its entry can remain in the ID table. FORCE=YES permits an Entire Net-Work target to be restarted even though its ID is already present in the ID table.

In addition to Entire Net-Work, other Software AG products such as Adabas or Entire System Server (formerly Natural Process) may have entries in the ID table.

Because FORCE=YES replaces *any* entry that matches the specified TARGETID value, you must ensure that the ID table does not contain that same value for any target that is active.

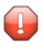

**Caution:** If you were to mistakenly override the ID table entry of an active target, it could severely disrupt the operation of the affected service system.

For this reason, all target and database IDs must be unique, and FORCE should be issued *only* after you determine that no other target with the ID specified by TARGETID is active.

#### **Example:**

Execute an Entire Net-Work task.

If the ID table contains an entry for target ID 3333, overwrite it; that is, allow the new task to use ID table entry 3333. Disconnect any existing task with an ID of 3333 from all user access.

ADARUN PROG=NETWRK,FORCE=YES,TARGETID=3333

If FORCE=NO (the default), Entire Net-Work does not permit the use of target ID 3333 if the ID table already contains an entry for that ID. The message NETM98 is issued, indicating that a target using the ID 3333 is already active.

## <span id="page-30-0"></span>**LU - Length of Intermediate User Buffer**

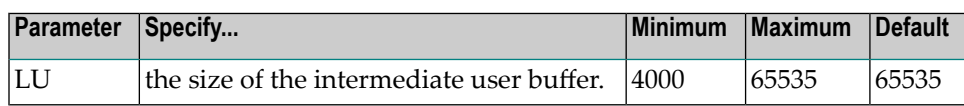

The size specified must be large enough to accommodate all Adabas control information (108 bytes), all user buffers (format, record, search, value, ISN) that may be required for any given Adabas command, and any user information passed from Adabas link routines to nucleus user exits.

If the PREFETCH option or a utility that needs large record/ISN buffers is to be used during the session, the setting of LU must be large enough to contain the buffers needed.

An error occurs if the LU parameter specifies a value greater than the byte count implied by the NAB (number of attached buffers) parameter. The NAB default of 16 allocates more than 64 kilobytes.

#### **Example:**

<span id="page-30-1"></span>Start an Entire Net-Work session using an Adabas intermediate user buffer area of 20,000 bytes.

```
ADARUN PROG=NETWRK,LU=20000
```
## **NAB - Number of Attached Buffers**

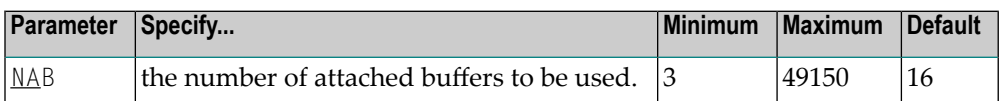

NAB is an optional parameter that defines the number of attached buffers to be used during the Entire Net-Work session. Entire Net-Work allocates an attached buffer pool whose size equals the NAB value multiplied by 4112.

An attached buffer is an internal buffer used for interregion communication. Entire Net-Work requires the use of attached buffers in all environments.

**Note:** A value of less than 16 prevents some Adabas utility functions from being performed remotely.

#### **Example:**

Execute an Entire Net-Work session; use 50 attached buffers.

```
ADARUN PROG=NETWRK,NAB=50
```
### <span id="page-31-0"></span>**NC - Number of Request Queue Elements**

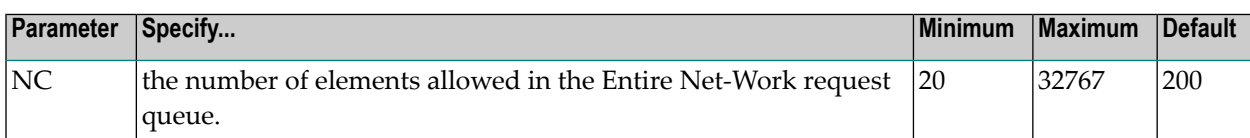

NC is an optional parameter that specifies the maximum number of user requests that can be processed simultaneously by this Entire Net-Work communicator. Any user requests originating on this node that cause the NC value to be exceeded receive response code 151.

Each user request originating from this node is assigned a request queue element (RQE), which exists for the duration of the request. The RQE is released when the user has either received the results of this request from Entire Net-Work, or has been timed out. Each RQE requires 192 bytes.

#### **Example:**

Execute an Entire Net-Work session; set the request queue to contain as many as 500 elements at one time.

<span id="page-31-1"></span>ADARUN PROG=NETWRK,NC=500

#### **SVC - Interregion Communication Number**

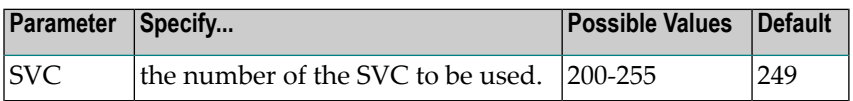

The number of the SVC to be used for the Entire Net-Work session. The SVC number is specified as an integer. The SVC is used to perform various internal functions, especially the processing of interregion communication.

SVC is an optional parameter that defines the interregion communications supervisor call (SVC) to be used for this session.

The SVC number specified must correspond to that which has been installed as the Software AG communications SVC at the userinstallation. The same SVC may be used for Adabas, Adabas Cluster Services, Entire Net-Work, and all other Software AG products using interregion communication.

#### **Example:**

Execute an Entire Net-Work session using SVC 205.

ADARUN PROG=NETWRK,SVC=205

## <span id="page-32-0"></span>**TARGETID - Entire Net-Work Target Identification**

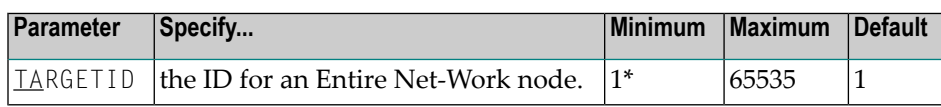

*\** Software AG strongly recommends that you restrict Entire Net-Work target IDs in a sysplex cluster environment to values in the range 65482 through 65535 to avoid interference with the target IDs used for other cluster requirements.

The TARGETID parameter value must uniquely identify a particular Entire Net-Work node. Each target (node) ID must be unique, and can be any valid decimal value ranging from 1 (the default) to 65535. If the default is used for one node, it cannot be used for any other node and thus, this parameter must be specified for all other nodes.

In a sysplex cluster environment, all NUCIDs, Adabas database IDs (DBIDs), internally assigned operating system image IDs, target IDs used by Entire Net-Work, Natural global buffer pool IDs, etc., must be unique throughout all Entire Net-Work nodes. In particular, the Entire Net-Work target ID *must not* coincide with any database ID used in the network. An exception to this rule allows databases to be specified as "local" targets as explained in *Special [Exception](#page-33-0) (Local)*, elsewhere in this section

#### **Example:**

Execute an Entire Net-Work session using target ID 65485.

ADARUN PROG=NETWRK,TARGETID=65485

<span id="page-32-1"></span>This section covers the following topics:

- [Uniqueness](#page-32-1) Required (Global)
- Special [Exception](#page-33-0) (Local)

#### **Uniqueness Required (Global)**

Entire Net-Work normally enforces unique target IDs throughout the network, that is, across all connected nodes. A target is not permitted to start if another target with the same ID is active anywhere in the network. The ADAM98 message (target initialization error) will result.

When a link is established between two previously unconnected partial networks, it is possible that the same target ID is used in both parts simultaneously. Because target IDs must be unique within the network, this is considered an error situation.

Entire Net-Work cannot determine which of the targets should be deactivated. Therefore the link between the two parts of the network is not established and explanatory messages (NET0108 and NET0106) are written to the operator consoles of both nodes trying to connect.

It is the responsibility of the installation to terminate one of the conflicting targets. The link can then be connected from either side by using the CONNECT link operator command.

#### <span id="page-33-0"></span>**Special Exception (Local)**

The Adabas ADARUN parameter LOCAL permits the use of duplicate target IDs under special circumstances. A target ID can be used on all nodes in the network simultaneously if *all* targets with that ID are declared LOCAL=YES (see the *Adabas Operations* documentation for the appropriate ADARUN parameter). In this case, any one of the targets with that ID can be accessed *only* by users running on the same node.

Entire Net-Work does not transport requests to LOCAL targets. Response code 148 is generated if a user program calls a target declared LOCAL from a remote node.

A target ID cannot be used simultaneously for both a local target and a global target. The reason for this restriction is illustrated in the following example.

Imagine that a (global) database, DBID 35, is active on node PROD, and user programs from all nodes in the network are issuing calls to it. If a local database, also with DBID 35, starts on node TEST, it immediately draws all calls that originate on node TEST to the local database DBID 35. Users on other nodes are not affected, but all users on node TEST are switched in mid-transaction from the global database DBID 35 to the local database DBID 35, a different and probably totally unrelated database. This error situation cannot be permitted.

Entire Net-Work enforces this rule and thus prevents the confusion that would result if a local target ID coincided with a global target ID by broadcasting information about local targets to all nodes the same way it does for global targets.

## <span id="page-34-0"></span>**5 Useful ADARUN Parameters for Adabas Cluster Services**

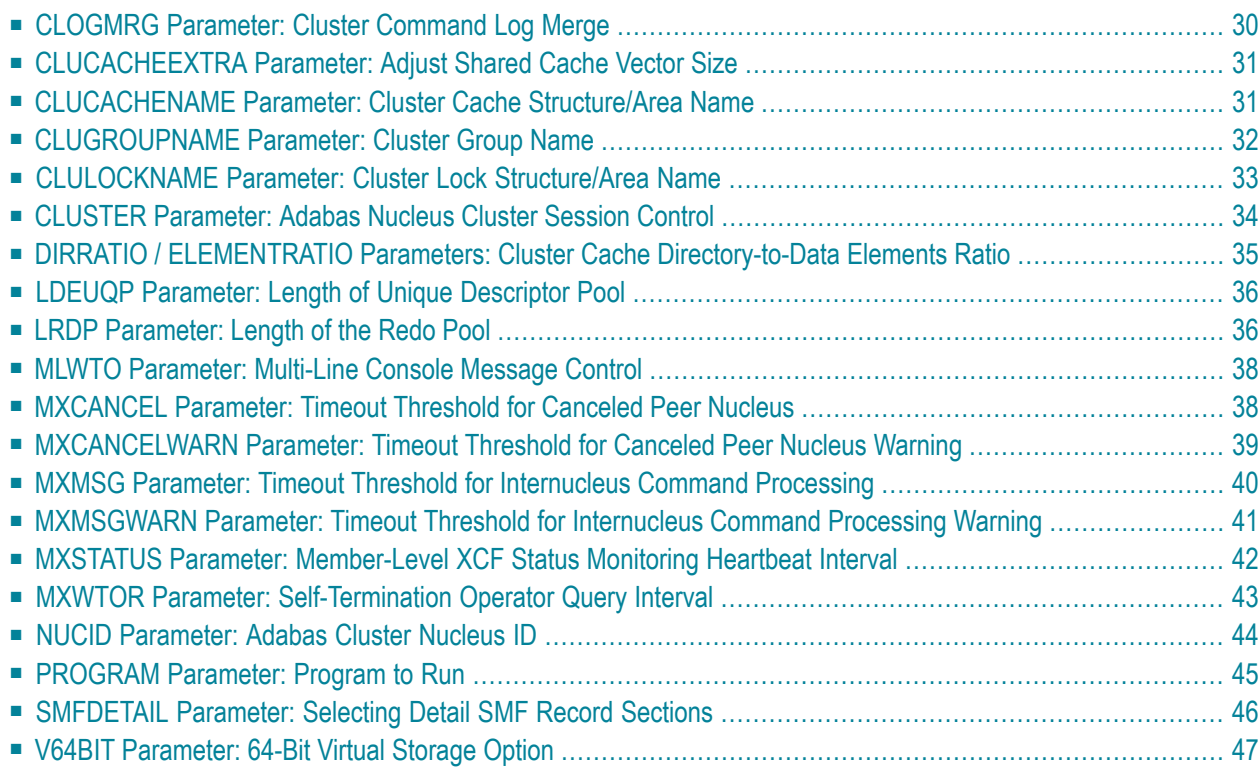

This chapter provides a reference for the ADARUN parameters useful to Adabas Cluster Services processing. For information on how to specify ADARUN parameters, read the *Adabas Operations Manual* documentation provided with Adabas.

#### <span id="page-35-0"></span>**CLOGMRG Parameter: Cluster Command Log Merge**

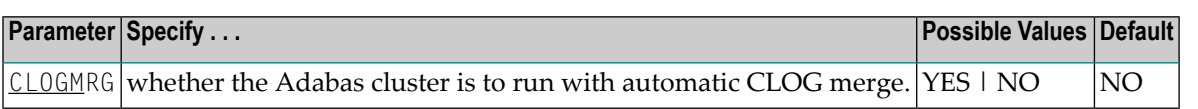

An automatic CLOG merge process provides a single cluster-wide command log containing, in chronological order, all Adabas commands executed by any of the cluster nuclei in the time period covered by the log.

CLOGMRG specifies whether the Adabas cluster is to run with the automatic CLOG merge:

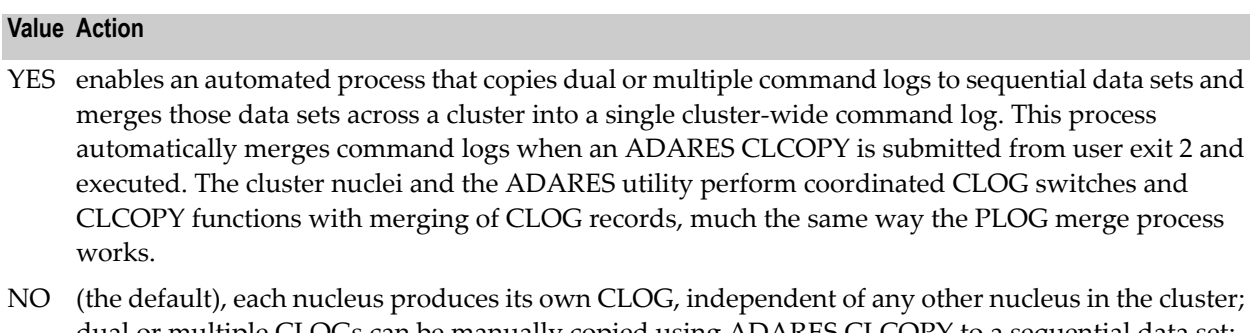

dual or multiple CLOGs can be manually copied using ADARES CLCOPY to a sequential data set; and the resulting sequential CLOGs can be manually merged across a cluster using the ADARES MERGE CLOG function.

CLOGMRG is a global (that is, a cluster-wide) parameter, which means that the setting of this parameterin the first cluster nucleus to become active is propagated to all nuclei that subsequently become active.

#### **Parameter Dependencies**

It is possible to specify both LOGGING=NO and CLOGMRG=YES. In a cluster environment, it is also possible that a CLOG will be written to even if LOGGING=NO. As long as CLOGMRG=NO, nothing will be written to the CLOG if LOGGING=NO. However, if LOGGING=NO and CLOG-MRG=YES, control records necessary for ADARES CLCOPY will be written to the CLOG.

CLOGMRG is effective only in an Adabas cluster environment; that is, when CLUSTER is specified with a value other than NO and NUCID is specified with a nonzero value.
## **Dynamic Modification**

The setting of the CLOGMRG parameter can be changed dynamically using the CLOGMRG command from the operator console, the ADADBS OPERCOM CLOGMRG function, or the Modify Parameter function of Adabas Online System.

Because CLOGMRG is a global parameter, the change request to one nucleus is automatically propagated to all nuclei in the cluster.

# **CLUCACHEEXTRA Parameter: Adjust Shared Cache Vector Size**

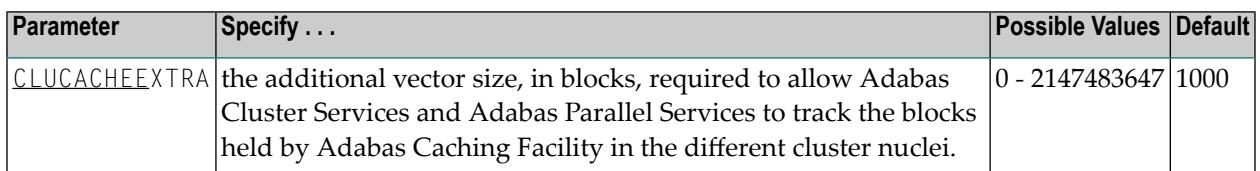

This parameter is local and unchangeable. It has effect only if both a cluster product (Adabas Cluster Services or Adabas Parallel Services) and Adabas Caching Facility are active.

If Adabas Cluster Services or Adabas Parallel Services are running on the same system as the Adabas Caching Facility, use the CLUCACHEEXTRA parameter to adjust the vector size of the shared cache. This ensures that Adabas Cluster Services and Adabas Parallel Services can track all of the blocks held privately by the Adabas Caching Facility.

Set the value to the maximum number of blocks expected to be cached by the Adabas Caching Facility. This number can be derived from the CASSOMAXS, CDATAMAXS, and CMAXCSPS parameter settings of the Adabas Caching Facility and the ASSO and DATA block sizes of the database.

# **CLUCACHENAME Parameter: Cluster Cache Structure/Area Name**

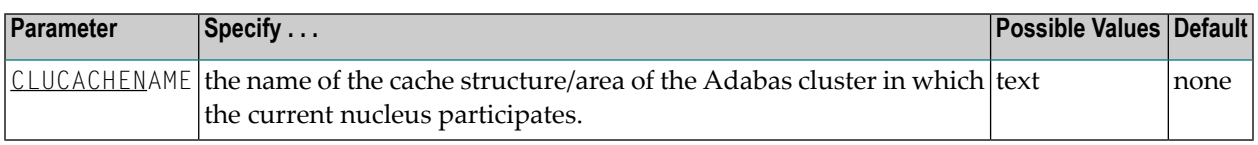

For Adabas Cluster Services, the CLUCACHENAME identifies the particular sysplex cache structure (defined in the CFRM policy) associated with a particular Adabas sysplex nucleus cluster. The same name must be set in each nucleus in the cluster. CLUCACHENAME must be unique for each cluster; that is, each database.

Adabas Parallel Services automatically creates a default name for each global cache area allocated by ADACOM. However, if you wish to control the name of the global cache area, you can set this parameter.

**Note:** Software AG recommends that you allow the system to build the default name.

For Adabas Parallel Services, the CLUCACHENAME identifies a particular global cache area associated with all cluster nuclei that have the same SVC/DBID set as the current nucleus. The same name must be set in each cluster nucleus that has the same SVC/DBID set. CLUCACHENAME must be unique for each SVC/DBID set.

In all cases, the name can be 1-16 characters long. Valid characters are numeric, uppercase alphabetic, the special characters \$, @, and #. The name must begin with an alphabetic character (A-Z). IBM names begin with SYS, UNDESIG, or the characters A through I (these characters are not reserved).

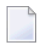

**Note:** Additionally, the special character underscore () is allowed in Adabas Cluster Services; that is, sysplex environments.

## **Example**

In the following example, the sysplex cache structure name is defined as "SAG1SMP#CACHE1".

ADARUN PROG=ADANUC, CLUCACHENAME=SAG1SMP#CACHE1

# **CLUGROUPNAME Parameter: Cluster Group Name**

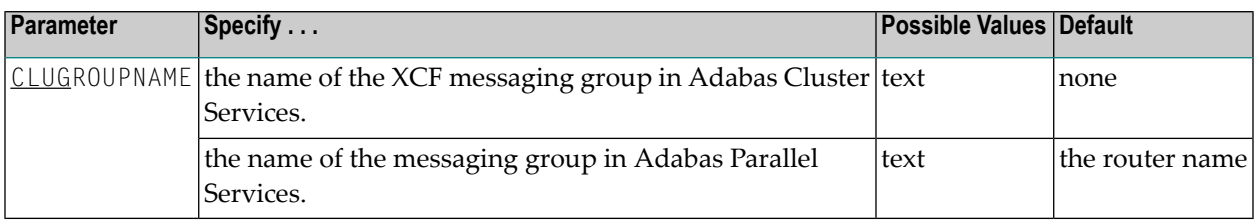

The CLUGROUPNAME parameter need not be specified for Adabas Parallel Services except when Adabas Parallel Services is used to recover an Adabas Cluster Services database after a failure that resulted in a remnant DIB entry. In this case, the CLUGROUPNAME parameter for Adabas Parallel Services must be set to the same value as it was for the failed Adabas Cluster Services nuclei.

For Adabas Cluster Services, the CLUGROUPNAME parameter provides the XCF group name to be used by the cluster nuclei for their communication using XCF.

All nuclei in the same cluster must have the same CLUGROUPNAME. Nuclei belonging to different clusters must have different CLUGROUPNAMEs.

In addition, the CLUGROUPNAME must be different from the XCF group names used by other subsystems that communicate using XCF.

The name can be 1-8 characters long. Valid characters are numeric, uppercase alphabetic, and the special characters \$,  $\omega$ , and #. The name must begin with an alphabetic character (A-Z). IBM names begin with SYS, UNDESIG, or the characters A through I (these characters are not reserved).

#### **Example**

The following examples specifies the name of the XCF messaging group as "SAG1CLU".

ADARUN PROG=ADANUC,CLUGROUPNAME=SAG1CLU

# **CLULOCKNAME Parameter: Cluster Lock Structure/Area Name**

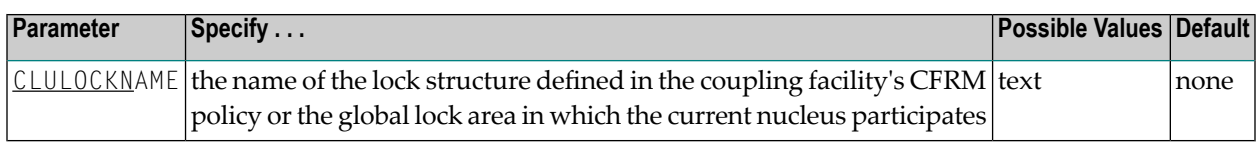

For Adabas Cluster Services, CLULOCKNAM identifies a particular sysplex lock structure (defined in the CFRM policy) associated with a particular Adabas nucleus cluster. The same name must be set in each nucleus in the cluster. CLULOCKNAME must be unique for each cluster; that is, each database.

Adabas Parallel Services automatically creates a default name for each global lock area allocated by ADACOM. However, if you wish to control the name of the global lock area, you can set this parameter.

**Note:** Software AG recommends that you allow the system to build the default name.

For Adabas Parallel Services, the CLULOCKNAME identifies a particular global lock area associated with all Adabas Parallel Services cluster nuclei that have the same SVC/DBID set as the current nucleus. The same name must be set in each cluster nucleus that has the same SVC/DBID set. CLULOCKNAME must be unique for each SVC/DBID set.

In all cases, the name can be 1-16 characters long. Valid characters are numeric, uppercase alphabetic, the special characters \$, @, and #. The name must begin with an alphabetic character (A-Z). IBM names begin with SYS, UNDESIG, or the characters A through I (these characters are not reserved).

**Note:** Additionally, the special character underscore (\_) is allowed in Adabas Cluster Services; that is, sysplex environments.

## **Example**

The following example set the name of the lock structure or global lock area as "SAG1SMP#LOCK1".

ADARUN PROG=ADANUC,CLULOCKNAME=SAG1SMP#LOCK1

# **CLUSTER Parameter: Adabas Nucleus Cluster Session Control**

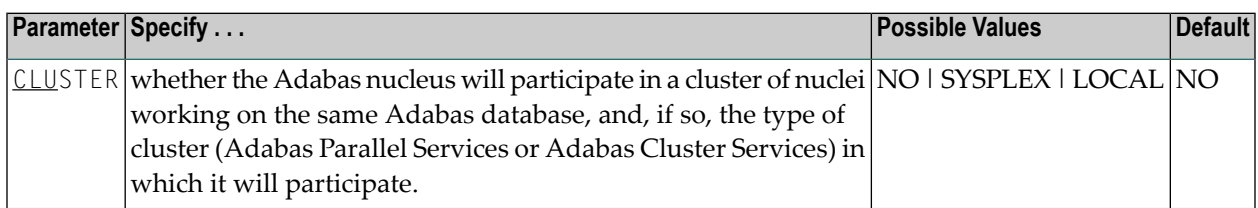

The CLUSTER parameter specifies whether the Adabas nucleus will participate in a cluster of nuclei working on the same Adabas database, and if so, which type of cluster:

- If CLUSTER=NO (the default), the nucleus will not participate in an Adabas cluster. If CLUSTER=NO, the NUCID parameter must be set (or default) to 0.
- If CLUSTER=LOCAL, the nucleus will participate in a cluster where all nuclei run on the same operating system image. The add-on product Adabas Parallel Services is required to run in this mode.
- If CLUSTER=SYSPLEX, the nucleus will participate in a cluster where the nuclei may run on different systems within a parallel sysplex. This is supported only for z/OS systems. The addon product Adabas Cluster Services is required to run in this mode.

If CLUSTER=LOCAL or SYSPLEX, the NUCID parameter must be set to a nonzero value that identifies the individual cluster nucleus. Also, the parameter settings MODE=SINGLE, READONLY=YES, LFIOP=0 and DTP=TM, and the use of sequential protection log data sets (DDname/link name DDSIBA) are not allowed for cluster nuclei.

## **Example**

The following example includes the nucleus in a cluster run with Adabas Cluster Services:

ADARUN DBID=53,CLUSTER=SYSPLEX,NUCID=5301

# **DIRRATIO / ELEMENTRATIO Parameters: Cluster Cache Directory-to-Data Elements Ratio**

The DIRRATIO and ELEMENTRATIO parameters together define the ratio of directory elements to data elements in the Adabas Cluster Services coupling facility cache structure or the Adabas Parallel Services global cache area.

This ratio influences the allocation of the cache structure/area when the first cluster nucleus starts. It has no influence on the cache structure/area when a subsequent nucleus starts.

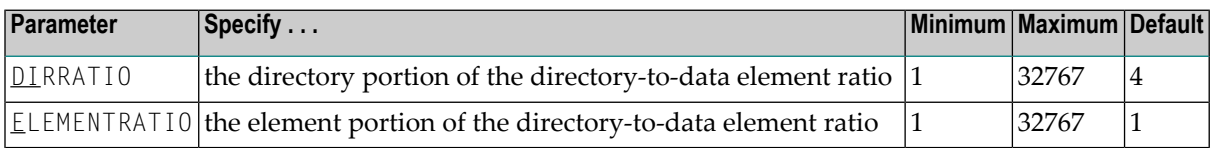

The DIRRATIO / ELEMENTRATIO ratio is optionally used in Adabas cluster environments to tune the cache structure/area for better performance.

Directory elements are used to keep track of the cluster members that have individual blocks in their local caches (buffer pool and Adabas Caching Facility caches), so that the blocks can be invalidated should other members modify them.

Data elements are used to hold the contents of Associator and Data blocks from the database.

If the number of directory elements is insufficient, existing directory elements are reused and the blocks associated with those directory elements are invalidated and can then no longer be reused. When blocks become invalid even though they have not been modified, they must be reread and registered again the next time they are referenced and validated.

It is generally better to reassign storage for data elements to keep more Associator and Data blocks in the cache structure/area than to define too many directory elements in the cache. More data elements than necessary can be used to keep additional blocks to improve the cache efficiency.

The number of directory elements need not be greater than the sum of the sizes of all buffer pools plus the amount of space represented by data elements (number of data elements times data element size), divided by the smallest Associator block size.

You can use the Adabas Online System cache structure size calculator described in *Estimating Sizes for the Cache Structure in a Cluster Environment* , in the *Adabas Cluster Services Operations Guide* to determine appropriate global cache area sizes and DIRRATIO/ELEMENTRATIO parameter values.

When connecting to the cache structure/area during startup, the ADAX57 message reports the number of directory and data elements allocated and the size of a data element.

# **LDEUQP Parameter: Length of Unique Descriptor Pool**

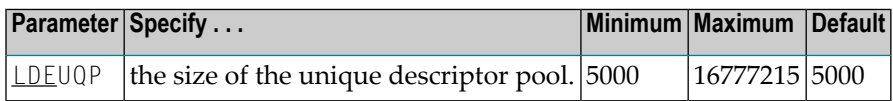

The unique (UQ) descriptor pool comprises elements that are the length of a unique descriptor value plus 14 bytes. The UQ descriptor pool should be large enough to hold all unique descriptor values that are being changed by *all* transactions at any point in time.

Adabas will make an entry in this pool every time a unique descriptor value is deleted from or inserted into a file's index. A full update of a unique descriptor value produces two entries: one for the deletion of the old value and one for the insertion of the new value. The entry for an insertion is normally removed as soon as the index update has been performed. The entry for a deletion is removed when the current transaction ends. However, Adabas Cluster Services and Adabas Parallel Services nuclei always keep entries for insertions until the end of the transaction, too.

## **Specific Product Recommendations**

- Consider adjusting the value of this parameter when the SLOG file is defined for use on the Event Replicator Server, causing replication data to be written and read from the SLOG file.
- If the Event Replicator Server is set to support updates by multiple concurrent users to Adabas targets (when the NPADACALLS initialization parameter is set to any value greater than "1"), consider adjusting the value of this parameter in the target Adabas nucleus to ensure the target nucleus can handle updates from multiple concurrent users.

## **Example**

For example, assuming that the average length of unique descriptor values is about 16 bytes, the following Adabas session can process a maximum of about 1000 unique descriptors at one time.

ADARUN PROG=ADANUC,LDEUQP=30000

# **LRDP Parameter: Length of the Redo Pool**

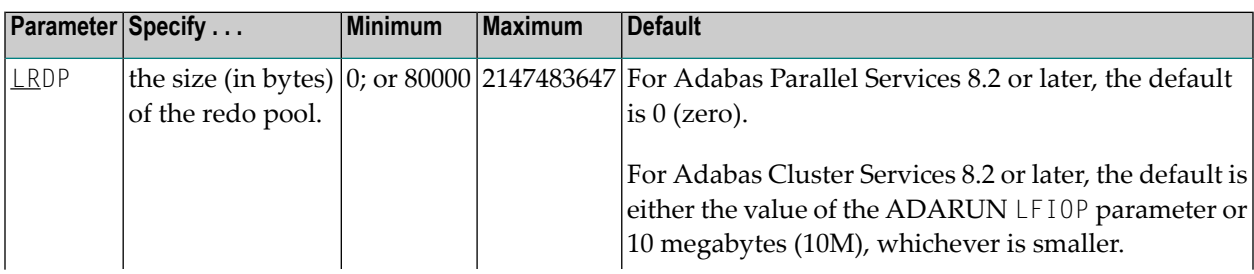

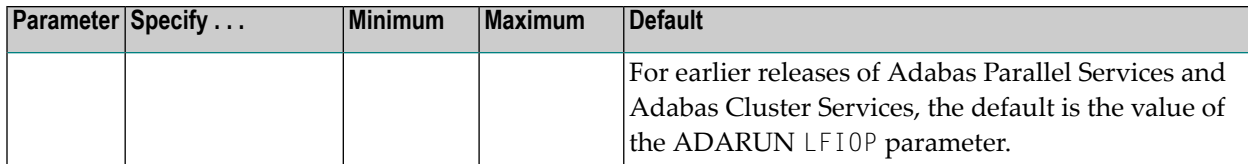

The LRDP parameter specifies the size of the redo pool in an Adabas Cluster Services or Adabas Parallel Services nucleus. It has an effect only when CLUSTER=SYSPLEX or LOCAL has also been specified. For Adabas Parallel Services 8.2 or later, its default is zero (0). For Adabas Cluster Services 8.2 or later, its default is either 10 megabytes (10M) or the value of the ADARUN LFIOP parameter, whichever is smaller. For earlier releases of Adabas Parallel Services and Adabas Cluster Services, the default is the value of the ADARUN LFIOP parameter.

- If LRDP is set to zero, the cluster nucleus performs immediate publishing: Updated database blocks are always written to the global cache at the time each update takes place.
- If LRDP is set to (or defaults to) a nonzero value, the cluster nucleus performs deferred publishing: The writing of updated database blocks to the global cache is deferred until later. However, updates are always published in the global cache before the transactions they belong to are committed (by ET commands). The redo pool is used to maintain descriptions of all unpublished updates, in case they need to be redone due to concurrent updates to the same blocks by other nuclei in the cluster.

By combining multiple updates to the same block into a single write-to-cache operation, deferred publishing tends to result in fewer read and write operations from and to the global cache than immediate publishing. Depending on the type of application workload, this may have a large positive effect on performance. This is especially the case for Adabas Cluster Services, where frequent communication with the cache in the coupling facility may cause a high overhead.

**Recommendation:** For Adabas Cluster Services, specify a nonzero LRDP parameter (or use the default).

Different nuclei in the same cluster can have different settings of LRDP. It is also possible, although not recommended, to run one nucleus with LRDP=0 and another one with LRDP>0.

If the redo pool specification is too small and the pool runs full, the nucleus will write additional updated blocks to the global cache before the surrounding transactions end. Such additional cache writes may hurt system performance. To obtain more information about the current usage of the redo pool, review the redo high-water mark in the output of the DRES operator command and in the cluster nucleus shutdown statistics. This information is also available in corresponding Adabas Online System (AOS) displays and in the output of the ADADBS OPERCOM function.

# **MLWTO Parameter: Multi-Line Console Message Control**

**Note:** At this time, this parameter only affects the appearance of replication-related and cluster-related messages (messages with prefixes ADAF\*, ADAX\*, PLI\*, and PLX\*).

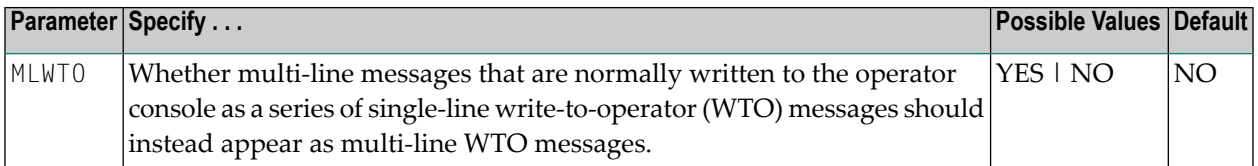

To activate multi-line console messages, set MLWTO to YES in the nucleus startup job. When MLWTO is set to NO (or is allowed to default), no multi-line console messages will appear.

Multi-line console messages are only supported in z/OS and z/VSE environments. Specifying MLWTO=YES in BS2000 environments has no effect on the console messages.

## **Example:**

ADARUN PROG=ADANUC,MLWTO=YES

# **MXCANCEL Parameter: Timeout Threshold for Canceled Peer Nucleus**

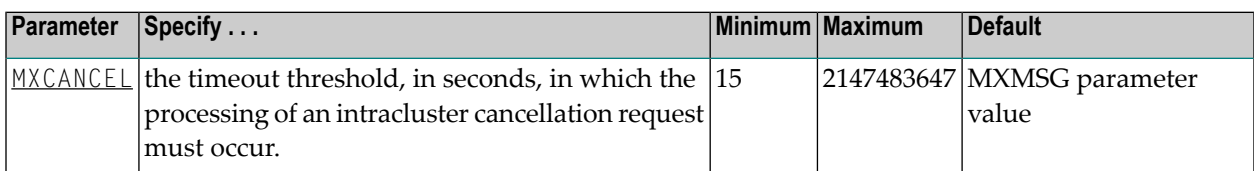

The optional MXCANCEL parameter specifies the maximum number of seconds for which one cluster nucleus (the sending nucleus) waits for the termination of another nucleus (the peer nucleus) in the cluster that it has canceled for not responding to an internal, intracluster command. If a value for MXCANCEL is not specified, the value specified forthe ADARUN MXMSG parameteris used. Values from zero through 14 are not valid MXCANCEL values.

If the sending nucleus does not receive notification that the canceled nucleus has terminated within the MXCANCEL timeout period, it does one of the following things:

- It returns response code 124 (ADARSP124), subcode 28 (no reply) to the user on whose behalf the intracluster command was issued.
- It terminates itself abnormally if the communication occurred on behalf of an internal process that must not fail.

When a cluster nucleus fails, the other nuclei in the cluster can recover from the failure only once they know for sure that the first nucleus has disconnected from the shared structures and is no longer writing to the database. When an unresponsive cluster nucleus has been canceled, it is important that it terminate quickly, so that it does not hold up the recovery process performed by the other nuclei in the cluster.

**Note:** Do not specify an MPMDUMP JCL statement for a cluster nucleus. An MPMDUMP is written before the failing nucleus disconnects from the shared structures and may significantly delay the start of the online recovery process performed by the other nuclei in the cluster. Instead, on z/OS systems, consider specifying a //SVCDUMP DD DUMMY statement, which usually produces a very quick dump prior to disconnecting. On other systems, and as a backup method on z/OS, specify a regular system dump statement (e.g., SYSUDUMP on z/OS) for a dump that is produced after disconnecting.

The value for MXCANCEL can be changed dynamically (for the time the Adabas nucleus is running) using the MXCANCEL operator command.

# **MXCANCELWARN Parameter: Timeout Threshold for Canceled Peer Nucleus Warning**

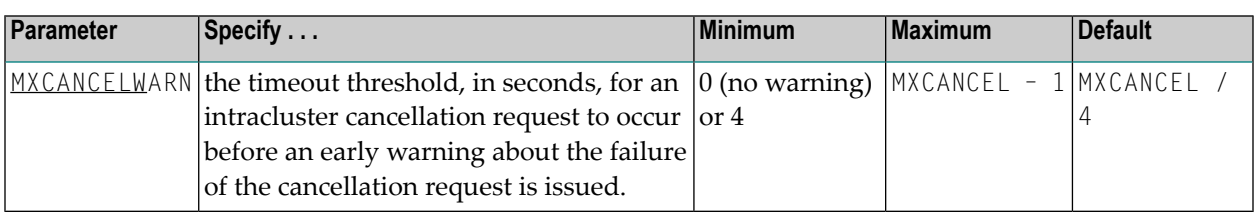

The optional MXCANCELWARN parameter specifies the number of seconds after an intracluster cancellation request is made when the cluster nucleus requesting the cancellation should issue warnings about the inability of the canceled peer nucleus to terminate. If no value is specified for the MXCANCELWARN parameter, the value used is calculated as the value of the ADARUN MXCANCEL parameter divided by four. When dividing by four to determine the default value, the quotient is rounded up to the next integer value.

The value of MXCANCELWARN must be less than the value of MXCANCEL. If MXCANCELWARN is set to a value greater than or equal to the value specified for MXCANCEL, the value is rejected. If MXCANCELWARN is set to a value of zero (0), no warnings are issued about canceled cluster nuclei that are slow to terminate.

If the target nucleus does not terminate within the time period set by MXCANCELWARN, the nucleus that issued the cancellation request writes message ADAX9G to the operator console, identifying the target nucleus by its nucleus ID, job name, and system name. This message indicates that the nucleus writing the message may be in danger of terminating itself if the canceled peer nucleus does not terminate within the timeout period defined by the MXCANCEL parameter. You can use

the ADAX9G message to trigger an alert or take other appropriate action before the MXCANCEL timeout period expires.

If the peer nucleus targeted for cancellation terminates after the ADAX9G message is written, the nucleus that issued the cancellation request writes message ADAX9K to the operator console, indicating that the cancellation occurred and the requesting nucleus is no longer in danger of terminating itself as a result of this particular incident.

The value for MXCANCELWARN can be changed dynamically (for the time the Adabas nucleus is running) using the MXCANCELWARN operator command.

**Note:** If the value of the MXCANCEL parameter is dynamically changed using the MXCANCEL operator command while the nucleus is running, but its new value is less than or equal to the current MXCANCELWARN setting, the value of MXCANCELWARN is automatically set to zero. You can then use the MXCANCELWARN operator command to dynamically set the MXCANCELWARN parameter to a new value that is less than the new MXCANCEL value.

# **MXMSG Parameter: Timeout Threshold for Internucleus Command Processing**

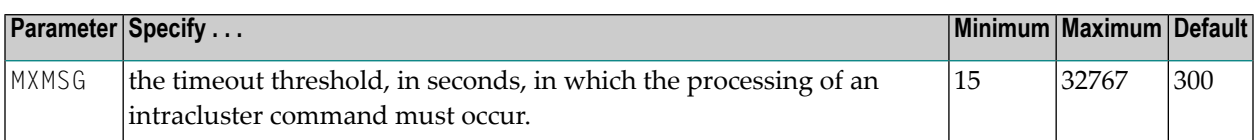

The optional MXMSG parameter specifies the maximum number of seconds in which one cluster nucleus waits for the response of another nucleus in the cluster to an internal, intracluster command. If a value for MXMSG is not specified, a value of 300 seconds (5 minutes) is used.

If the receiving nucleus does not respond to the intracluster command within the time period set by the MXMSG parameter, the requesting cluster nucleus issues a cancellation request for the unresponsive nucleus. The cancellation is requested to preserve the ability of all of the other active nuclei in the cluster to process user commands.

Adabas nuclei working on the same cluster database must collaborate to keep the database physically and logically consistent while processing user commands. To do this, they intermittently submit internal, intracluster commands to one another. If a nucleus in the cluster does not respond to these intracluster requests in a timely manner, the other nuclei in the cluster may quickly or gradually become unable to continue processing user commands.

Problems that may prevent a cluster nucleus from responding to intracluster commands fall into two broad categories:

■ Problems have occurred in the cluster nucleus, such as a CPU loop or a resource deadlock. In such cases, the nucleus experiencing the problem must be terminated to resolve the problem

and the sooner this happens, the sooner the other cluster nuclei can recover from the failure and get back to normal processing.

■ Problems have occurred outside the cluster nucleus, such as CPU starvation or a problem in the host system. In such cases, the cause of the delayed response might possibly be removed by system measures unrelated to the cluster database, and letting the other cluster nuclei wait some time for a resolution might prevent an unnecessary abnormal termination of a cluster member.

The value of MXMSG should strike a balance between these two categories, so that faulty cluster nuclei that cannot possibly stay active are canceled reasonably quickly while cluster nuclei that are victims of temporary system problems are not unnecessarily terminated. For assistance in setting the value of the MXMSG parameter, review the statistics provided on the messaging performance reports produced at termination or by the DXMSG operator command.

The value for MXMSG can be changed dynamically (for the time the Adabas nucleus is running) using the MXMSG operator command.

# **MXMSGWARN Parameter: Timeout Threshold for Internucleus Command Processing Warning**

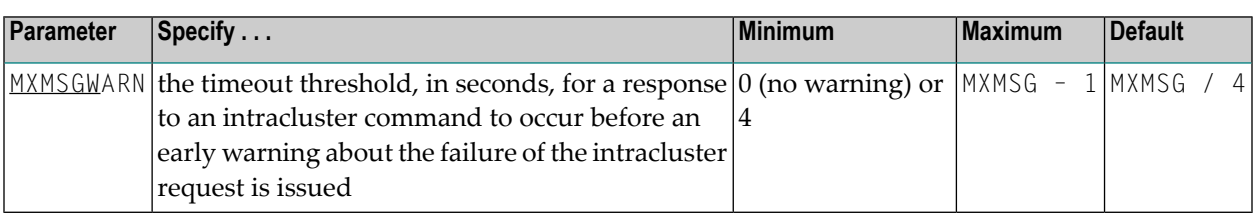

The optional MXMSGWARN parameter specifies the number of seconds after an intracluster request is made when the cluster nucleus issuing the intracluster request should issue warnings about the failure of the target cluster nucleus to respond. If no value is specified for the MXMSGWARN parameter, the value used is calculated as the value of MXMSG divided by four. When dividing by four to determine the default value, the quotient is rounded up to the next integer value.

The value of MXMSGWARN must be less than the value of MXMSG. If MXMSGWARN is set to a value greater than or equal to the value specified for MXMSG, the value is rejected. If MXMSGWARN is set to zero, no warnings are issued about cluster nuclei that are slow to respond.

If the target nucleus does not respond within the time period set by MXMSGWARN, the nucleus that issued the request writes message ADAX9C to the operator console, identifying the target nucleus by its nucleus ID, job name, and system name. This message indicates that the target nucleus may be in danger of being canceled by the nucleus that issued the request if it does not respond within the timeout period defined by the MXMSG parameter. You can use the ADAX9C message to trigger an alert or take other appropriate action before the MXMSG timeout period expires.

If the target nucleus responds to the intracluster command after the ADAX9C message is written, the nucleus that issued the intracluster-command writes message ADAX9D to the operator console, indicating that a response was given and the target nucleus is no longer in danger of being canceled as a result of this particular incident.

The value for MXMSGWARN can be changed dynamically (forthe time the Adabas nucleus is running) using the MXMSGWARN operator command.

**Note:** If the value of the MXMSG parameter is dynamically changed using the MXMSG operator command while the nucleus is running, but its new value is less than or equal to the current MXMSGWARN setting, the value of MXMSGWARN is automatically set to zero. You can then use the MXMSGWARN operator command to dynamically set the MXMSGWARN parameter to a new value that is less than the new MXMSG value.

# **MXSTATUS Parameter: Member-Level XCF Status Monitoring Heartbeat Interval**

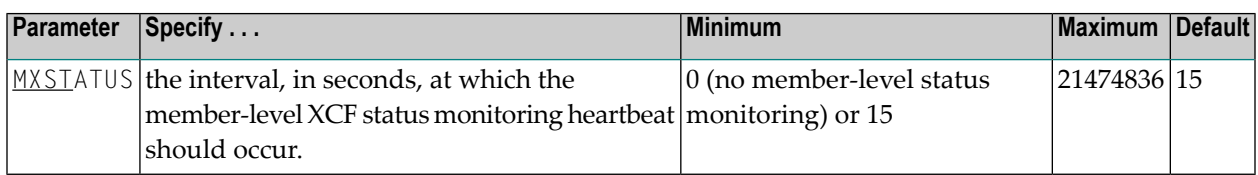

The optional MXSTATUS parameter specifies the number of seconds between member-level XCF status monitoring heartbeats. If no value is specified for the MXSTATUS parameter, a value of "15" is used.

**Note:** Note: The MXSTATUS parameter is only used by Adabas Cluster Services and not by Adabas Parallel Services. Adabas Parallel Services does not use XCF and ignores this parameter when it is set.

If MXSTATUS is set to zero, member-level status monitoring will not occur. However, system-level status monitoring always occurs.

The value for MXSTATUS can be changed dynamically (for the time the Adabas nucleus is running) using the MXSTATUS operator command.

XCF status monitoring provides a second method by which Adabas Cluster Services can warn you that a cluster nucleus might be unable to respond in a timely way to intracluster commands. The first method is, of course, via the normal intracluster communication that occurs between cluster members. If a nucleus has heartbeat exceptions (as determined by XCF status monitoring), it most likely will be unable to process and respond to an intracluster command; if a nucleus is slow to respond to an intracluster command, it might or might not have a heartbeat monitor exception (a nucleus may appear to be active to XCF but be unable to respond to an intracluster

command). If the ADARUN MXMSGWARN parameter for a cluster nucleus is nonzero, it produces warning messages (ADAX9B or ADAX9C) when intracluster communication with other nuclei in the cluster is too slow; likewise, when XCF status monitoring determines that a nucleus is missing its heartbeat updates, it produces warning messages (ADAX22 and ADAX04). You can use an automated mechanism set up at installation to raise an alert ortake other appropriate action based on the existence of these messages, as they identify existing or potential problems in the cluster.

# **MXWTOR Parameter: Self-Termination Operator Query Interval**

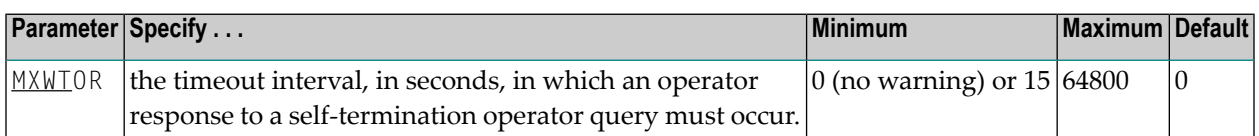

The optional MXWTOR parameter specifies the maximum number of seconds that a cluster nucleus should wait for an operator response to a self-terminating operator query. If no value is specified for the MXWTOR parameter, a value of zero is used. Values from 1 through 14 are not valid MXWTOR values.

A cluster nucleus issues a self-terminating operator query to the console via message ADAX9J if a canceled peer nucleus remains active after the time period defined by the MXCANCEL parameter. The MXWTOR parameter specifies how long the nucleus should wait for a response to this query.

One way that the operator may reply to the ADAX9J message is to make sure that the canceled cluster nucleus mentioned in the message actually terminates; once this happens, the ADAX9J message is retracted automatically, an online recovery process is performed, and the nucleus that issued the ADAX9J message remains active.

If the operator does not respond to the ADAX9J message within the time period set by the MXWTOR parameter and the canceled peer nucleus has not terminated in the meantime, the nucleus that requested the operator response and printed message ADAX9J terminates itself with message ADAX99.

If MXWTOR is set to zero (the default), the operator query does not occur (no ADAX9J messages are written) and no operator intervention is expected. Instead, the nucleus terminates itself immediately with the ADAX99 message and user abend code 79.

Some installations may want to specify MXWTOR value long enough to allow the operator a good opportunity to bring down the canceled peer nucleus. Other installations may prefer not to get such operator queries at all.

The value for MXWTOR can be changed dynamically (for the time the Adabas nucleus is running) using the MXWTOR operator command.

# **NUCID Parameter: Adabas Cluster Nucleus ID**

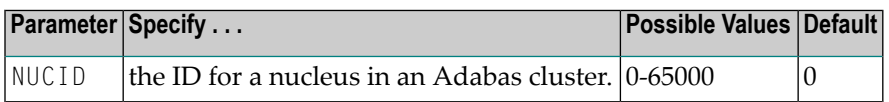

NUCID identifies an Adabas cluster nucleus. The cluster may span operating system images under Adabas Cluster Services, or it may be confined to a single operating system image under Adabas Parallel Services. A value greater than 0 (the default) identifies this nucleus as an Adabas cluster nucleus.

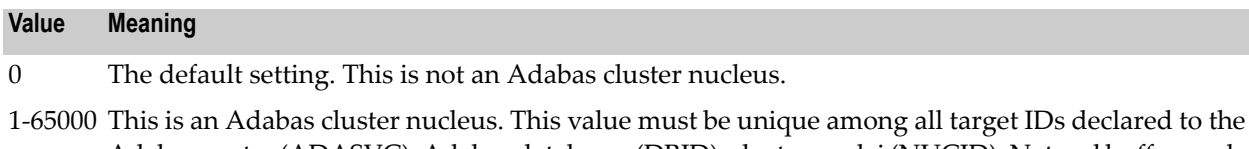

Adabas router(ADASVC): Adabas databases (DBID), cluster nuclei (NUCID), Natural buffer pools and other MPM servers, Entire Net-Work, and internal targets used by Adabas Cluster Services and Adabas Parallel Services (restricted range 65,001-65,479). Nucleus IDs for the same cluster need not be specified contiguously.

## **Guidelines**

- Each nucleus being run must have its own Work data set.
- All nuclei in a cluster must be run against the same database.
- Software AG strongly recommends that you run utilities or user applications against a nucleus in the local z/OS image. Although a remote open nucleus may be used, performance degradation due to network overhead is likely.

## **Example**

The following example starts an Adabas cluster session with the specified cluster nuclei:

ADARUN PROG=ADANUC, NUCID=1, ...

# **PROGRAM Parameter: Program to Run**

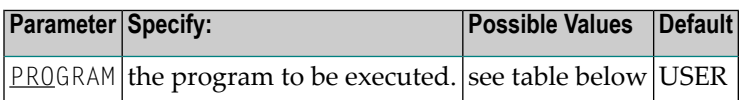

This parameter specifies what to execute. The possible values are described in the following table:

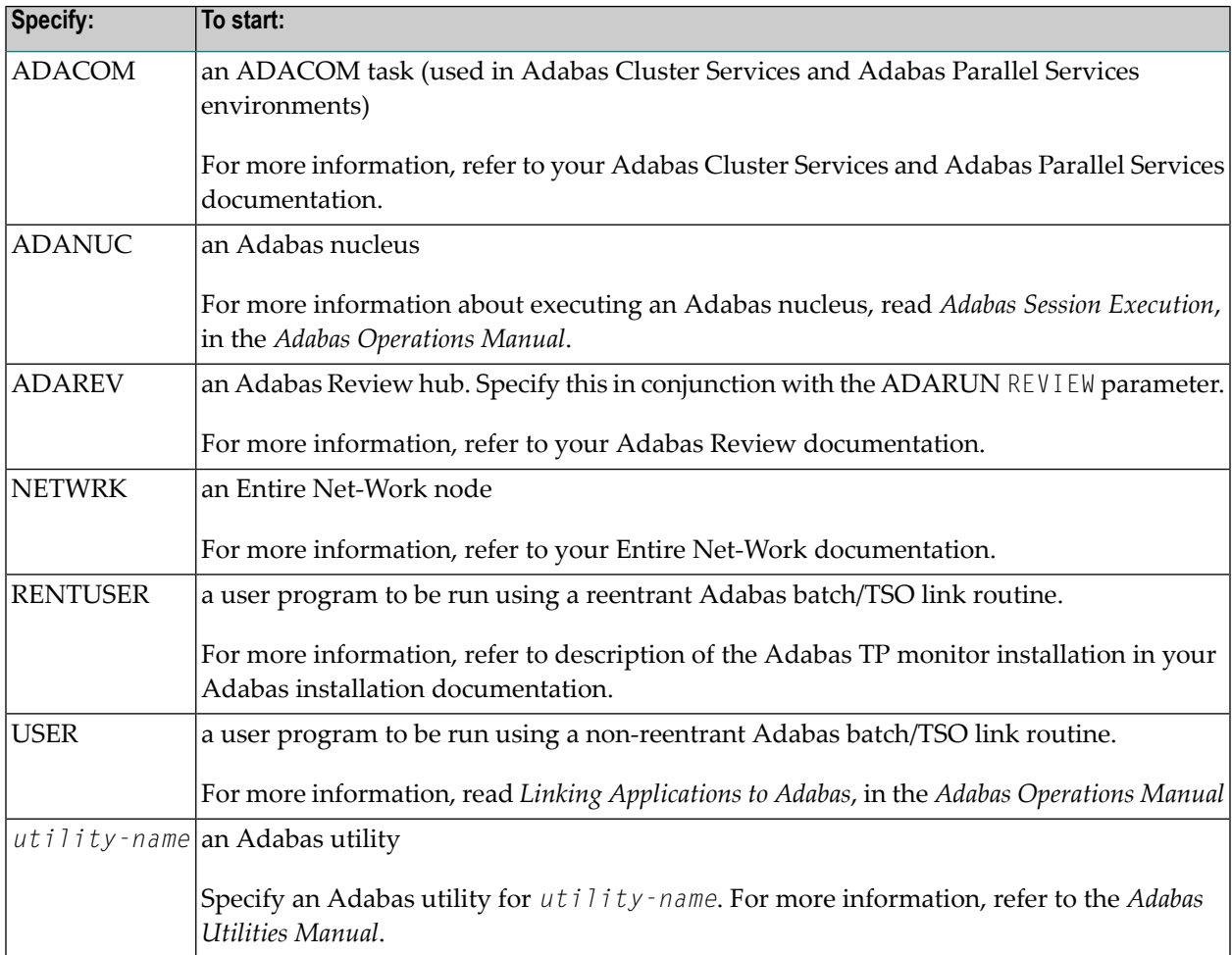

#### **Examples**

The following example specifies that an Adabas nucleus is running.

ADARUN PROGRAM=ADANUC

The following example specifies that an Adabas Review hub is running.

ADARUN PROGRAM=ADAREV, REVIEW=202

The following example specifies that an Entire Net-Work node is running.

#### ADARUN PROGRAM=NETWRK

## **SMFDETAIL Parameter: Selecting Detail SMF Record Sections**

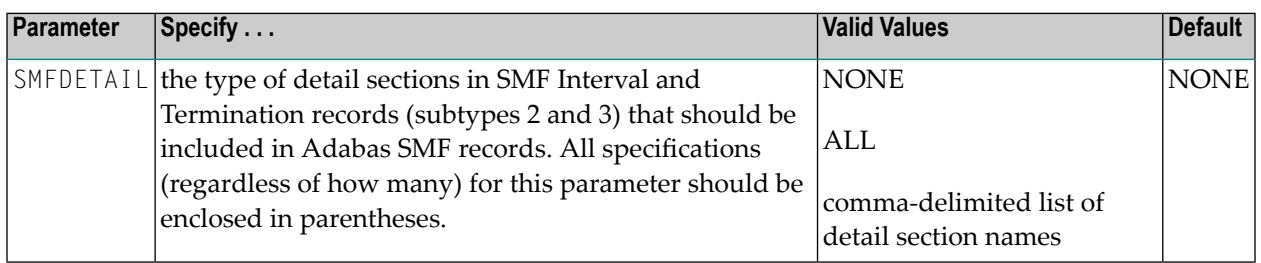

Adabas SMF records can contain a variable set of detail sections in Interval and Termination records (subtypes 2 and 3). This parameter allows you to select the detail section types in Interval and Termination records that should be included in the Adabas SMF records. The value or values you specify for this parameter must be enclosed in parentheses. If you specify NONE or ALL, they should be specified alone. However, you can specify one or more of the other detail section names (CMD, CSHB, CSHF, CSHG, CSHP, FILE, IODD, LOCK, MSGB, MSGC, MSGH, PARM, STG, THRD, or USER) in one SMFDETAIL parameter, separating each value with a comma.

**Note:** The CSHB, CSHF, CSHG, LOCK, MSGB, MSGC, and MSGH detail section names apply only to cluster environments (Adabas Cluster Services or Adabas Parallel Services must be installed). In addition, the CSHP detail section name only applies in cluster environments with Adabas Parallel Services installed.

The following table describes the meaning of the possible detail section names that can be used in the SMFDETAIL parameter:

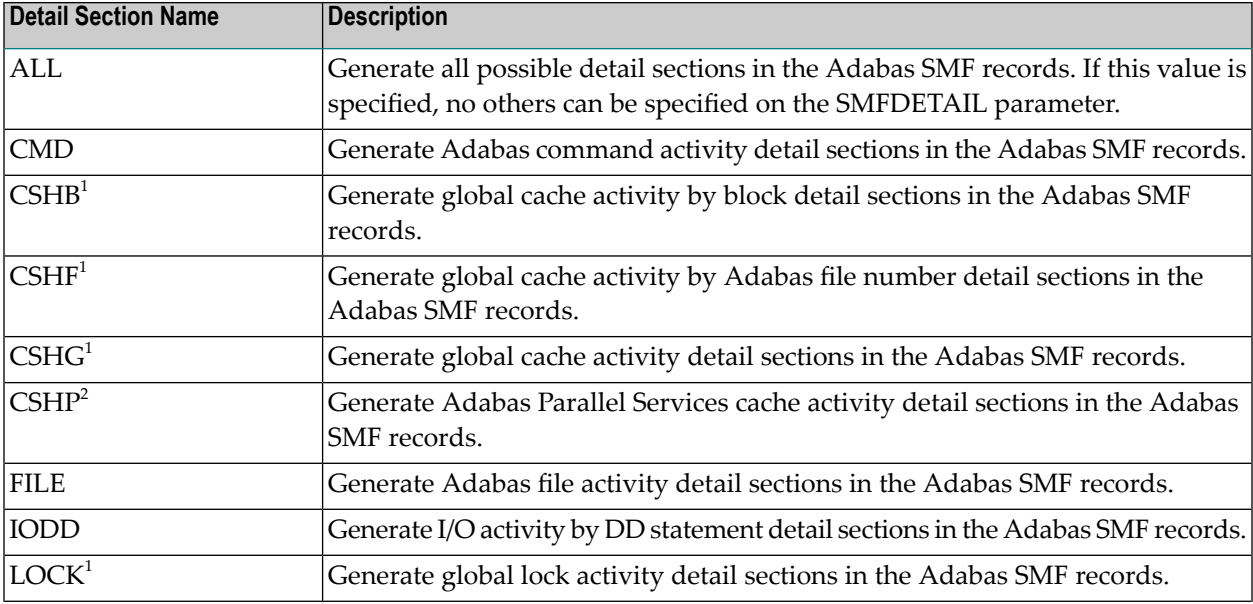

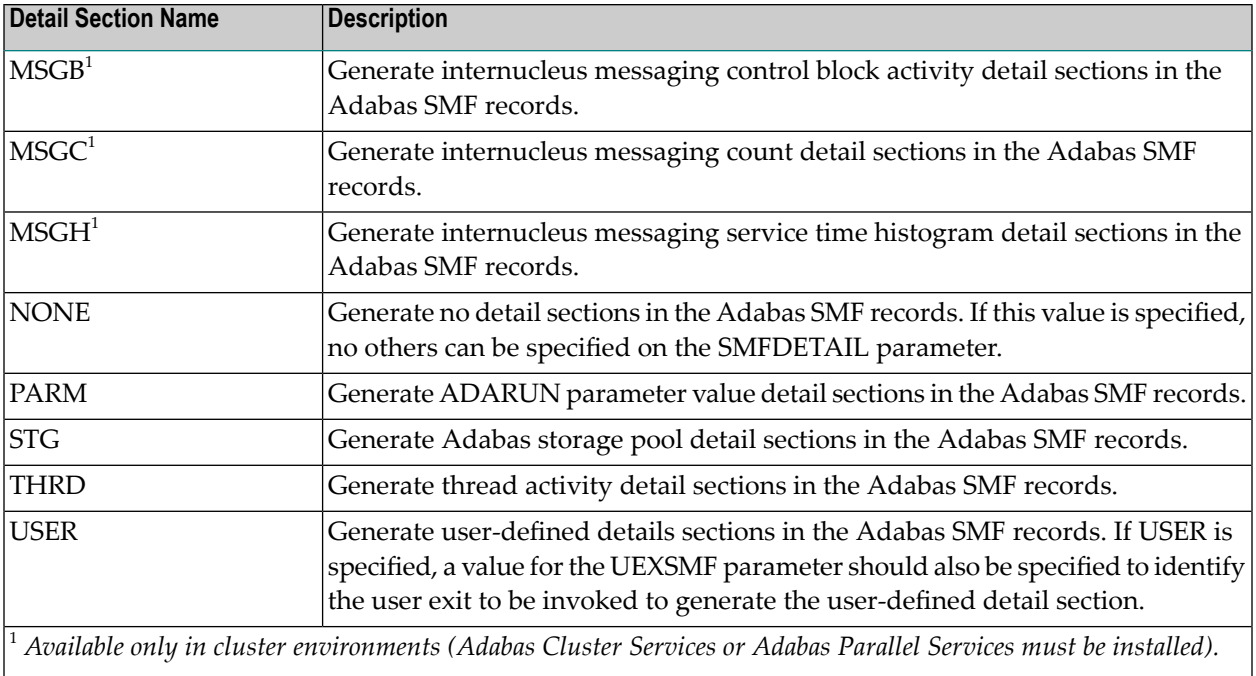

<sup>2</sup> *Available only in cluster environments with Adabas Parallel Services installed.*

This parameter can be altered by operator commands while the nucleus is running.

## **Example**

In the following example, detail sections for Adabas command, file, and thread activity are generated and written in the Adabas SMF records.

ADARUN PROG=ADANUC,SMFDETAIL=(CMD,FILE,THRD)

In the following example, all detail sections are generated and written in the Adabas SMF records.

```
ADARUN PROG=ADANUC,SMFDETAIL=(ALL)
```
# **V64BIT Parameter: 64-Bit Virtual Storage Option**

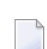

**Note:** This parameter is applicable only to z/OS systems.

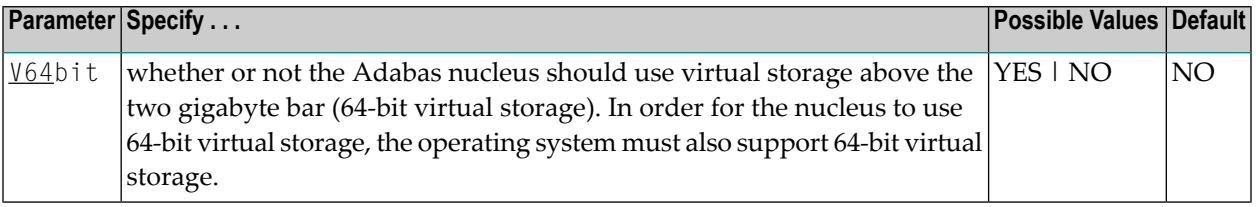

This parameter indicates whether or not the Adabas nucleus should use 64-bit virtual storage. The default is NO.

Currently, the following storage areas will be allocated above the two gigabyte bar in an Adabas nucleus:

- The flush I/O pool (see ADARUN parameter LFI0P)
- The PLOG protection I/O buffers (see ADARUN parameter NPLOGBUFFERS)
- The Work part 1 protection I/O buffers (see ADARUN parameter NWORK1BUFFERS)
- The cast-out directory buffer, in cluster environments (automatically derived from the attributes of the global cache space for Adabas Cluster or Adabas Parallel Services).

The use of 64-bit virtual storage will help alleviate virtual storage constraints below the two gigabyte bar in installations that use large amounts of virtual storage in Adabas nucleus sessions (for example, nucleus sessions with ADARUN parameter settings of LBP=1200M and LFIOP=200M).

#### **Value Meaning**

YES The Adabas nucleus will use 64-bit virtual storage (storage above the two gigabyte bar).

NO The default setting. The Adabas nucleus will not use 64-bit virtual storage.

Virtual storage above the two gigabyte bar(64-bit virtual storage) is shown in dumps to SVCDUMP or SYSMDUMP but not in dumps to MPMDUMP, SYSABEND, or SYSUDUMP. Therefore, we recommend that you use the SVCDUMP in the JCL of an Adabas nucleus running with ADARUN V64BIT=YES to ensure that 64-bit virtual storage is shown in any SVC dumps that are produced. If, for some reason, you do not want to produce SVC dumps, we recommend that you use SYSM-DUMP to ensure 64-bit virtual storage is shown in a dump of the Adabas nucleus address space.

## **Example**

The following example indicates that the Adabas nucleus will make use of virtual storage above the two-gigabyte bar and should use 1M large pages.

ADARUN PROG=ADANUC,LARGEPAGE=YES,V64BIT=YES

# **6** Entire Net-Work Parameter Statements

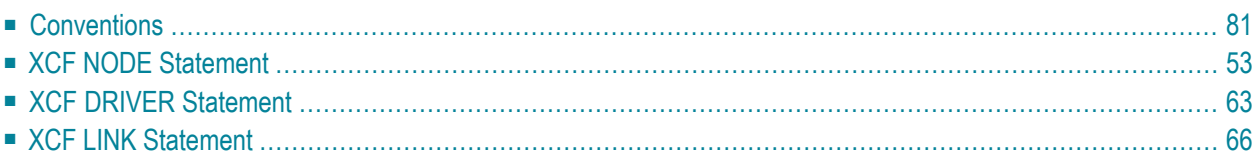

To communicate with other nodes, Entire Net-Work requires a definition of its own operating environment, access method information, and peer node characteristics. This is accomplished with the Entire Net-Work parameter statements: NODE, DRIVER, LINK.

The NODE statement specifies the global operating parameters forthe Entire Net-Work node (note that all interregion communication information is specified by the ADARUN control statement described in the previous section).

Entire Net-Work control statements must always begin with the NODE statement, followed by one or more DRIVER statements (one for each driver type), and the related LINK statements. DRIVER and LINK statements may be in any order, as long as no LINK statement precedes its related DRIVER statement.

A DRIVER statement must be specified for each line driver. The DRIVER statement indicates the operational parameters for the line driver's access method and default values for the related links.

<span id="page-55-0"></span>A LINK statement may be specified for each link to a remote node. The LINK statement specifies the driver-specific parameters to be used for the connection. Each LINK statement must be associated with a previously specified DRIVER statement.

# **Conventions**

<span id="page-55-1"></span>This section covers the following topics:

- Syntax [Conventions](#page-55-1)
- [Syntax](#page-57-0) Rules

## **Syntax Conventions**

The following table describes the conventions used in syntax diagrams of Entire Net-Work statements.

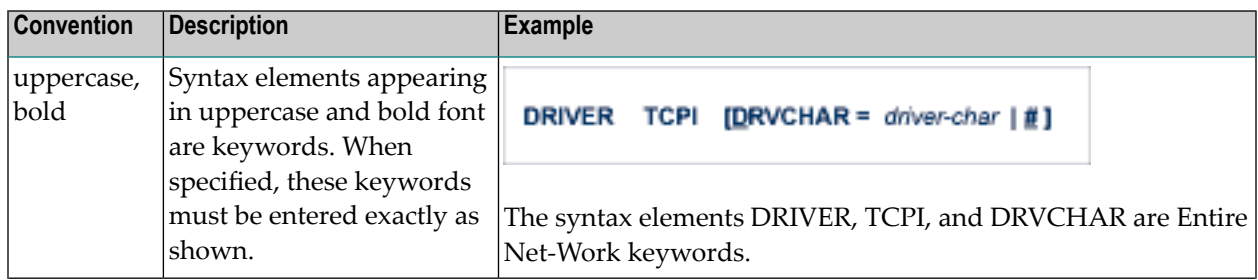

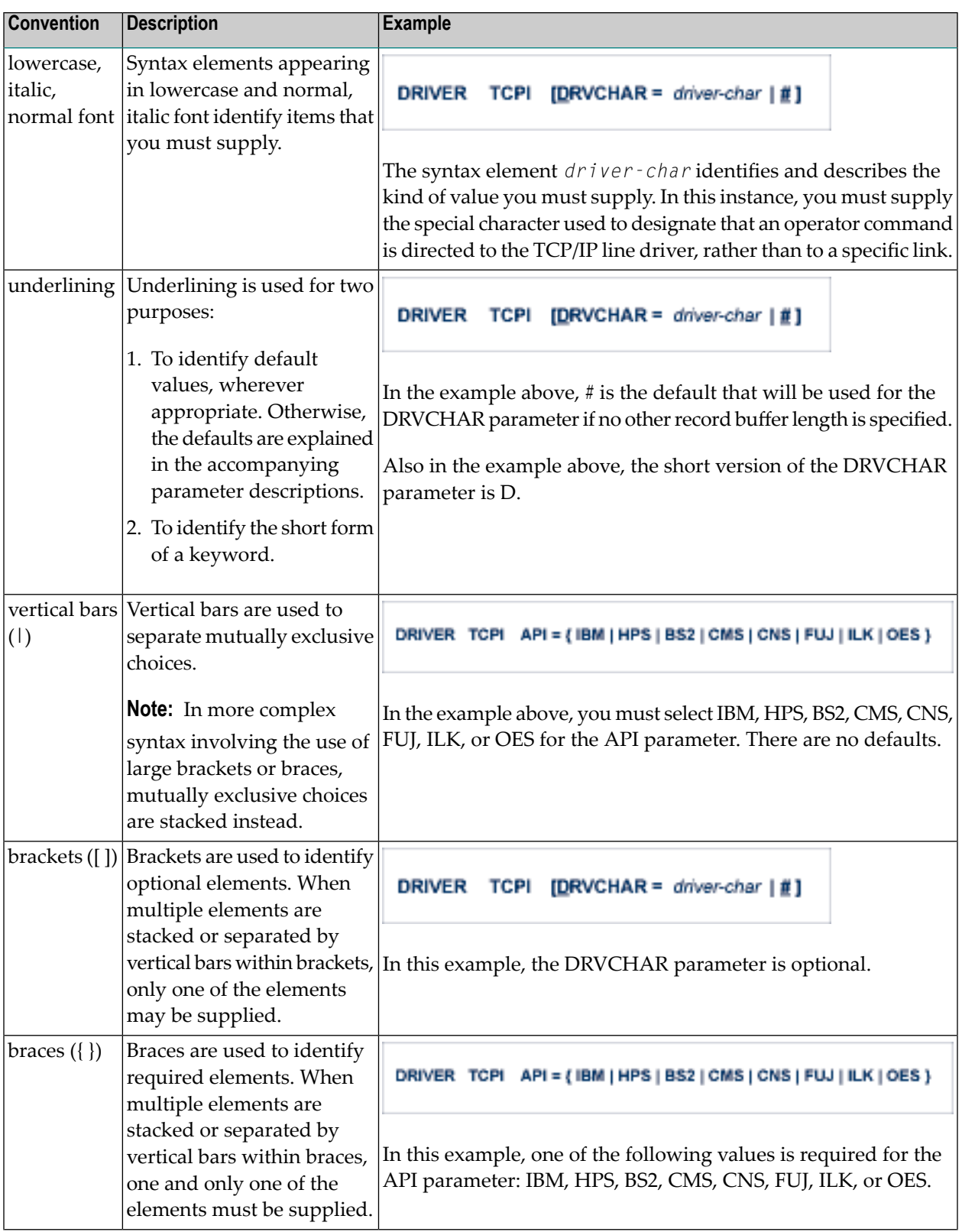

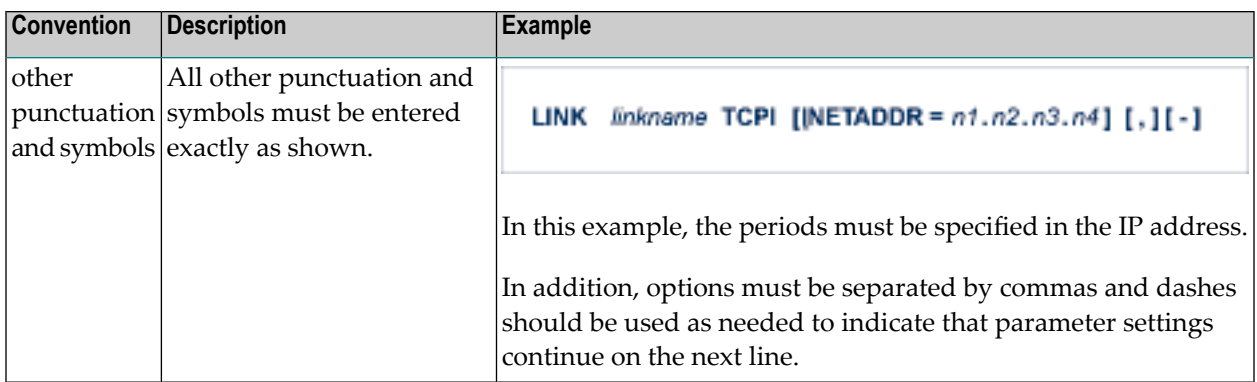

## <span id="page-57-0"></span>**Syntax Rules**

The following rules apply when specifying Entire Net-Work parameter statements:

- Each Entire Net-Work parameter statement occupies positions 1 72 of at least one line.
- The statement type (NODE, LINK, or DRIVER) must be specified as the first nonblank item on the statement.
- The node name, driver name, translation definition function, or link name follows the statement type, separated by at least one blank (space).
- Keyword parameters may be specified following either the node name on NODE statements or the driver name on DRIVER and LINK statements. Keyword parameters are separated from their arguments by an equal (=) sign, and from other keyword parameters by at least one blank (space) or a comma (,).
- $\blacksquare$  When the acceptable values for a parameter are Y and N (yes and no), any other value is treated as an N, unless there is a documented default, and processing continues without any warning.
- When the acceptable values for a parameter fall within a range (e.g., 1 2147483647) and a value outside the range is specified, the value is automatically reset to the maximum value within the range, unless documented otherwise for the parameter. Processing continues without any warning.
- A statement can be continued beginning in any column of the next line by specifying a dash (- ) as the last nonblank character in any column of the current line, before column 73.
- Comment lines begin with an asterisk (\*) in position 1 and can be inserted anywhere in the statement sequence.
- Some keywords may require a list of subparameters separated by commas; the list must be enclosed in parentheses ( ) unless only the first subparameteris to be entered. Omitted ("defaulted") subparameters must be represented by placeholder commas if subsequent parameters are to be entered. The following are examples of correct subparameter strings:

```
KEYWORD=(value1,value2,value3)
KEYWORD=(value1,,value3)
KEYWORD=(,,value3)
KEYWORD=(,value2)
KEYWORD=value1
```
■ Hexadecimal keyword values can be entered by prefixing the value with an "X". For example:

```
LINK . . . ADJID=X0064, . . .
```
# **XCF NODE Statement**

**Note:** This section describes the NODE statement and parameters for the XCF line driver. For detailed information see the sections *XCF DRIVER [Statement](#page-68-0)* and *XCF LINK [Statement](#page-71-0)*.

The NODE statement must be the first Entire Net-Work control statement. It defines the node's name and operating characteristics.

## **Format**

 $\sqrt{2}$ 

The following is the format of the NODE statement:

```
NODE nodename BUFFERS = (abufsize, itbufsize, stbufsize, pfxbufsize),-
                  CQTIMER = seconds.-
                  DEFINE = {N \mid Y},-
                  DOMAIN = domain-name.DUMP = storage-area.LOG = \{ N \mid Y \},.MAXPATH = link-count.-
                  MSGFORM = message-form, -NIDO = {<u>N</u>| Y },-</u>
                  NTRACE = n -REPLYTIM = seconds,-
                  START={ <u>Y</u> | N },-
                  TIMER = seconds. -
                  UCMSG={ N | Y },-
                  ULINK=\{ N | Y \}
```
## **Parameters**

The NODE statement parameters along with a description of their function and their accepted values and defaults are described in the following sections.

**Note:** The underlined portion of the parameter is the minimum abbreviation.

- [nodename](#page-59-0)
- [BUFFERS](#page-59-1)
- [CQTIMER](#page-61-0)
- [DEFINE](#page-61-1)
- [DOMAIN](#page-61-2)
- [DUMP](#page-61-3)
- [LOG](#page-62-0)
- [MAXPATH](#page-63-0)
- [MSGFORM](#page-63-1)
- [NID0](#page-64-0)
- [NTRACE](#page-65-0)
- [REPLYTIM](#page-65-1)
- [START](#page-65-2)
- [TIMER](#page-66-0)
- [TRACE](#page-66-1) | TROFF | TRON
- <span id="page-59-0"></span>■ [UCMSG](#page-67-0)
- [ULINK](#page-67-1)

#### **nodename**

<span id="page-59-1"></span>A 1-8 character name for this node. The node name must be specified immediately after NODE, separated by at least one blank space. All Entire Net-Work nodes must have unique names. Choose a meaningful name. Entire Net-Work uses the node name when referring to the node for operator messages and when logging.

#### **BUFFERS**

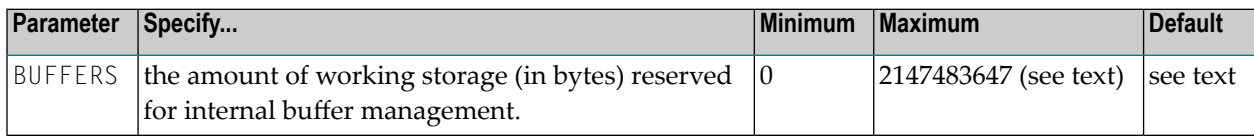

The values required depend on the number and types of line drivers and links, and on the message volume; these values can be adjusted according to usage statistics printed at the end of each Entire Net-Work session, or from issuing the operator command "D S" (display statistics).

Specify decimal values for the operands ranging from 0 to 2147483647 bytes; or, optionally, a value followed by either the multiplier "M" (multiply by 1048576) or "K" (multiply by 1024). If followed by "M", the specified value must range from 0 to 2048; if followed by "K", the value must range

from 0 to 2097151. If a subparameter is omitted or zero is specified, no corresponding buffer pool will exist for this node. The requested storage space must be available; if the space is not available, Entire Net-Work ends with error message NET0013.

For OS/390 systems, the buffer pool manager initializes the common buffer pool with a subpool of 256K. Additional subpools can be created dynamically, and all subpools can be expanded or contracted as needed. The only size limitation for the buffer pool is the size of the region or partition. The BUFFERS specification on the NODE statement remains the same, even though the first three values (*abufsize*, *ltbufsize*, and *stbufsize*) are ignored by the new buffer pool manager. The fourth value (*pfxbufsize*) is used to set the size of the page-fixed buffer pool.

**BUFFERS=** (abufsize, itbufsize, stbufsize, { pfxbufsize | 0 })

#### where

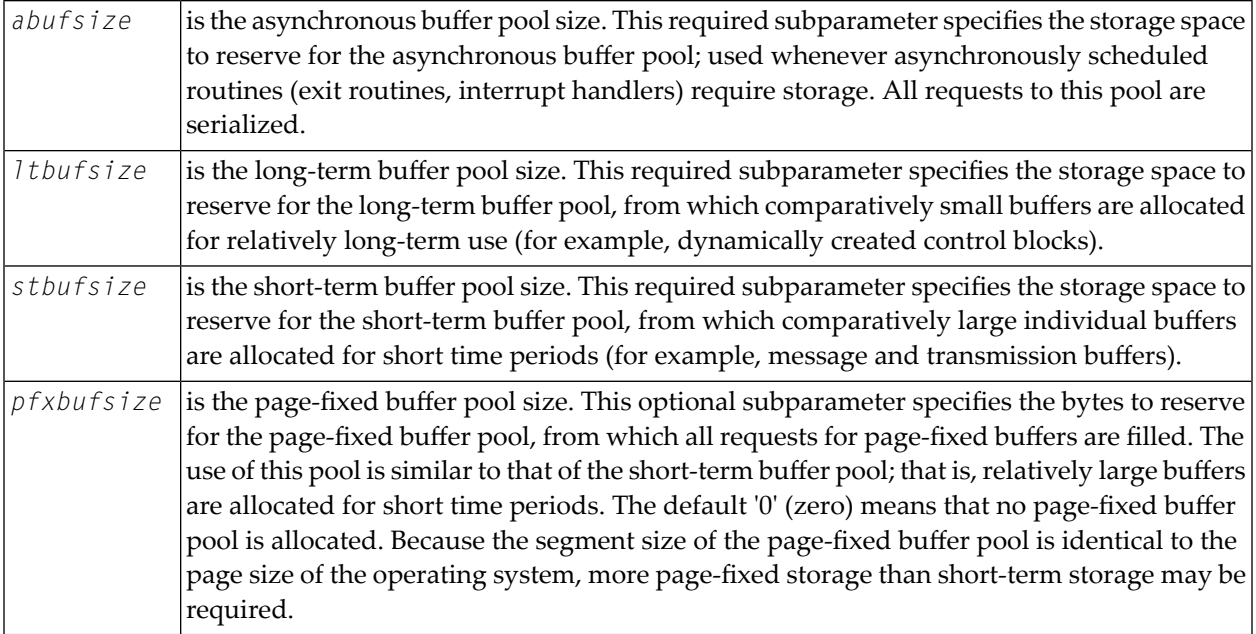

## <span id="page-61-0"></span>**CQTIMER**

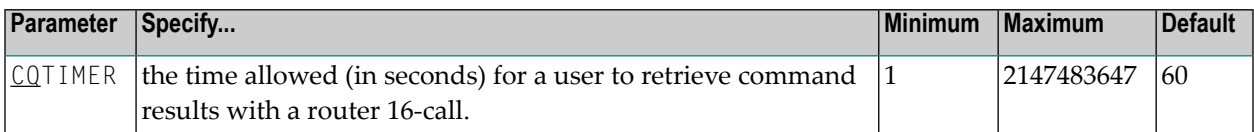

Specify a practical decimal value, depending on the node system's environment. The maximum value is approximately 68 years: effectively, no timeout will occur. The default is approximately one minute.

The purpose of the CQTIMER= timeout is to prevent an Entire Net-Work request queue element (RQE) and the attached buffer from becoming irretrievable if the user has ended abnormally. This parameter performs the same function as the ADARUN CT parameter.

**Note:** This parameter can be changed during Entire Net-Work operation by the SET CQTIMER= command.

#### <span id="page-61-1"></span>**DEFINE**

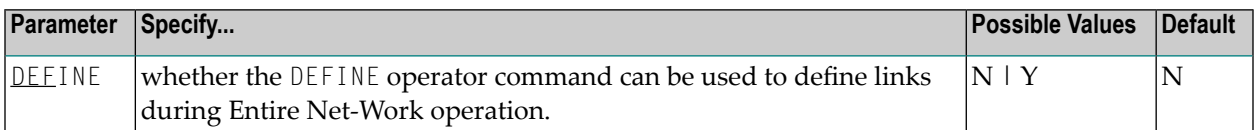

<span id="page-61-2"></span>If "Y" is specified, the DEFINE operator command is accepted and executed; "N" (the default)rejects the DEFINE operator command.

#### **DOMAIN**

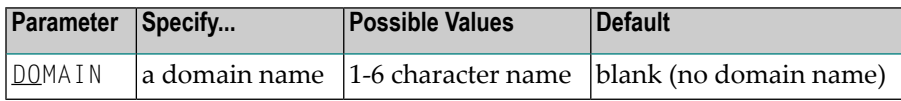

<span id="page-61-3"></span>This parameter allows you to subdivide the network into multiple domains. Using domains simplifies network management and limits administrative message traffic.

#### **DUMP**

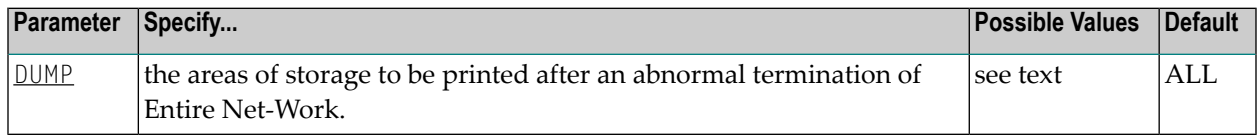

The information is printed to the NETPRNT file if it is open. Otherwise, it is printed to the DDPRINT file. The DUMP parameter can be used to reduce the amount of output generated during an ABEND, especially on large Entire Net-Work systems. This parameter cannot be abbreviated.

## DUMP= { ALL | NONE | BLOCKS | TRACETAB | BUFFERS | LINKAREA | FORMAT }

#### where

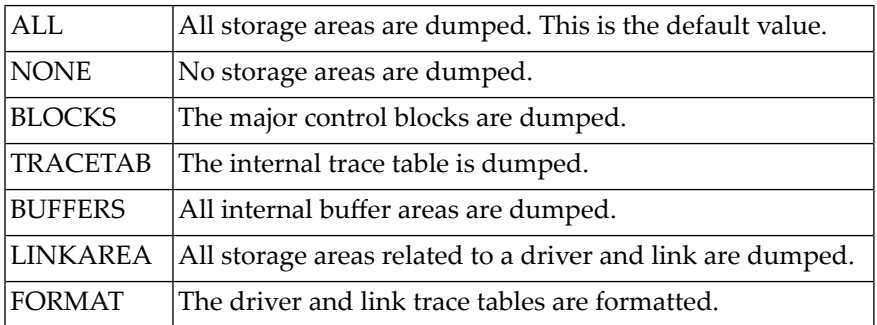

In general, the default value of ALL should be used so that all diagnostic information is available to Software AG support.

Multiple values can be specified, separated by commas and surrounded by parentheses:

```
DUMP = (BLOCKS, TRACETAB, FORMAT)
```
If values conflict, the last value specified is used. 'NONE' is used in the following example:

```
DUMP = (BLOCKS, TRACETAB, NONE)
```
**Note:** This parameter can be changed during Entire Net-Work operation by the SET DUMP command.

#### **LOG**

<span id="page-62-0"></span>

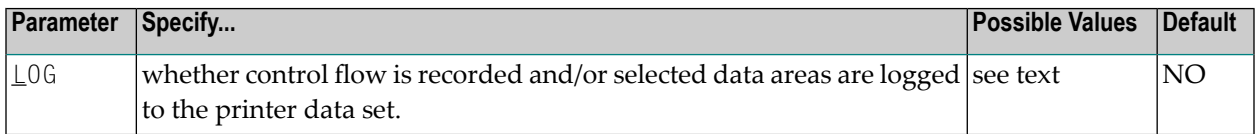

Normally, logging should not be used because of the extra system resources required. The LOG function is intended primarily as a diagnostic tool: use it only with the assistance of your Software AG technical support representative.

L0G is a test parameter for recording control flow and for logging selected data areas. The information is written to the NETPRNT file if it is open. Otherwise, it is written to the DDPRINT file. It can have the following values:

## LOG= { ON | OFF | YES | NO | FULL | SHORT }

#### where

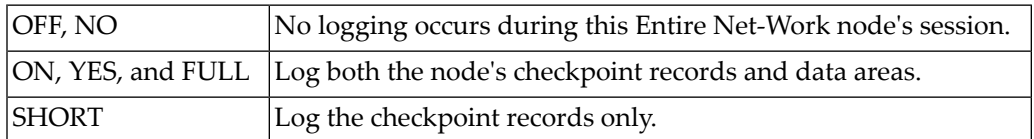

**Note:** This parameter can be changed during Entire Net-Work operation by the SET L0G= command.

#### <span id="page-63-0"></span>**MAXPATH**

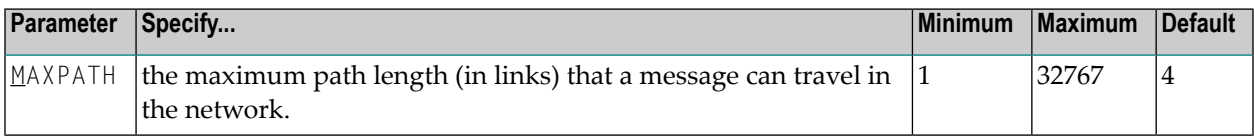

The default (4) results in a stack large enough for four en route node IDs.

The Entire Net-Work communicator uses this optional value to build a list of two-byte entries for tracking each message. This list, called a 'node stack', is included in the message header. As the message passes through nodes on the way to its target, each node's ID is added to the stack.

If the specified MAXPATH value results in a node stack that is larger than needed, messages will be unnecessarily long. If the MAXPATH value is too small, Entire Net-Work automatically copies the message, increasing the node stack size; this causes unnecessary processor overhead.

<span id="page-63-1"></span>**Note:** This parameter can be changed during Entire Net-Work operation by the SET MAXPATH= command.

#### **MSGFORM**

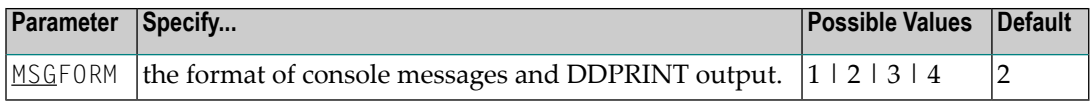

#### where the valid values are

1 is compatible with the message format used by Entire Net-Work Version 5.2. For example:

NET0090 BUFFER USAGE STATISTICS

provides a severity letter (I for information, W for warning, or E for error) with the message number. For example: 2

NET0090I: BUFFER USAGE STATISTICS

provides the message number followed by the node name of the issuing Entire Net-Work node, padded with blanks to a length of 8. For example: 3

```
NET0090I NODE2 : BUFFER USAGE STATISTICS
```
provides the message number followed by the node name, not padded, of the issuing Entire Net-Work node. For example: 4

NET0090I NODE2: BUFFER USAGE STATISTICS

**Notes:**

- 1. Individual line drivers may not recognize this parameter.
- 2. Values between 5 and 255 will be accepted, but they have no meaning and are not valid.
- <span id="page-64-0"></span>3. This parameter can be changed during Entire Net-Work operation by the SET MSGFORM= command.

#### **NID0**

 $\overline{a}$ 

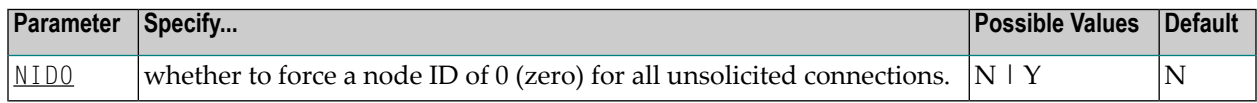

If NID0=Y is specified, all nodes that attempt to connect and are not explicitly defined are assigned a node ID of 0. No Adabas servers on those nodes are broadcast through the network.

## <span id="page-65-0"></span>**NTRACE**

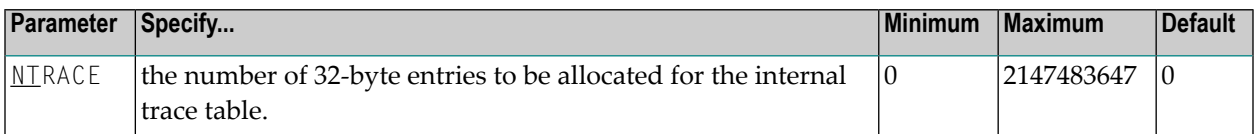

Specify a practical decimal value, depending on the node's system configuration. The maximum may be limited by the system. If the default (0) is used, no trace table is allocated for this node and no tracing takes place, whether TRACE= or TRON= is specified or not.

#### <span id="page-65-1"></span>**REPLYTIM**

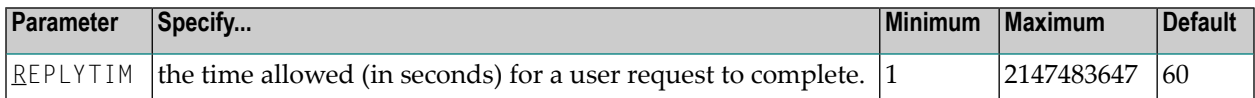

A request is considered complete when the originating node receives a reply.

Specify a practical decimal value, depending on the node system's operation. The maximum value is approximately 68 years: effectively, no timeout will occur. The default is approximately one minute.

In the event that a message is "stranded" (that is, a reply cannot be returned to the originating node), REPLYTIM= specifies a time after which a response code 224 is returned to the user.

**Note:** This parameter can be changed during Entire Net-Work operation by the SET REPLYTIM= command.

## **START**

<span id="page-65-2"></span>

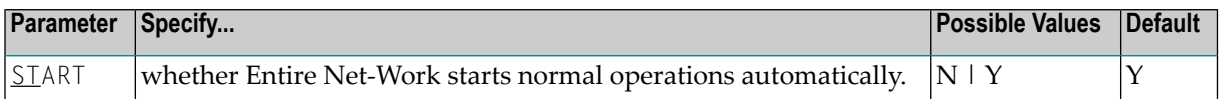

The values for START are interpreted as follows:

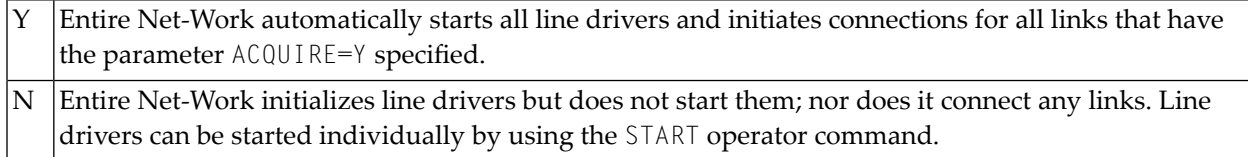

## <span id="page-66-0"></span>**TIMER**

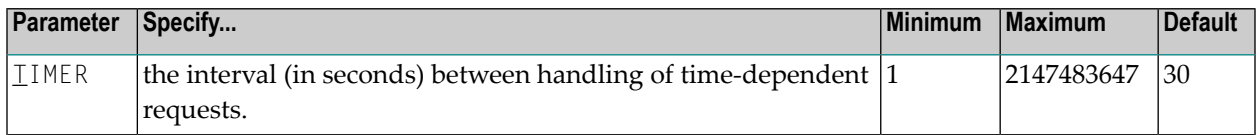

Each time the specified interval expires, Entire Net-Work scans its tables for any time-dependent action that needs to be taken. The TIMER= value determines the precision of *all* time-dependent Entire Net-Work services.

Specify a practical decimal value depending on the node operation. The maximum value is approximately 68 years: effectively, no timing supervision will occur, even if other timing parameters, such as REPLYTIM, CQTIMER, or ADARUN CT are set.

<span id="page-66-1"></span>There is an interaction between  $TIMER =$  and other timing parameters. If the TIMER interval is greater than the individual CQTIMER= and REPLYTIM= intervals, the specified action may not be started until the TIMER= interval has expired.

## **TRACE | TROFF | TRON**

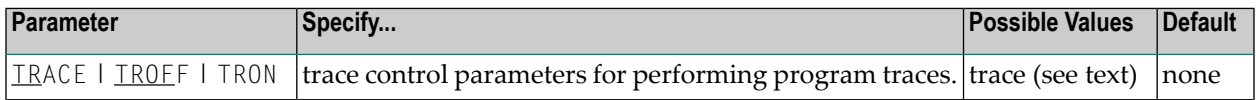

Tracing should not be active during normal operation. Tracing is intended as a diagnostic tool; it is recommended that you use tracing only with the assistance of your Software AG technical support representative.

TRACE= and TRON= are synonyms to either start or resume tracing of the specified events. TROFF= stops tracing. If this parameter is not specified, no tracing will occur.

Note that the NTRACE parameter must specify a nonzero value in order to permit tracing.

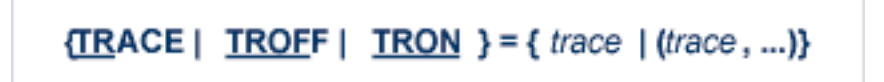

One or more trace values can be specified. If more than one value is specified, the values must be enclosed in parentheses and separated by commas:

(trace,trace,... )

The value 'trace' can be one or more of the following:

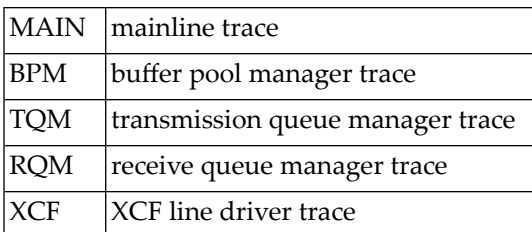

An XCF line driver trace can be requested for installed line drivers on the local node only.

**Note:** Values set by this parameter can be changed during Entire Net-Work operation by the SET TRACE=, TROFF=, or TRON=... commands.

#### <span id="page-67-0"></span>**UCMSG**

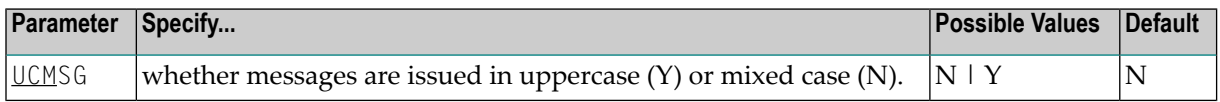

#### **Notes:**

- 1. Individual line drivers may not recognize this parameter.
- <span id="page-67-1"></span>2. This parameter can be changed during Entire Net-Work operation by the SET UCMSG command.

#### **ULINK**

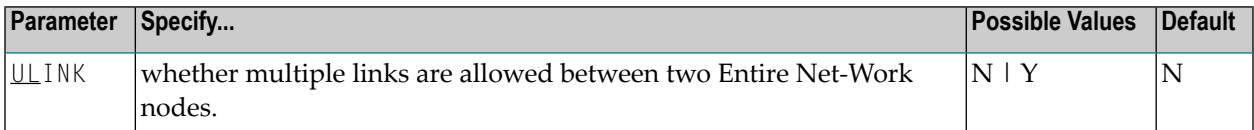

The values for ULINK are interpreted as follows:

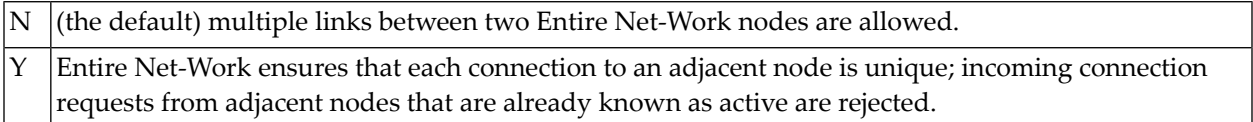

In networks with many PCs, two PCs may be assigned the same node name and ID by mistake. If both PCs are simultaneously connected to Entire Net-Work, they are perceived as one Entire Net-Work node that is connected by two different links. As a result, one of the PCs may receive a reply to a call that originated on the other PC.

To avoid this type of situation, specify ULINK=YES. When the second PC tries to connect, it is rejected. The integrity of the network is maintained and the duplicate node name and ID can be identified.

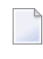

**Note:** This parameter can be changed during Entire Net-Work operation by the SET ULINK command.

# <span id="page-68-0"></span>**XCF DRIVER Statement**

The Entire Net-Work DRIVER control statement defines the line driver type (that is, XCF) to be loaded. Only one DRIVER statement may be specified for a given line driver type.

DRIVER statement parameters are read from a sequential file during system startup, and can be modified after startup using the ALTER operator command. Some parameters can be modified when the line driver is open or closed; others can be modified only when the line driver is closed. See the operator commands ALTER and CLOSE in *XCF Line Driver [Commands](#page-140-0)*, elsewhere in this guide. The open/closed requirement for each parameter is included in its description.

The XCF DRIVER statement and its parameters are used to activate and define the characteristics of the local sysplex node. The access method name 'XCF' or 'XCFD' instructs Entire Net-Work to load the line driver module NETXCF, which must exist in the libraries defined for the related job step.

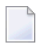

**Note:** The software accepts both XCF and XCFD as the access method name. However, the name used in the DRIVER statement must also be used for the LINK statements.

<span id="page-68-1"></span>This section covers the following topics:

- [Format](#page-68-1)
- [Parameters](#page-69-0)

## **Format**

The XCF DRIVER statement has the following format:

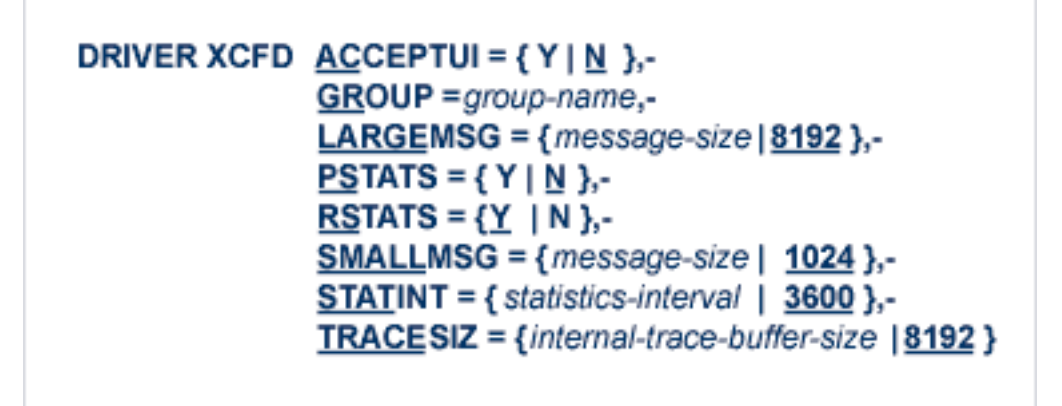

where 'XCFD' is the four-character access method name for the XCF driver type:

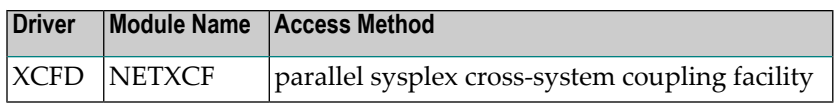

#### <span id="page-69-0"></span>**Parameters**

**Note:** The underlined portion of the parameter is the minimum abbreviation.

- [ACCEPTUI](#page-69-1)
- [GROUP](#page-69-2)
- [LARGEMSG](#page-70-0)
- [PSTATS](#page-70-1)
- [RSTATS](#page-70-2)
- [SMALLMSG](#page-70-3)
- [STATINT](#page-71-1)
- [TRACESIZ](#page-71-2)

#### <span id="page-69-1"></span>**ACCEPTUI**

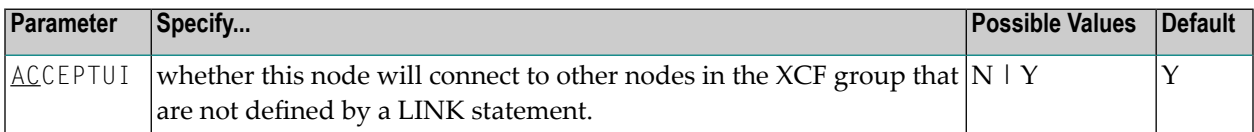

<span id="page-69-2"></span>The ACCEPTUI parameter can be modified when the driver is open or closed.

#### **GROUP**

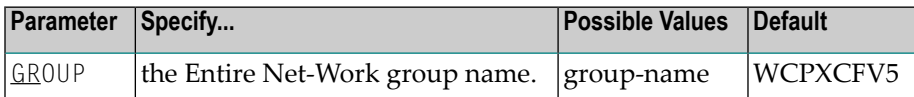

All Entire Net-Work nodes in the SYSPLEX must use the same unique XCF group name. The group name must be the same on all Entire Net-Work nodes; it must also be different from the name of any other product or system using XCF. Results are unpredictable if Entire Net-Work nodes are assigned to the same group as other types of systems such as DB2 or CICS. The GROUP parameter specifies the Entire Net-Work group name, which may be defined in the COUPLE*xx* member in SYS1.PARMLIB (see step *Modify COUPLExx and the CFRM Policy* in the *Installation* documentation). The GROUP parameter can be modified only when the driver is closed.

## <span id="page-70-0"></span>**LARGEMSG**

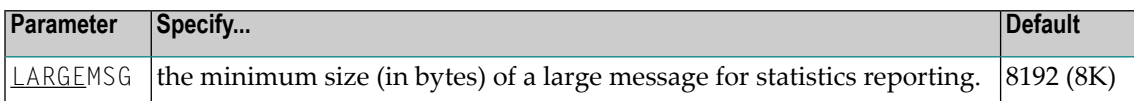

Any data messages larger than this size are counted as large messages. Any data messages smaller than this size are counted as medium or small messages, depending on the value specified by the SMALLMSG parameter described below.

For example, using the default values for SMALLMSG and LARGEMSG:

- Data messages between 1 and 1024 bytes long are reported as small messages.
- Data messages between 1025 and 8192 bytes long are reported as medium messages.
- <span id="page-70-1"></span>■ Data messages larger than 8192 bytes long are reported as large messages.

#### **PSTATS**

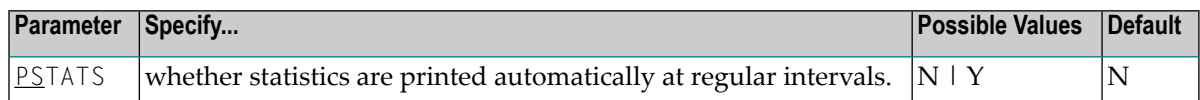

<span id="page-70-2"></span>This parameter is only used to set the default for all links.

#### **RSTATS**

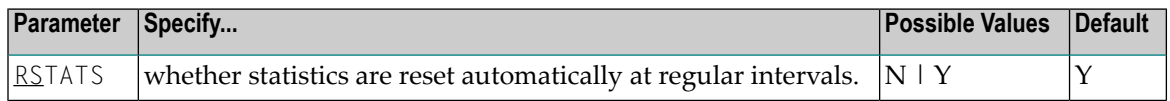

<span id="page-70-3"></span>This parameter is only used to set the default for all links.

#### **SMALLMSG**

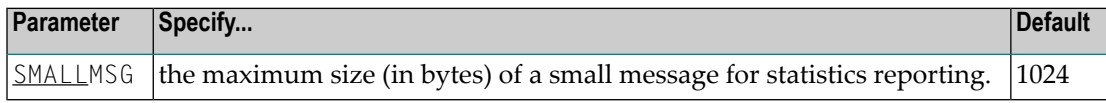

Any data messages smaller than or equal this size are counted as small messages. Any data messages larger than this size are counted as medium or large messages, depending on the value specified by the LARGEMSG parameter described above.

#### <span id="page-71-1"></span>**STATINT**

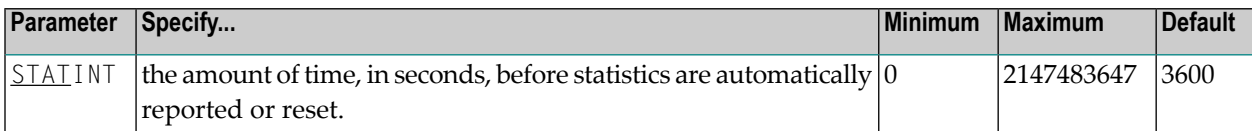

<span id="page-71-2"></span>This parameter is only used to set the default for all links.

#### **TRACESIZ**

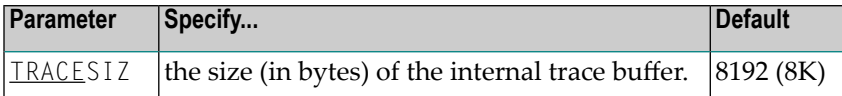

<span id="page-71-0"></span>The TRACESIZ parameter can be modified when the driver is open or closed.

# **XCF LINK Statement**

The LINK statement is currently not required for the XCF DRIVER statement. During the initialization process, the XCF line driver requests a list of all other members in its XCF group and then, if the DRIVER statement parameter  $ACCEPTUI = Y$  is set, logically connects to each member.

Although the LINK statement is optional, it can be added for documentation or security purposes.

**Note:** If two or more Entire Net-Work nodes are active in the sysplex within the same group, the Entire Net-Work operator command  $D \perp$  (display links) can be used to display the list of dynamically added links and parameter-defined links.

Each link to another node can be defined with a LINK statement. Each link uses the XCF communications access method as defined on an XCF DRIVER statement. LINK statements specify the XCF driver by name, and follow the XCF DRIVER statement in the Entire Net-Work statement order.

**Note:** The software accepts both XCF and XCFD as driver names. However, the name used in the DRIVER statement must also be used for the LINK statements.

The LINK statement parameters are read from a sequential file during system startup, and can be modified after startup using the ALTER operator command. Some parameters can be modified when the link is open or closed; others can be modified only when the link is closed. See the operator commands ALTER and CLOSE in *XCF Line Driver [Commands](#page-140-0)*, elsewhere in this guide. The open/closed requirement for each parameter is included in its description.

■ [Format](#page-72-0)
■ [Parameters](#page-72-0)

#### **Format**

The XCF LINK statement has the following format:

```
LINK linkname XCFD PSTATS = { Y | N },-
                      RSTATS = { Y \mid N },-
                      SAF = { Y | L | N }.
                      STATINT = statistics-interval,-
                      WEIGHT = {n | 256 }
```
<span id="page-72-0"></span>where 'XCFD' is the four-character name of the XCF line driver. The XCF DRIVER statement must precede the LINK statement.

#### **Parameters**

 $\sqrt{2}$ 

**Note:** The underlined portion of the parameter is the minimum abbreviation.

- [linkname](#page-72-1)
- [PSTATS](#page-73-0)
- [RSTATS](#page-73-1)
- [SAF](#page-73-2)
- <span id="page-72-1"></span>■ [STATINT](#page-73-3)
- [WEIGHT](#page-74-0)

#### **linkname**

This required parameter specifies the name by which this link is to be known; it is a one- to eightcharacter name identifying the link and must be unique on the node. It is positional and must be specified immediately after the LINK keyword and immediately before the driver name (XCFD).

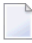

**Note:** If more than 8 characters are entered for linkname, only the first 8 characters are used. The connection is issued correctly and no error message is generated.

#### <span id="page-73-0"></span>**PSTATS**

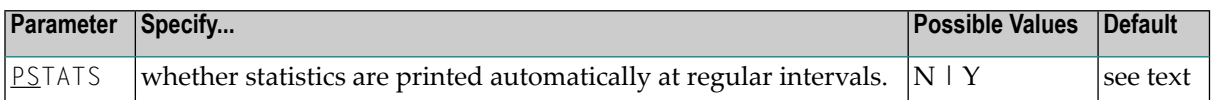

The default value is the value of the PSTATS parameter on the DRIVER statement (see *XCF DRIVER Statement* parameter *[PSTATS](#page-70-0)*).

#### <span id="page-73-1"></span>**RSTATS**

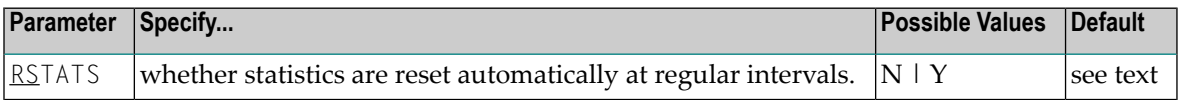

<span id="page-73-2"></span>The default value is the value of the PSTATS parameter on the DRIVER statement (see *XCF DRIVER Statement* parameter *[RSTATS](#page-70-1)*).

#### **SAF**

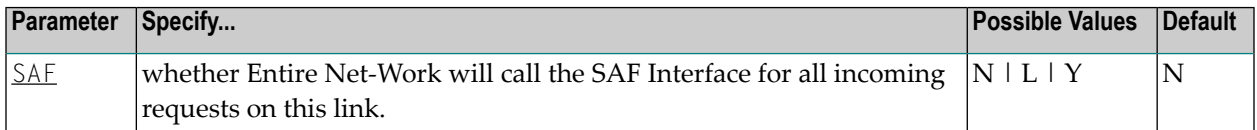

<span id="page-73-3"></span>Failure to load the Interface is considered a security violation and Entire Net-Work will shut down. If SAF=L, the calls are traced and the output directed to DDPRINT. An error code is transmitted to the user if access to SAF is denied. The SAF parameter can be modified when the link is open or closed.

#### **STATINT**

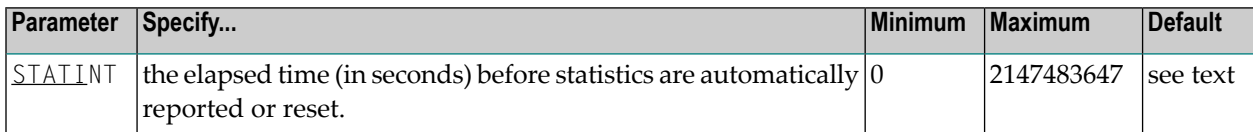

The default value is the value of the STATINT parameter on the DRIVER statement (*XCF DRIVER Statement* parameter *[STATINT](#page-71-0)*).

## <span id="page-74-0"></span>**WEIGHT**

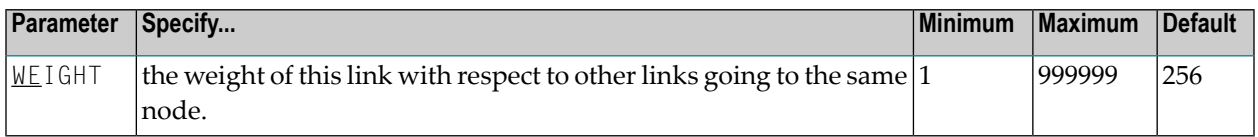

If a given target can be reached by more than one path (chain of connected links), the path with the lowest weight is used. Slow or expensive links should be given a higher value than fast or inexpensive links. The WEIGHT parameter can be modified only when the link is closed.

# **7 Adabas Cluster Operator Commands**

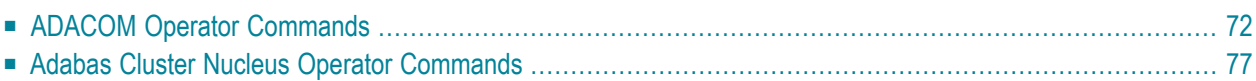

This part of the documentation provides information on the operator commands for ADACOM and for an Adabas cluster nucleus.

# <span id="page-77-0"></span>**ADACOM Operator Commands**

Special ADACOM operator commands exist to display and control the multiprocessing environment. These commands, which are similar to regular Adabas operator commands, are issued to the local ADACOM initialization job.

The ADACOM task used to allocate and monitor the PLXCB and subordinate data structures in common storage (ECSA) terminates after processing the commands given in DDKARTE, if CMD-MGR=NO has been specified for all SVC/DBID pairs. If CMDMGR=YES (the default setting) has been specified for one or more SVC/DBID pairs, the ADACOM task stays active and accepts operator commands for displaying and controlling the multiprocessing environment.

This section covers the following topics:

- Commands Issued During ADACOM [Initialization](#page-77-1)
- Commands Issued after ADACOM [Initialization](#page-78-0)
- DIM Display [Images](#page-79-0)
- DN [Display](#page-80-0) Active Nuclei
- <span id="page-77-1"></span>■ DUMP - Dump [Storage](#page-80-1) Areas
- SN Set [Nucleus](#page-81-0) Status

#### **Commands Issued During ADACOM Initialization**

When running the Adabas Cluster Services initialization routine ADACOM, the operator commands described in this section can be specified in one of the following input formats:

**MODIFY** jobname, command F jobname, command

where

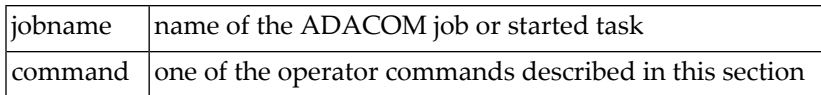

## <span id="page-78-0"></span>**Commands Issued after ADACOM Initialization**

After initialization, any command issued is directed to the last SVC/DBID pair encountered in the input.

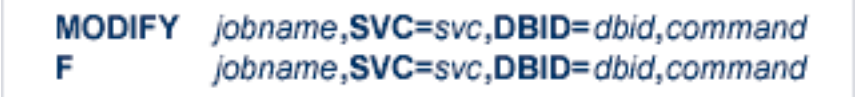

A command can be given only if the SVC/DBID pair is already active (has been specified before, and not terminated). Otherwise, specify the SVC/DBID pair without a command to activate the SVC/DBID (as shown above), and then issue the command separately (as shown below).

MODIFY jobname,SVC=svc,DBID=dbid[,NU=maxusers][,FORCE=YES],command jobname,SVC=svc,DBID=dbid[,NU= maxusers][,FORCE=YES],command F

When you change or add an SVC/DBID set in this manner, the new set becomes the default for all commands issued until the set is changed.

MODIFY jobname, SVC=svc, DBID=dbid, command, ADAEND F jobname,SVC=svc,DBID=dbid,command,ADAEND

**Caution:** You must specify the SVC and DBID when terminating an SVC/DBID combination.  $\bigoplus$ Otherwise, the ADAEND command terminates the entire ADACOM job. The current set default does not apply when using ADAEND.

Every operator command is directed to the ADACOM job and is echoed with the message

```
PLI060 SVC=svc DBID=dbid OPERATOR COMMAND:xxx
```
**Note:** ADACOM writes global ADACOM messages into the output data set with the DD name COMPRINT. It writes messages pertinent to an individual SVC/DBID combination into the output data set with the DD name 'P*ssddddd*', where *ss* is the last two digits of the SVC number and *ddddd* is the database ID.

#### <span id="page-79-0"></span>**DIM - Display Images**

DIM [image-name]

Use DIM to display the number of commands processed and the number of currently active users for each active nucleus on every image known to the local image.

If the image name is specified, DIM displays the information for the specified image only.

#### **Sample Output**

```
PLI060 SVC=svc DBID=dbid OPERATOR COMMAND:DIM
PLI004 image-name NUCID UP LO RO -#USERS- -#CMNDS- LURA= RULA=
      jobname 00001 Y Y N 00000152 00000001
PLI007 image-name NUCID UP LO RO -#USERS- -#CMNDS- LURA= RULA=
                 00002 Y ** NN 00000089 00000000
```
Nuclei on the local image start open; nuclei on remote images start closed to the local image. The display uses the following indicators:

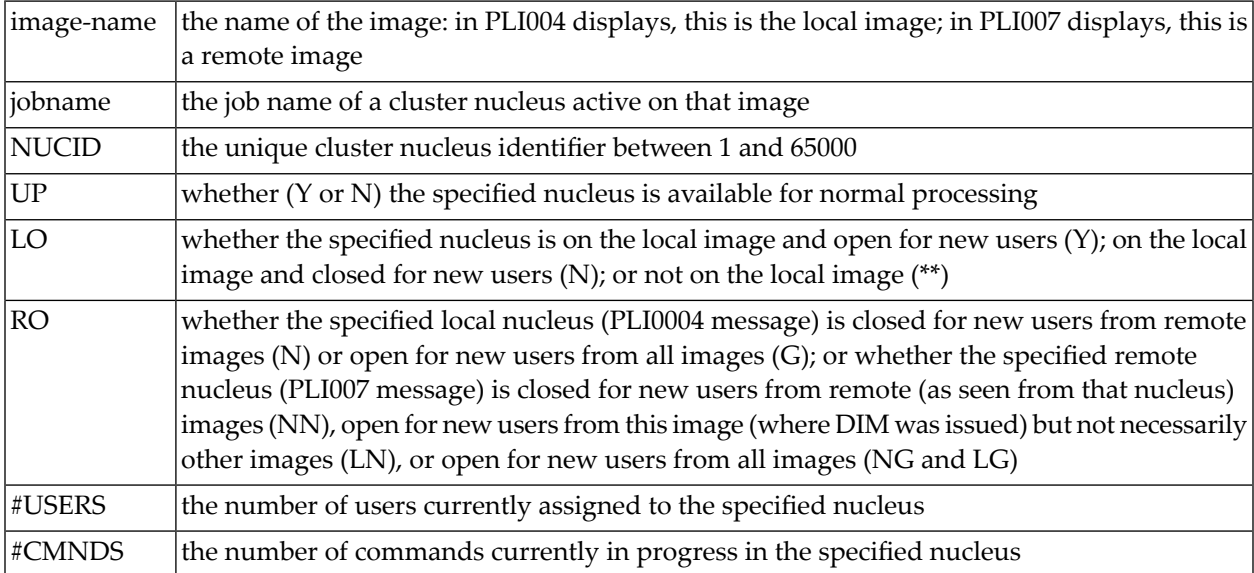

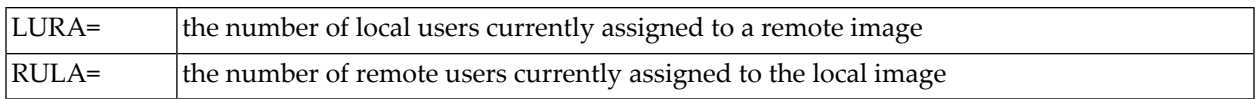

#### <span id="page-80-0"></span>**DN - Display Active Nuclei**

Use DN to display the number of commands processed and the number of currently active users for each active nucleus on the local image only.

#### **Sample Output**

```
PLI060 SVC=svc DBID=dbid OPERATOR COMMAND:DN
PLI004 image-name NUCID UP LO RO -#USERS- -#CMNDS- LURA= RULA=
      jobname 00001 Y Y N 00000152 00000001
PLI004 image-name NUCID UP LO RO -#USERS- -#CMNDS- LURA= RULA=
      jobname 00002 Y Y N 00000000 00000000
```
Nuclei on the local image start open. The display uses the following indicators:

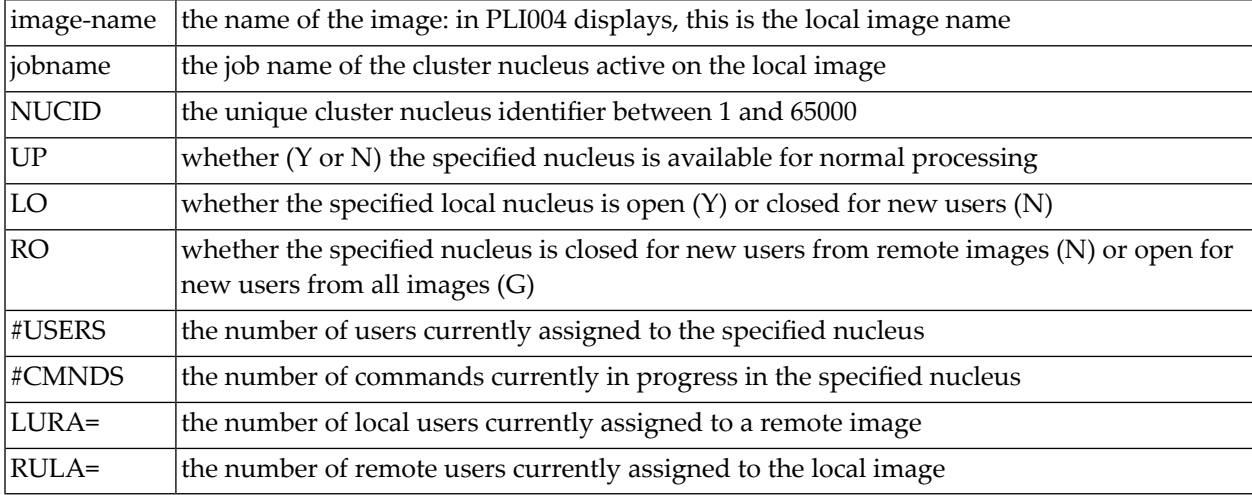

## <span id="page-80-1"></span>**DUMP - Dump Storage Areas**

The DUMP command displays internal information about various storage areas that Adabas Cluster Services and Adabas Parallel Services use for controlling the communication with the cluster nuclei. Use this command as directed by Software AG Support. Its output might be helpful in the diagnosis of communication-related problems with cluster databases.

**DUMP** stg-area

where *stg-area* can be any of the following storage areas: CLUDSP, IDTE, IDTH, IDTHPRFX, PLXCB, PLXMAP, PLXNUC, PLXUSER, or SVC.

## <span id="page-81-0"></span>**SN - Set Nucleus Status**

# SN {RMTALL | image-name | nucleus-id } { OP | CL } SN {LCLALL | nucleus-id} { OP | CL } { LCL | GBL }

#### where

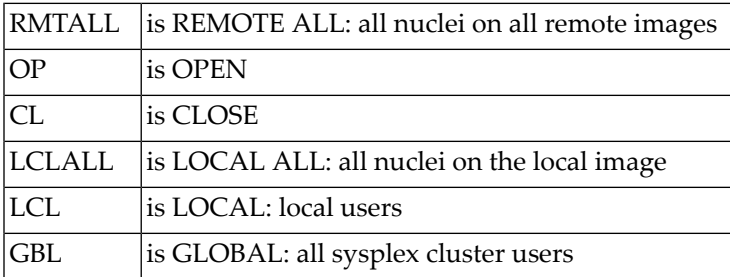

The possible options settings for the SN command are described as follows:

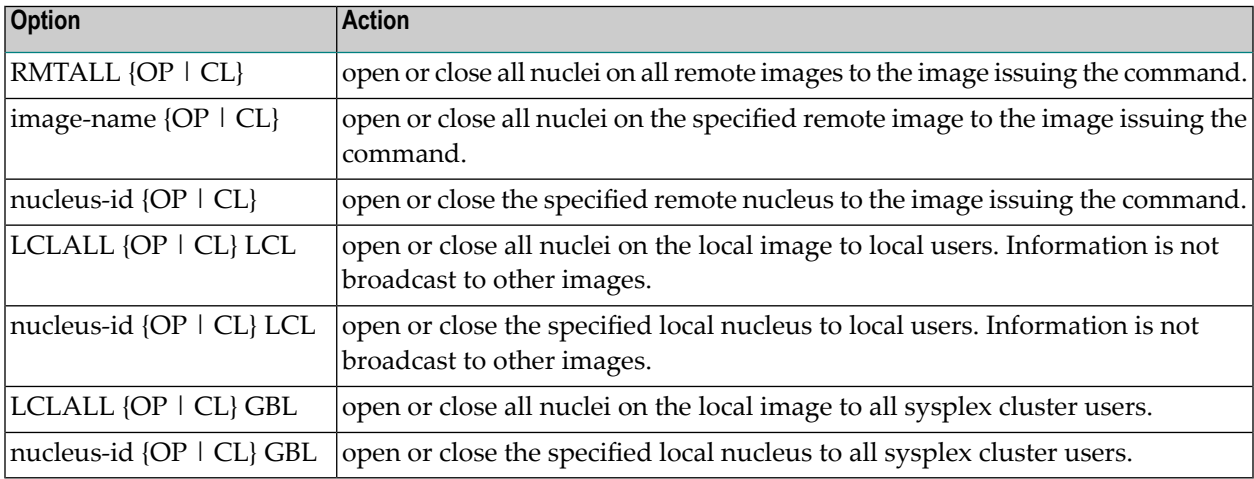

By default, nuclei start open to local users and closed to remote users.

After the nuclei start, the SN operator commands may be used to exercise some control over the assignment of users to nuclei. For example, in a node with no active local nuclei, it is necessary to

open at least one remote nucleus to users from the local node in order to run user programs in that node.

# <span id="page-82-0"></span>**Adabas Cluster Nucleus Operator Commands**

The following console operator commands can be issued against a local Adabas cluster nucleus. In addition, the console operator commands documented in *Adabas Operations* documentation can be issued against any local nucleus.

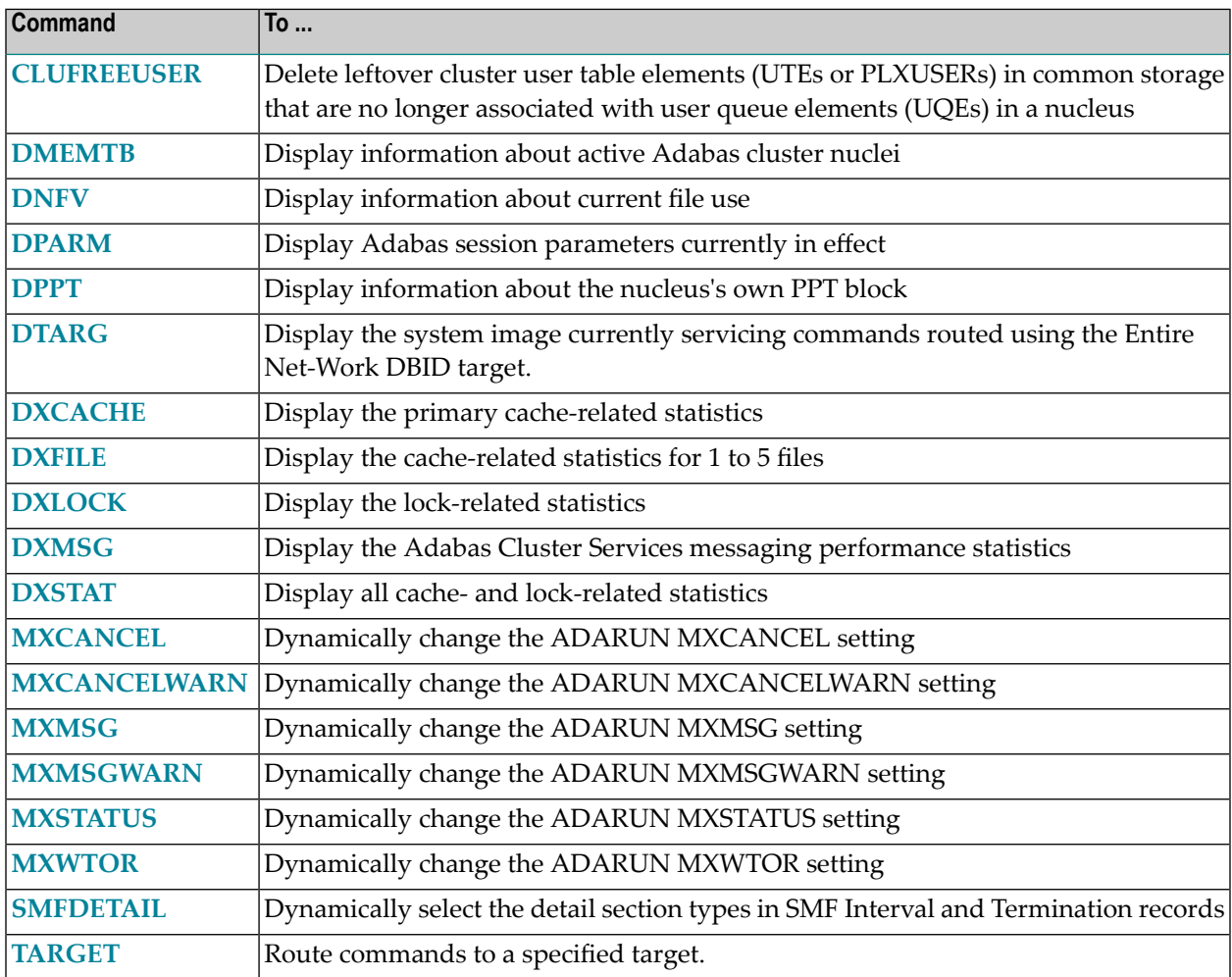

**Note:** See the *Adabas Cluster Services Operations* documentation forinformation about issuing Adabas utility ADADBS OPERCOM commands against the local cluster nucleus, a specified cluster nucleus, or all cluster nuclei.

#### <span id="page-83-0"></span>**CLUFREEUSER Command: Delete Leftover Cluster User Table Elements**

## CLUFREEUSER=[,TNA= max-time ][,{UID | UIDPREFIX} = userid ][,FORCE][,GLOBAL]

**Note:** The CLUFREEUSER command is only valid in cluster environments. It can be issued against the local nucleus only or, with the GLOBAL option, against all active and inactive nuclei in the cluster.

Use the CLUFREEUSER command to delete leftover cluster usertable elements (UTEs or PLXUSERs) in common storage that are no longer associated with user queue elements (UQEs) in a nucleus.

- TNA specifies a decimal number specifying the timeout value in seconds ( $max-time$ ). PLXUSERs that are not used during the time specified may be deleted if other conditions are fulfilled. If TNA= is not specified, PLXUSERs may be deleted without regard to their recent use. TNA
- UID UID specifies a character string or hexadecimal byte string format user ID (*userid*) as follows:

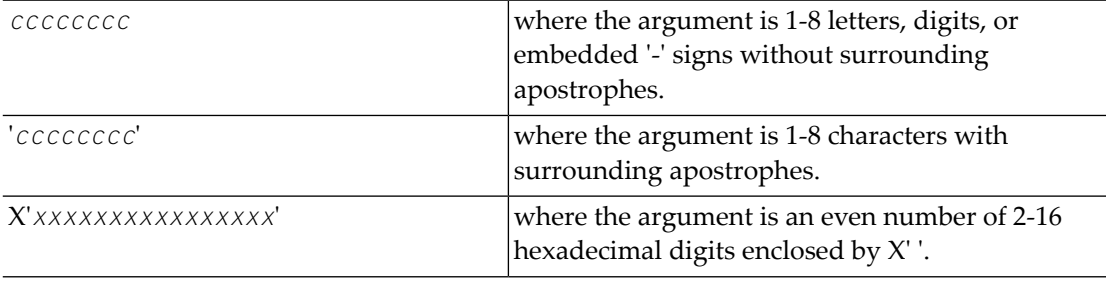

A character string must be enclosed in apostrophes if it contains characters other than letter, digits, or embedded '-' signs. If a specified character string is less than eight characters long, it is implicitly padded with blanks. If a specified hexadecimal string is shorter than 16 hexadecimal digits, it is implicitly padded with binary zeros. If the last eight bytes of a user's 28-byte communication ID match a specific user ID or user ID prefix (UIDPRFX parameter), that user's PLXUSER may be deleted if other conditions are fulfilled. If UID is not specified, PLXUSERs may be deleted regardless of their user IDs. "UID" may be abbreviated to "U".

UID and UIDPRFX are mutually exclusive; one or the other, but not both, can be specified.

UIDPRFX UIDPRFX accepts the same operands as UID. It operates in the same manner as UID, except that the operand is considered a prefix and there is no implicit padding. If the operand matches the initial bytes of the last eight bytes of the 28-byte communication ID, that PLXUSER may be deleted if other conditions are fulfilled. "UIDPRFX" may be abbreviated to "UP".

UID and UIDPRFX are mutually exclusive; one or the other, but not both, can be specified.

- FORCE indicates that leftover PLXUSERs are to be deleted even if the users are due a response code 9 (ADARSP009), subcode 20. If FORCE is not specified, such PLXUSERs are not deleted. FORCE Before using the FORCE parameter, ensure that the users owning the PLXUSERs to be deleted will not expect any of their transactions to remain open.
- GLOBAL indicates that leftover PLXUSERs throughout the Adabas cluster are to be deleted if GLOBAL they are no longer associated with UQEs and are eligible according to the other specified

parameters. Additionally and subject to the other rules, leftover PLXUSERs are deleted if their assigned nuclei have terminated since their last use. If GLOBAL is not specified, only PLXUSERs assigned to the local nucleus and used since the nucleus start are eligible for deletion.

#### <span id="page-84-0"></span>**DMEMTB Command: Display Member State Table**

The DMEMTB command can be used to display the member state table, which provides information about all of the active nuclei in an Adabas cluster. The information produced by this command may be used by Software AG technical support.

The output produced by the DMEMTB command includes a third flag that indicates whether a system- or message-level XCF status monitoring exception has been encountered and whether a message was issued for the exception.

#### **Sample Output**

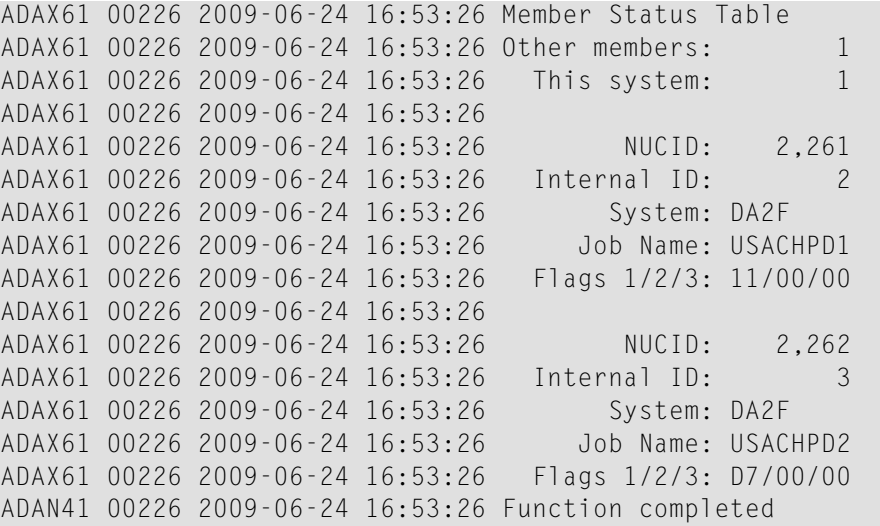

Flags 1, 2, and 3 in this report are hexadecimal values that provide the following information about each nucleus:

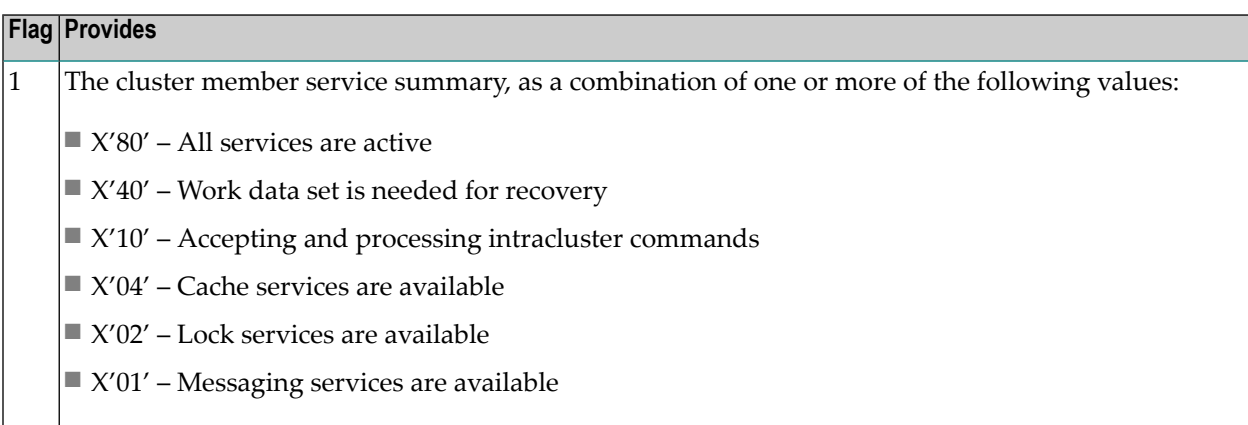

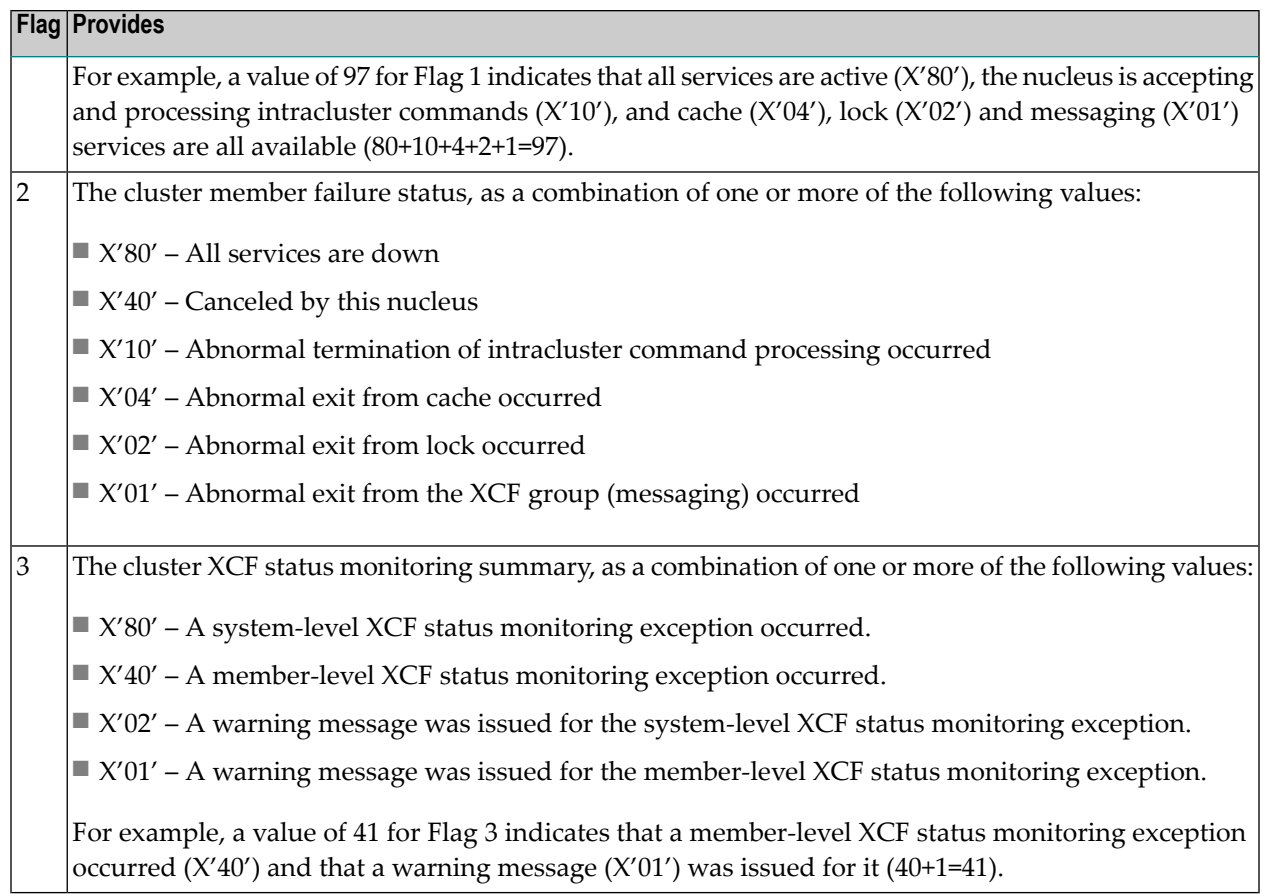

## <span id="page-85-0"></span>**DNFV Command: Display Nucleus File Variables**

# **DNFV**

Use the DNFV command to display information about current file use.

This command provides information about the files in use at a particular point in time. It also indicates which other nucleus has exclusive file control if, for example, a user program receives a response 148 (ADARSP148), subcode 15.

Here is some sample output:

ADAI29 OPER CMD: DNFV

FNR=00008 A=Y U=Y ID= CA=00000 CU=00001

#### where;

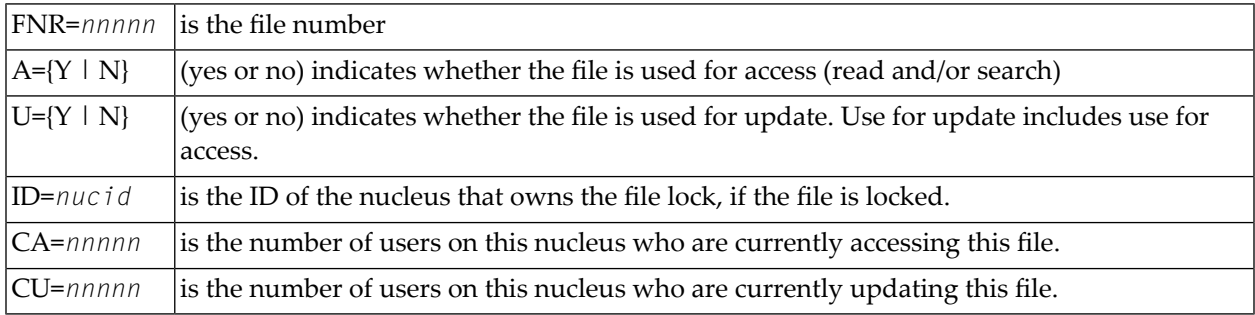

#### <span id="page-86-0"></span>**DPARM Command: Display Adabas Session Parameters**

# **DPARM**

Use the DPARM command to display the Adabas session parameters currently in effect. Here is an example:

```
ADAI29 Oper cmd: DPARM 
ADAN16 00205 2011-11-09 12:14:12 LRPL=20971520 
ADAN16 00205 2011-11-09 12:14:12 READONLY=NO,UTIONLY=NO 
ADAN16 00205 2011-11-09 12:14:12 ASYTVS=YES,AOSLOG=NO 
ADAN16 00205 2011-11-09 12:14:12 ASSOSPACEWARN=0 
ADAN16 00205 2011-11-09 12:14:12 DATASPACEWARN=0 
ADAN16 00205 2011-11-09 12:14:12 NC=500,NH=200,NT=50,NU=500 
ADAN16 00205 2011-11-09 12:14:12 NPLOGBUFFERS=0 
ADAN16 00205 2011-11-09 12:14:12 NWORK1BUFFERS=1 
ADAN16 00205 2011-11-09 12:14:12 LBP=20974848,LFP=12000,LWP=10485760 
ADAN16 00205 2011-11-09 12:14:12 LI=10000,LP=1500,LQ=10000,LS=4194304
ADAN16 00205 2011-11-09 12:14:12 LFIOP=5242880 
ADAN16 00205 2011-11-09 12:14:12 LOGWARN=0,INDEXCROSSCHECK=YES 
ADAN16 00205 2011-11-09 12:14:12 FMXIO=16, LU=70000, SECUID=REQUIRE
ADAN16 00205 2011-11-09 12:14:12 RIAFTERUPDATE=YES 
ADAN16 00205 2011-11-09 12:14:12 TT=900,TNAA=900,TNAE=900,CT=60 
ADAN16 00205 2011-11-09 12:14:12 TNAX=900,MXTT=3600,MXTNA=3600 
ADAN16 00205 2011-11-09 12:14:12 TLSCMD=300,MXTSX=3600 
ADAN16 00205 2011-11-09 12:14:12 V64BIT=NO,LARGEPAGE=NO 
ADAN16 00205 2011-11-09 12:14:12 NOLOG 
ADAN16 00205 2011-11-09 12:14:12 LOGVOLIO=NO
```
ADAN16 00205 2011-11-09 12:14:12 SMF=NO ADAN41 00205 2011-11-09 12:14:12 Function completed

Additional Adabas add-on products and nucleus components may display more parameters than are shown in this sample. For example, the DPARM command includes settings for the ADARUN parameters related to Adabas Cluster Services and Adabas Parallel Services alert and timeout statistics.

<span id="page-87-0"></span>**DPPT Command: Display Parallel Participant Table (PPT)**

**DPPT** 

Use the DPPT command to display the parallel participant table (PPT) block for a nucleus.

This command produces internal information for use by Software AG technical support.

#### **Sample Output**

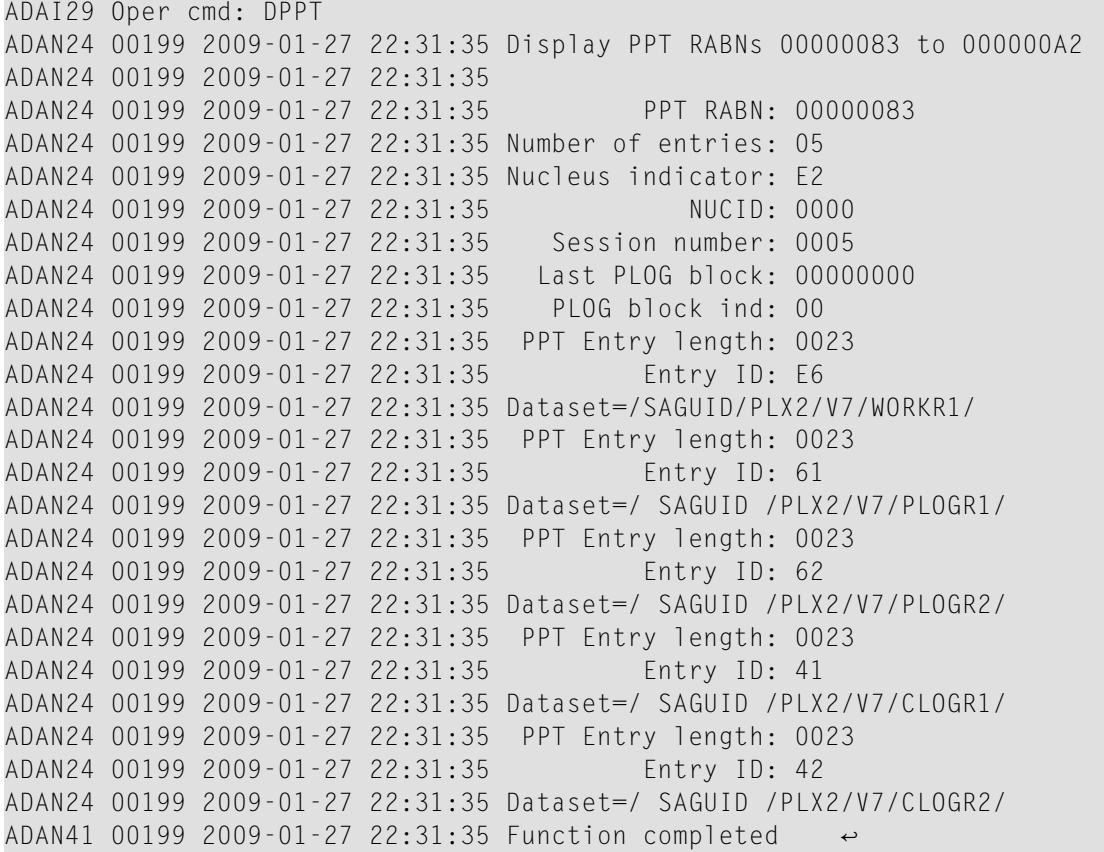

## <span id="page-88-0"></span>**DTARG Command: Display System Image**

# **DTARG**

Use the DTARG command to display the system image currently servicing commands routed using the Entire Net-Work DBID target.

The Entire Net-Work DBID target is used to route commands from users on remote systems with no active PLXCB. Such systems may be part of the z/OS sysplex or other Entire Net-Work nodes outside the sysplex.

#### <span id="page-88-1"></span>**DXCACHE Command: Display Cache Statistics**

Use DXCACHE to display the primary cache-related statistics.

The full set of statistics shown in this output is displayed only for users who have the selectable unit Adabas Online System (AOS) installed.

If you have installed only the demo version of AOS delivered with Adabas, only the statistics in the sections Totals, Data Storage, and Normal Index are displayed using this command.

#### **Sample Output**

ADAX61 00006 2000-09-06 19:29:23 External cache statistics: ADAX61 00006 2000-09-06 19:29:23

#### **Cast-out Directory**

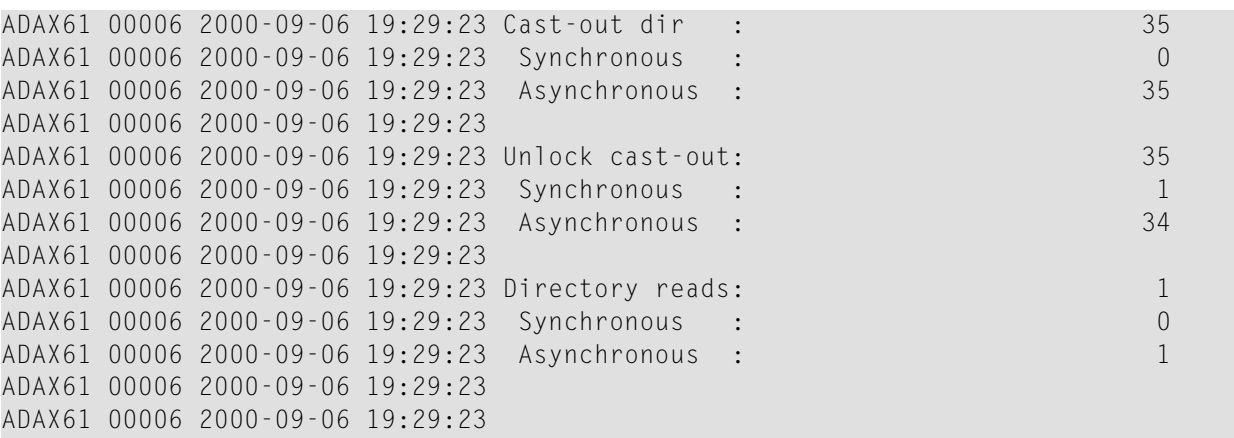

# **Totals**

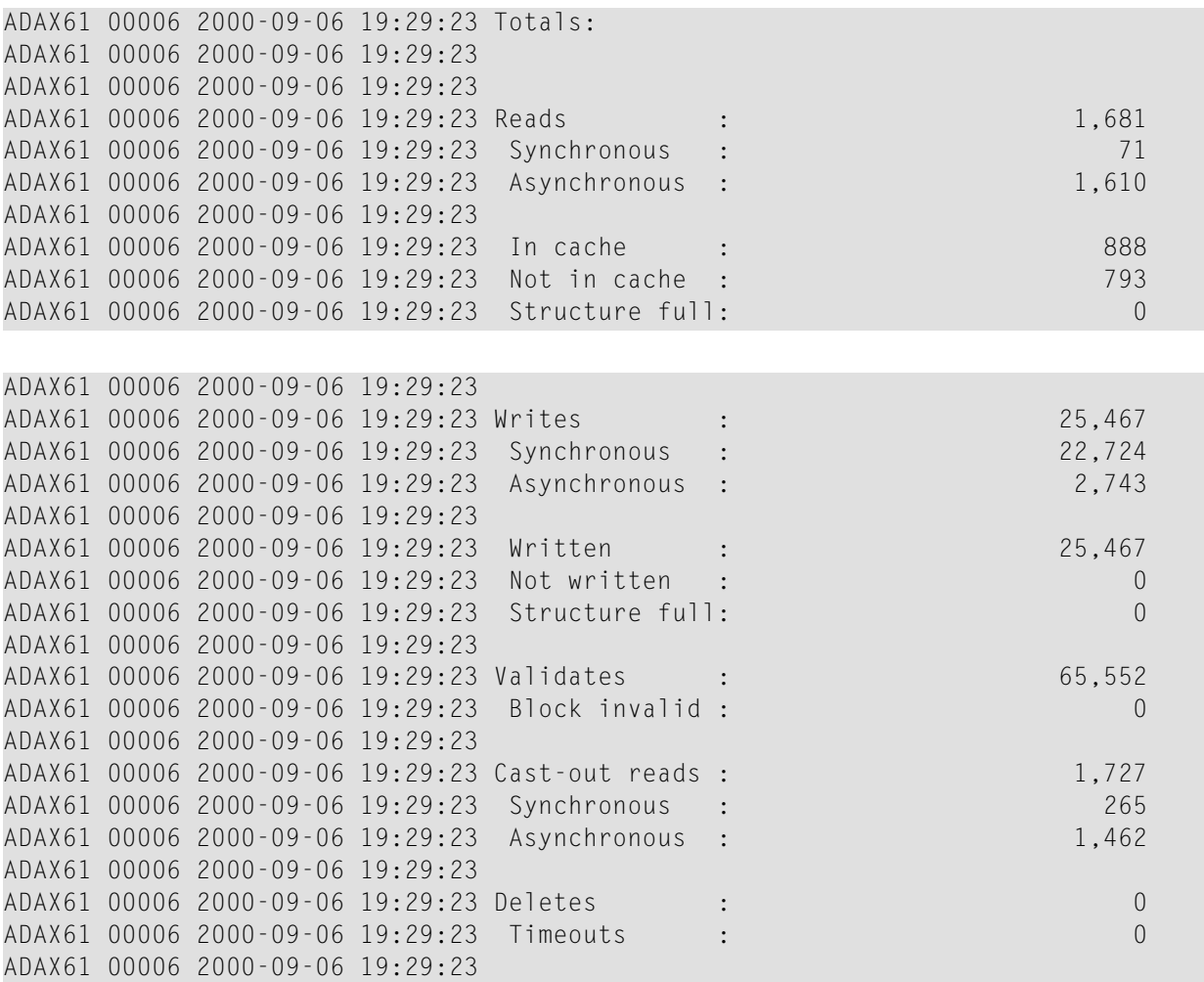

# **Address Converter**

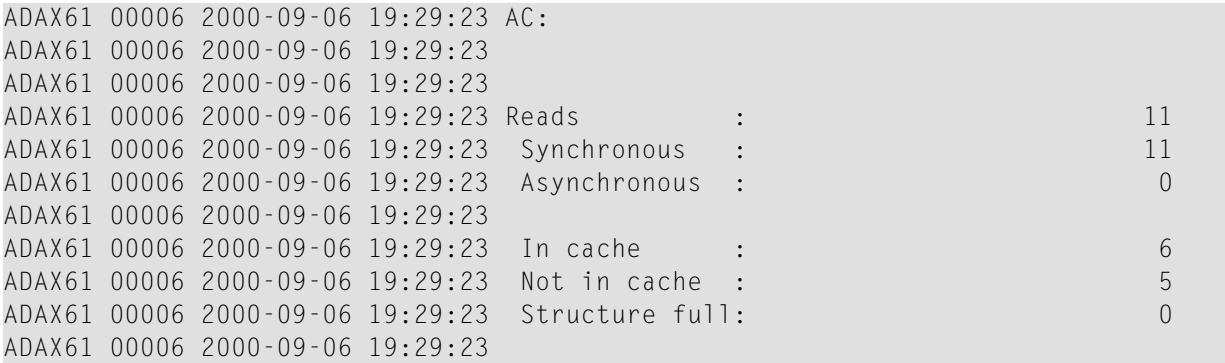

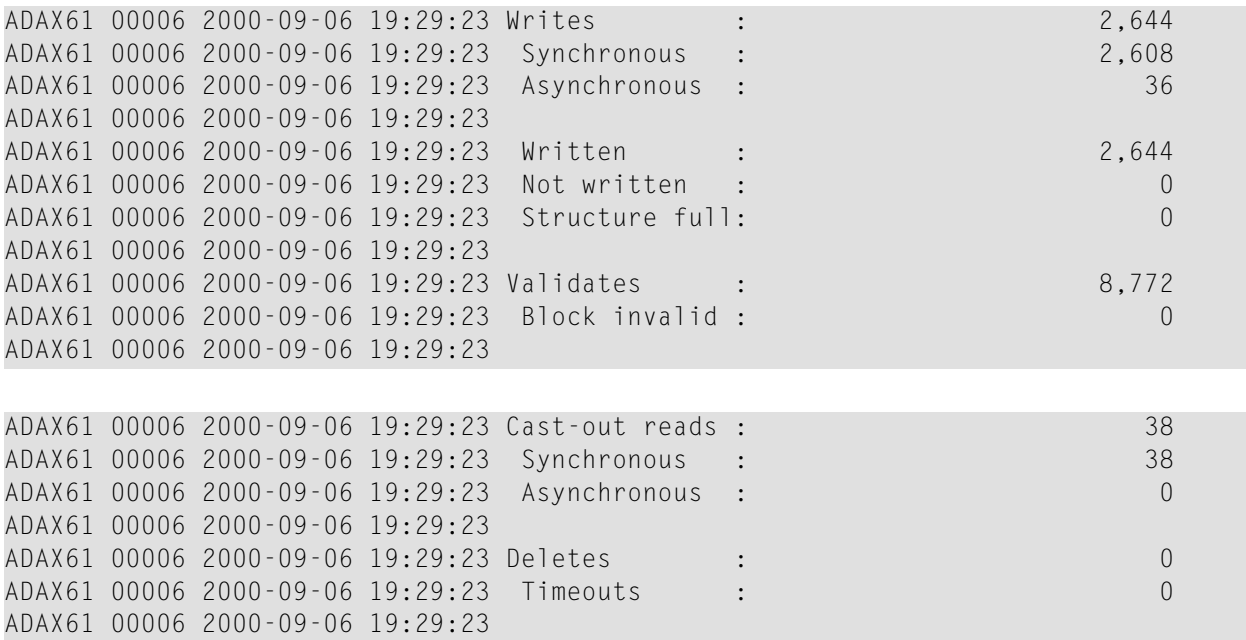

# **Data Storage**

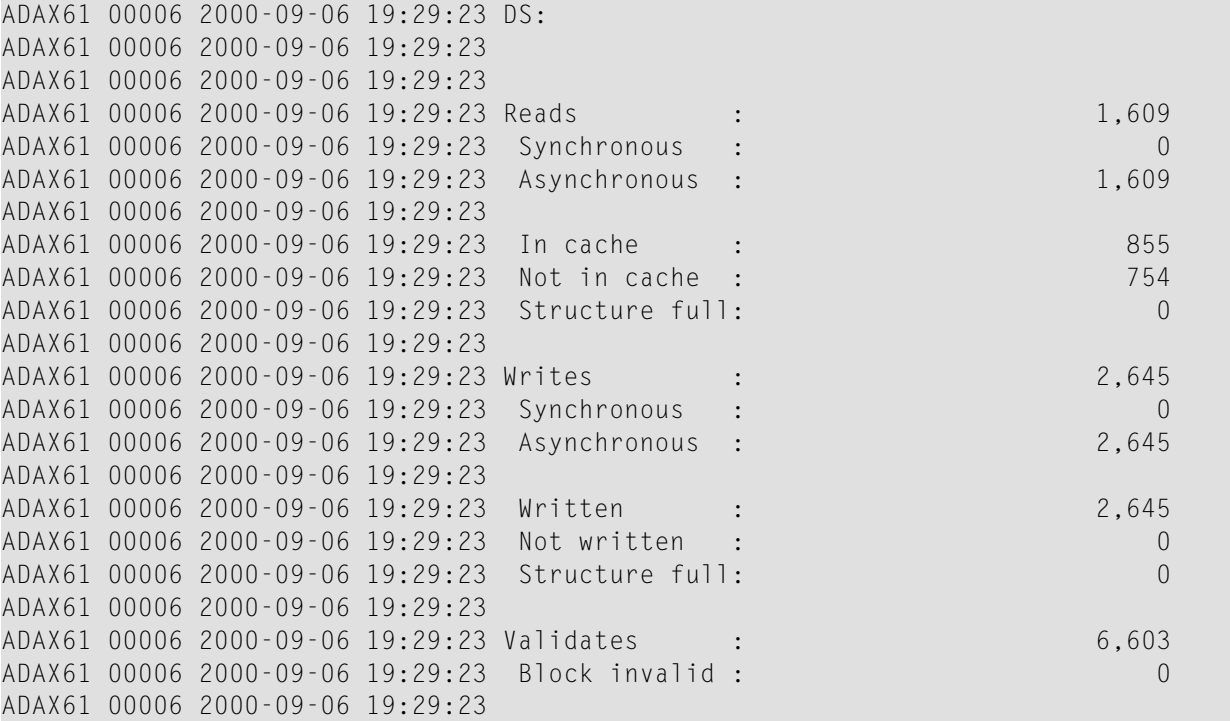

```
ADAX61 00006 2000-09-06 19:29:23 Cast-out reads : 1,461
ADAX61 00006 2000-09-06 19:29:23 Synchronous :<br>ADAX61 00006 2000-09-06 19:29:23 Asynchronous : 0 0 1,461
ADAX61 00006 2000-09-06 19:29:23 Asynchronous :
ADAX61 00006 2000-09-06 19:29:23
ADAX61 00006 2000-09-06 19:29:23 Deletes : 0
ADAX61 00006 2000-09-06 19:29:23 Timeouts : 0
ADAX61 00006 2000-09-06 19:29:23
```
#### **Data Storage Space Table**

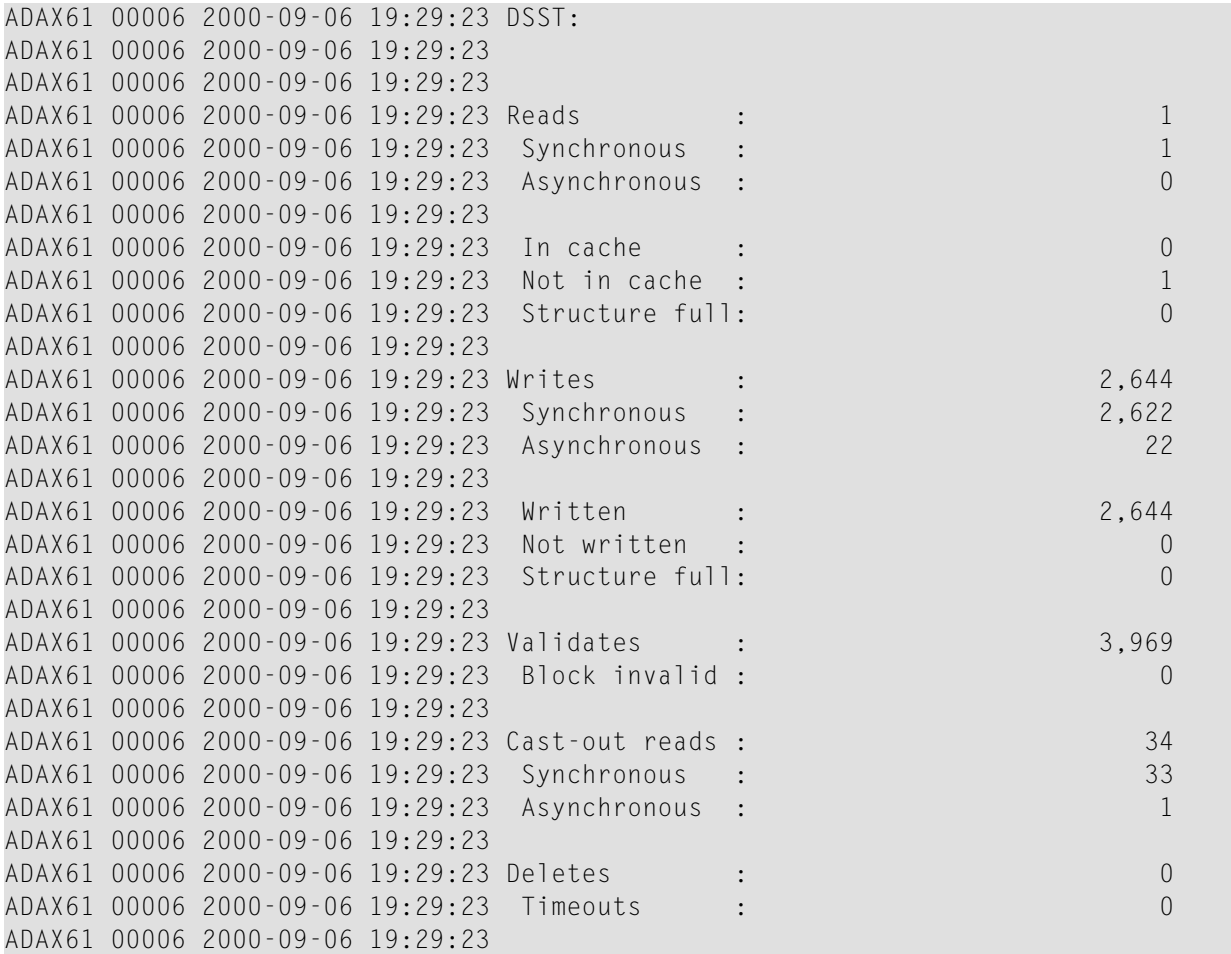

#### **File Control Block**

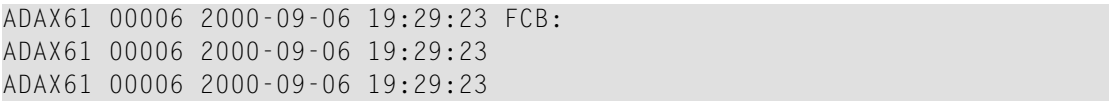

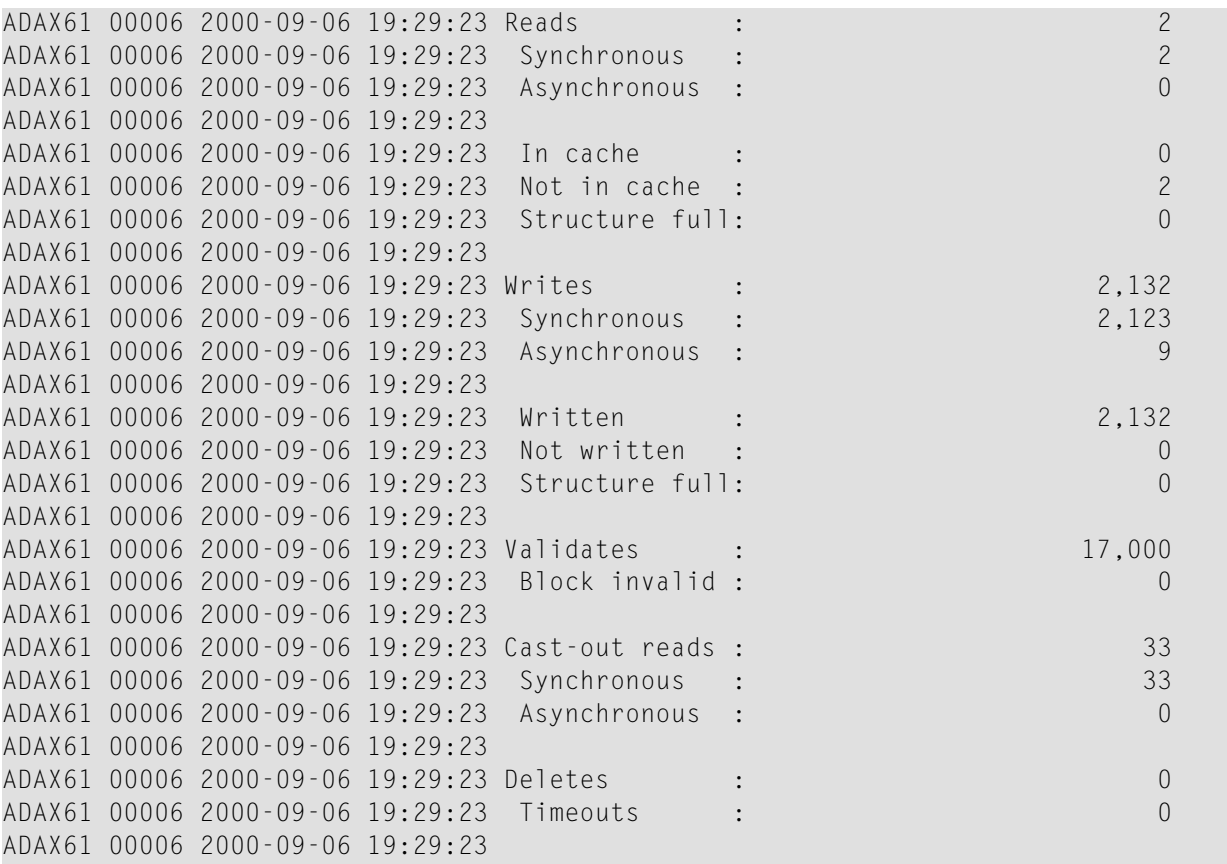

# **Normal Index**

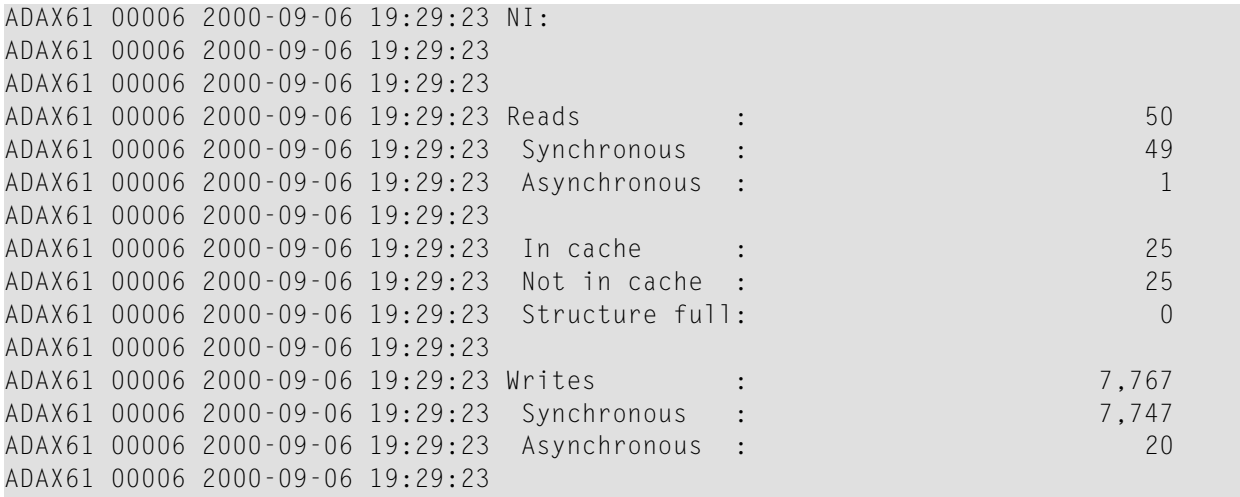

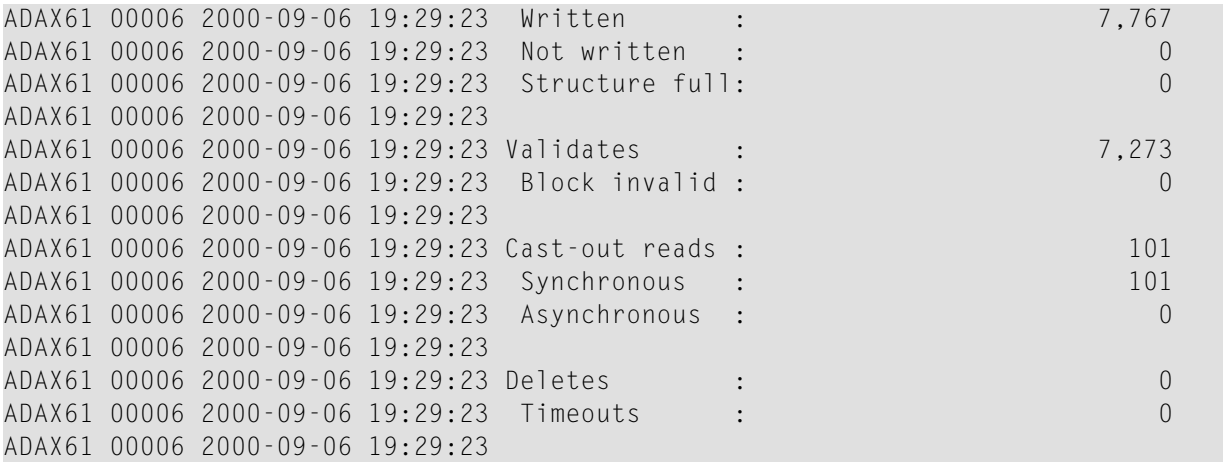

# **Upper Index**

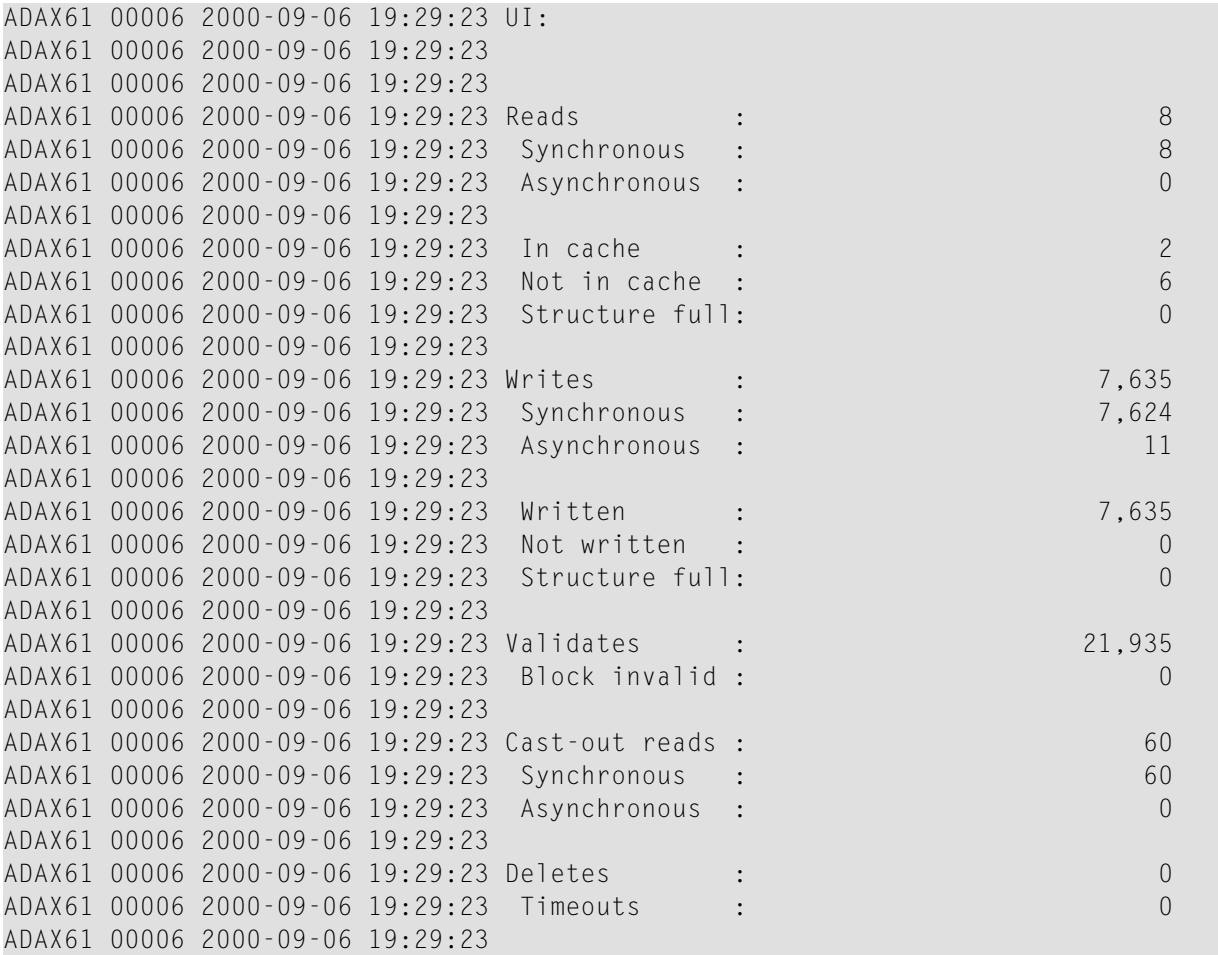

#### **File Statistics**

```
ADAX61 00006 2000-09-06 19:29:23 File statistics for files with over 25
ADAX61 00006 2000-09-06 19:29:23 percent of the total cache statistics:
ADAX61 00006 2000-09-06 19:29:23
ADAX61 00006 2000-09-06 19:29:23
ADAX61 00006 2000-09-06 19:29:23 File 1:
ADAX61 00006 2000-09-06 19:29:23
ADAX61 00006 2000-09-06 19:29:23
ADAX61 00006 2000-09-06 19:29:23 Reads : 1,672
ADAX61 00006 2000-09-06 19:29:23 Writes : 22,798
ADAX61 00006 2000-09-06 19:29:23 Validates : 000006 61,531
ADAX61 00006 2000-09-06 19:29:23
```
#### <span id="page-94-0"></span>**DXFILE Command: Display Cache Statistics for Files**

Use DXFILE to display cache-related statistics for 1 to 5 files.

The command is specified using the following format:

```
DXFILE=fnr [,fnr1]...
```
#### **Sample Output**

ADAI29 OPER CMD: DXFILE=0,1,2,3,9 ADAX61 00006 2000-09-06 19:30:38

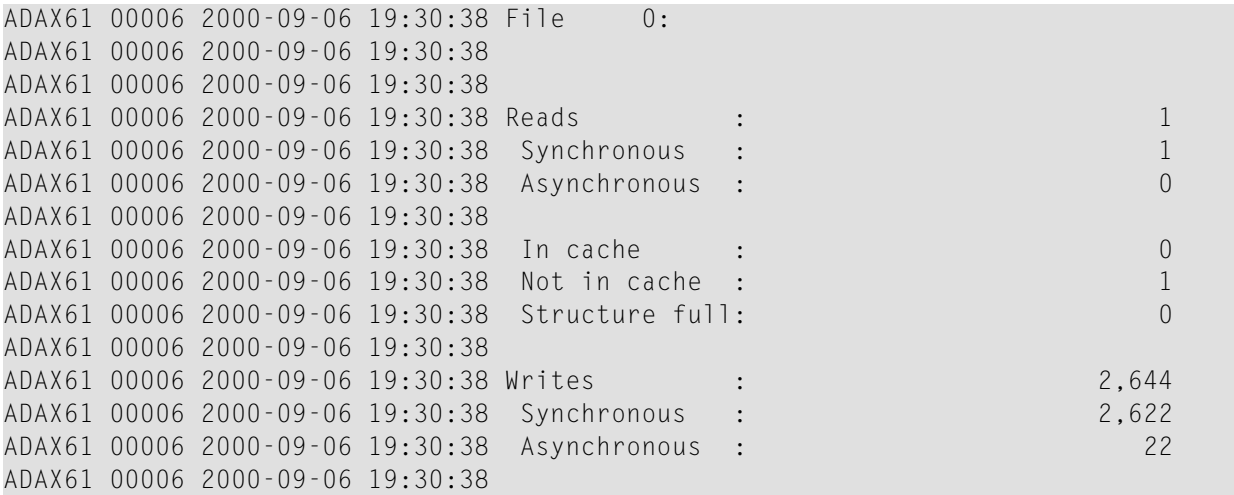

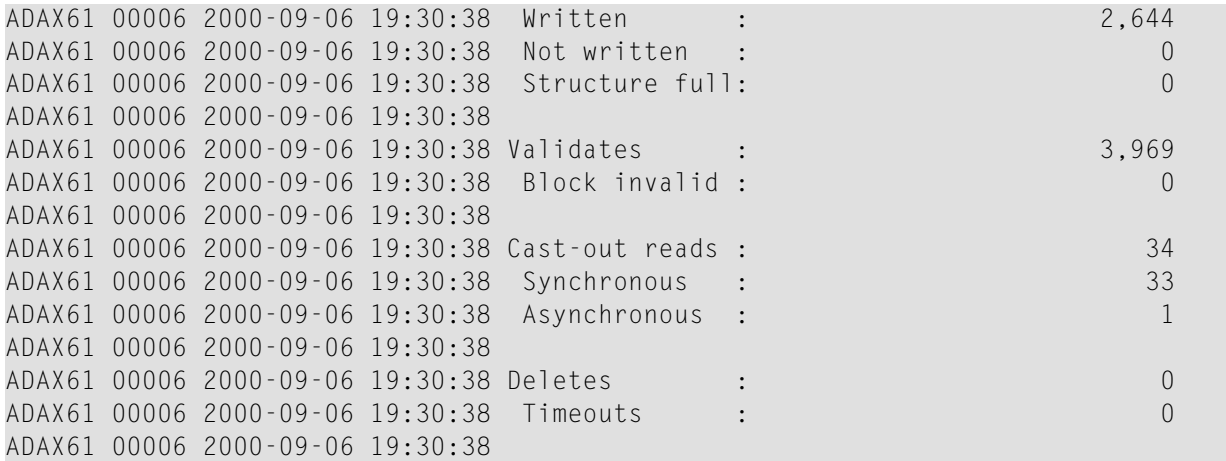

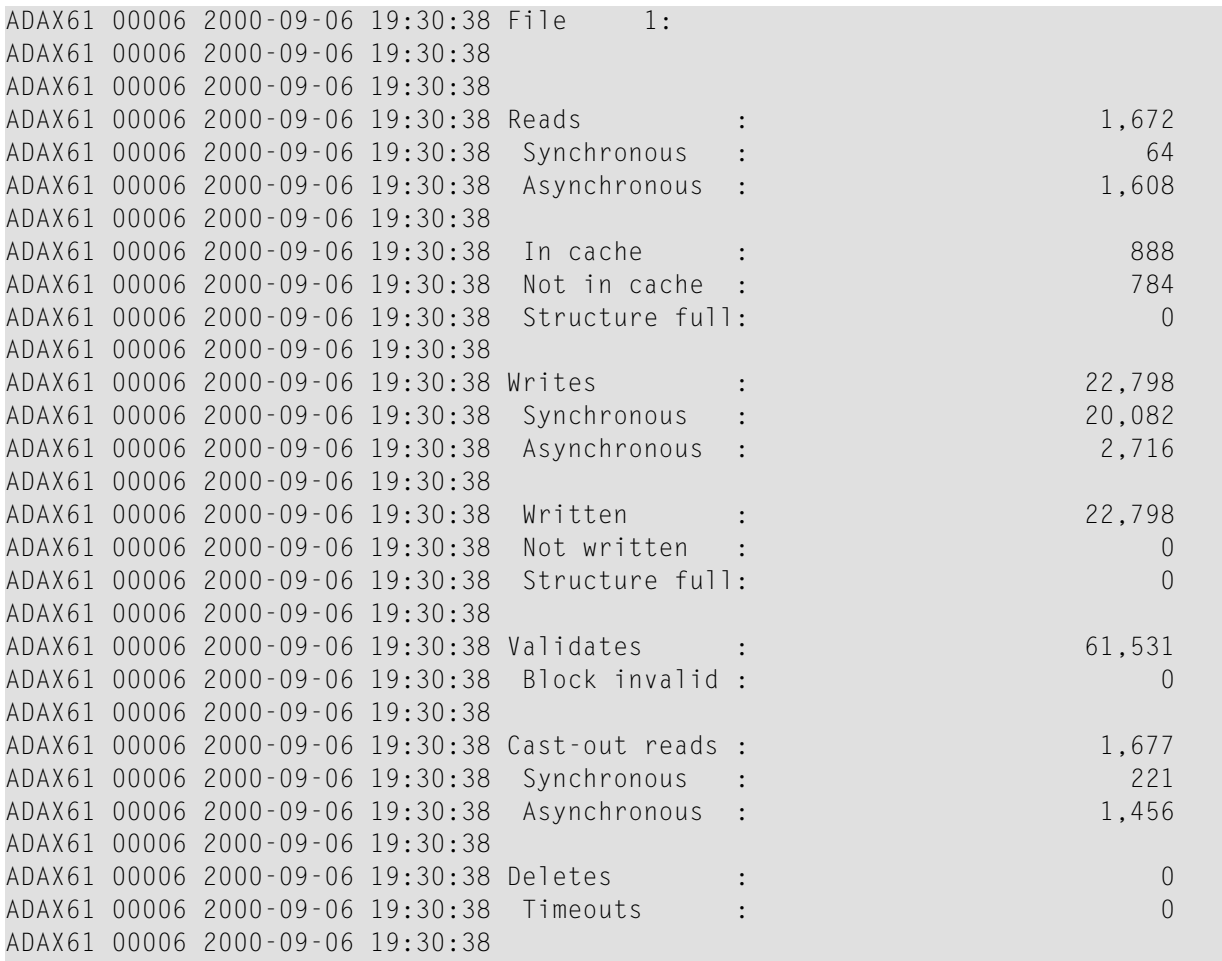

**File 2**

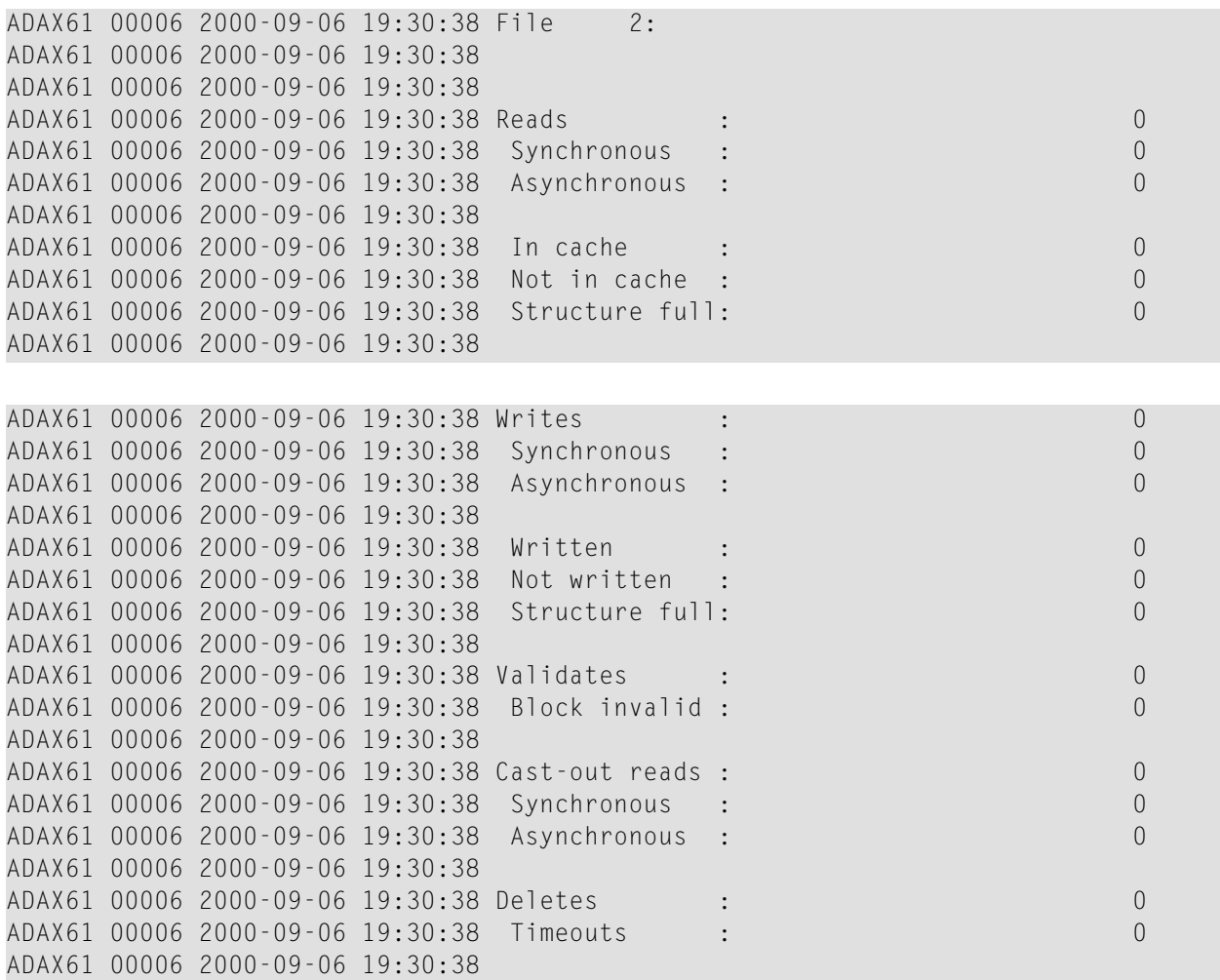

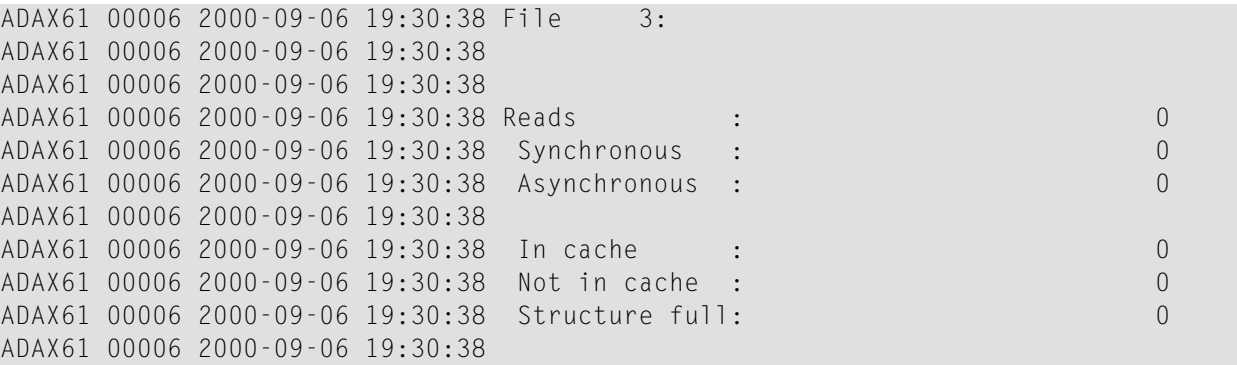

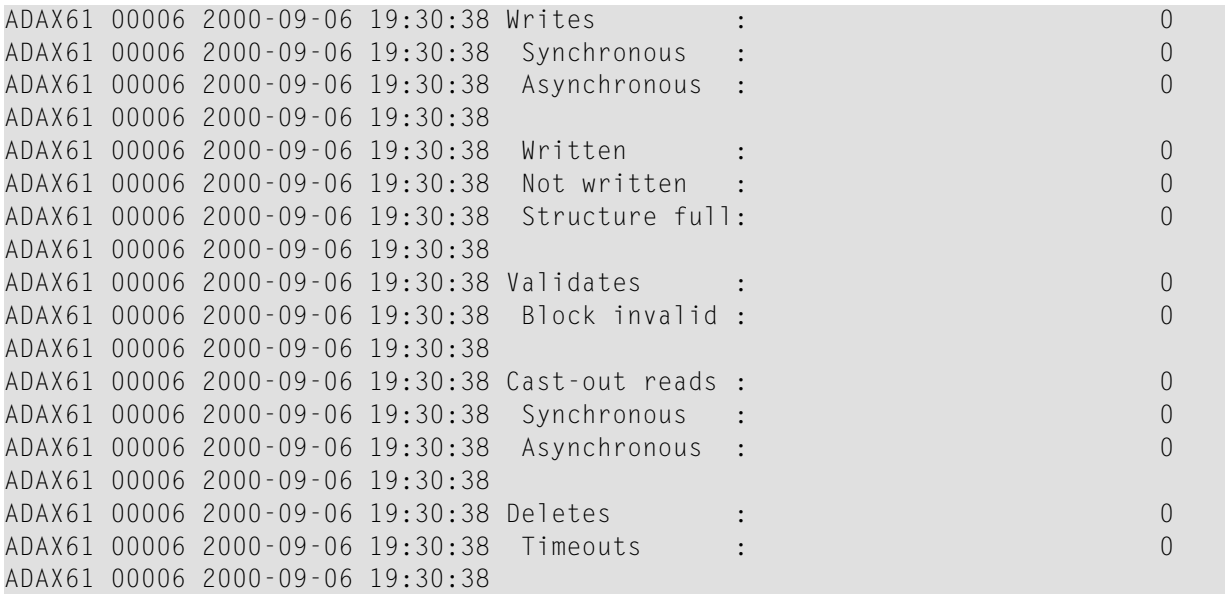

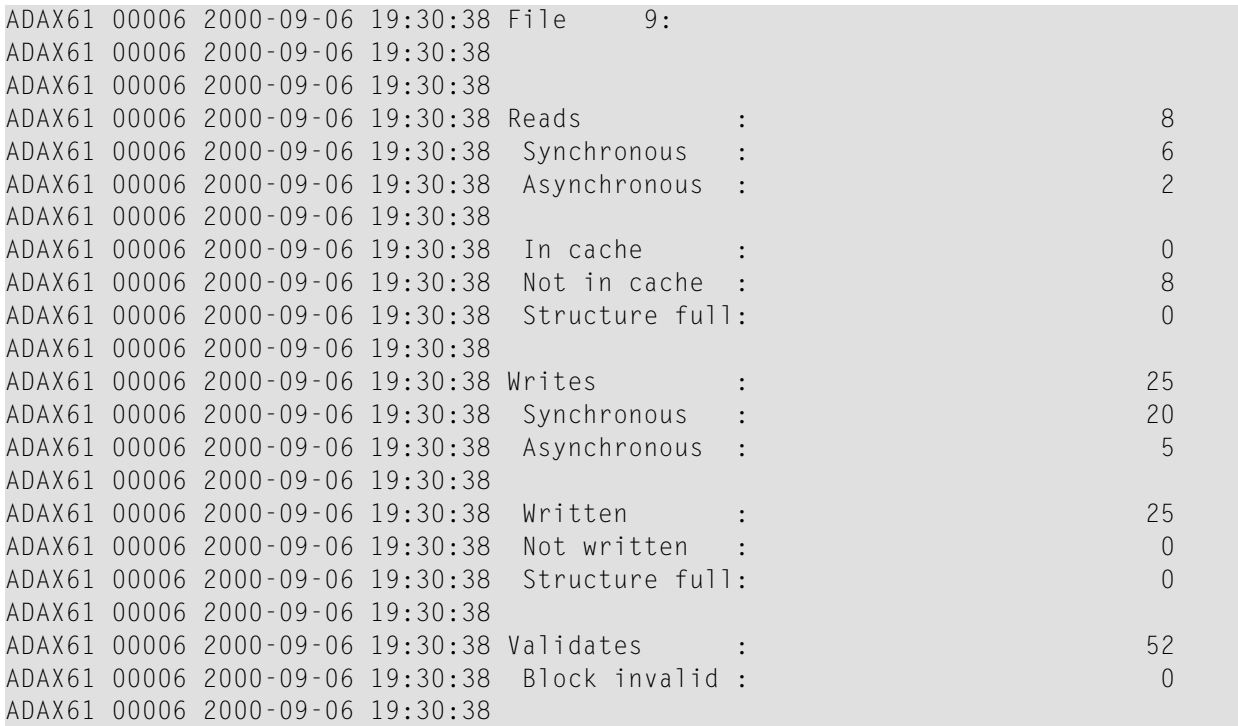

```
ADAX61 00006 2000-09-06 19:30:38 Cast-out reads : 16
ADAX61 00006 2000-09-06 19:30:38 Synchronous : 11
ADAX61 00006 2000-09-06 19:30:38 Asynchronous :
ADAX61 00006 2000-09-06 19:30:38
ADAX61 00006 2000-09-06 19:30:38 Deletes : 0
ADAX61 00006 2000-09-06 19:30:38 Timeouts : 0
ADAN41 00006 2000-09-06 19:30:38 Function completed
```
#### <span id="page-98-0"></span>**DXLOCK Command: Display Lock Statistics**

Use DXLOCK to display lock-related statistics.

#### **Sample Output**

ADAX61 00006 2000-09-06 19:29:23 External lock statistics: ADAX61 00006 2000-09-06 19:29:23 ADAX61 00006 2000-09-06 19:29:23

#### **General Control Block Lock**

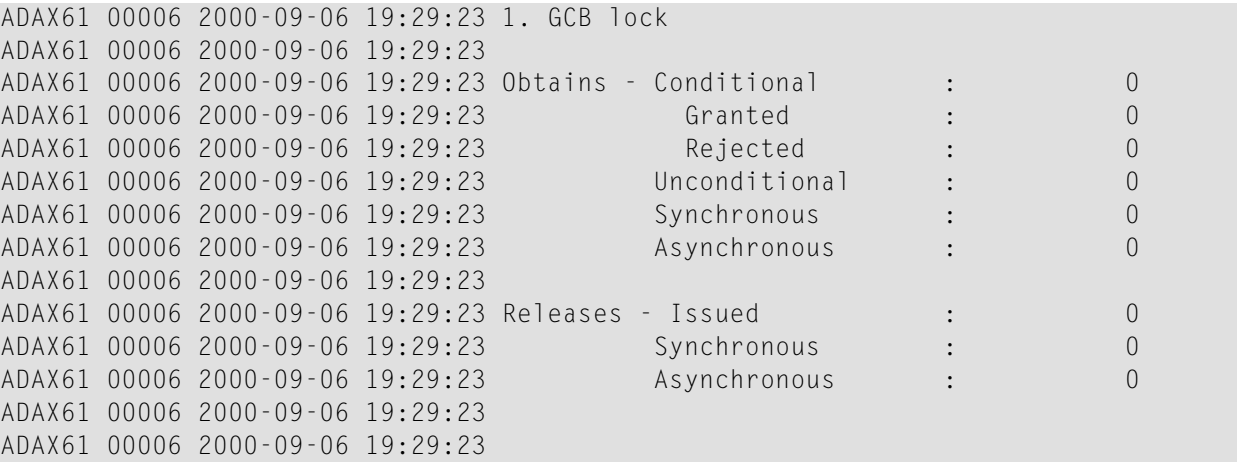

#### **Security Lock**

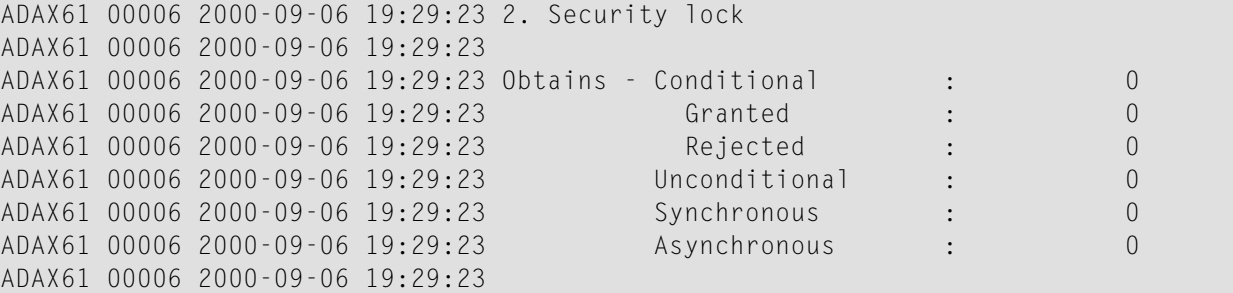

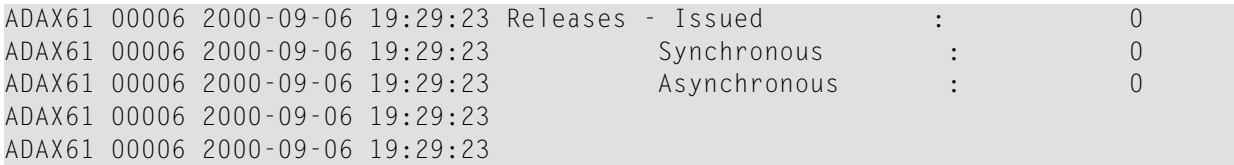

#### **FST Lock**

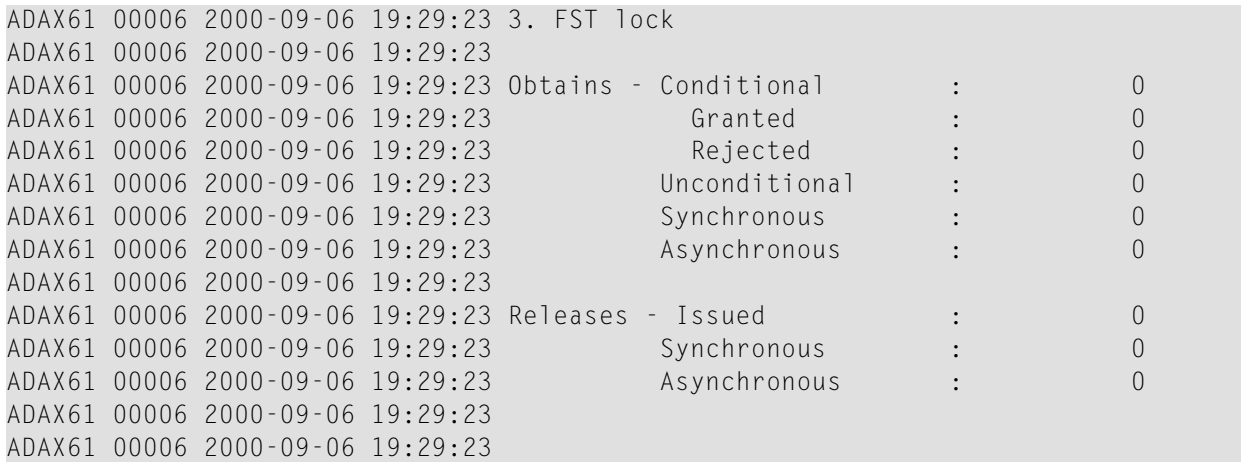

# **File Lock Table Lock**

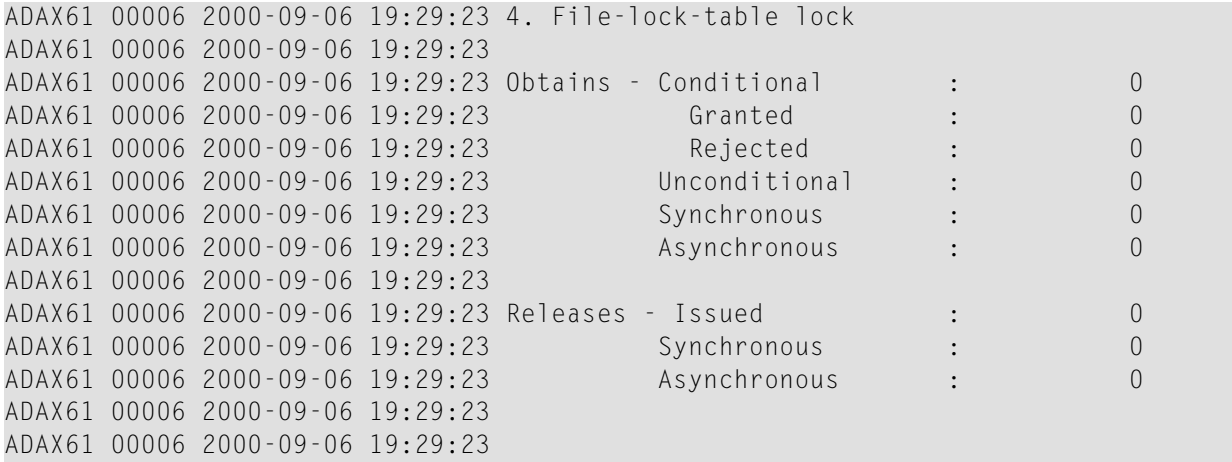

## **Online Save Lock**

ADAX61 00006 2000-09-06 19:29:23 5. Online save lock ADAX61 00006 2000-09-06 19:29:23

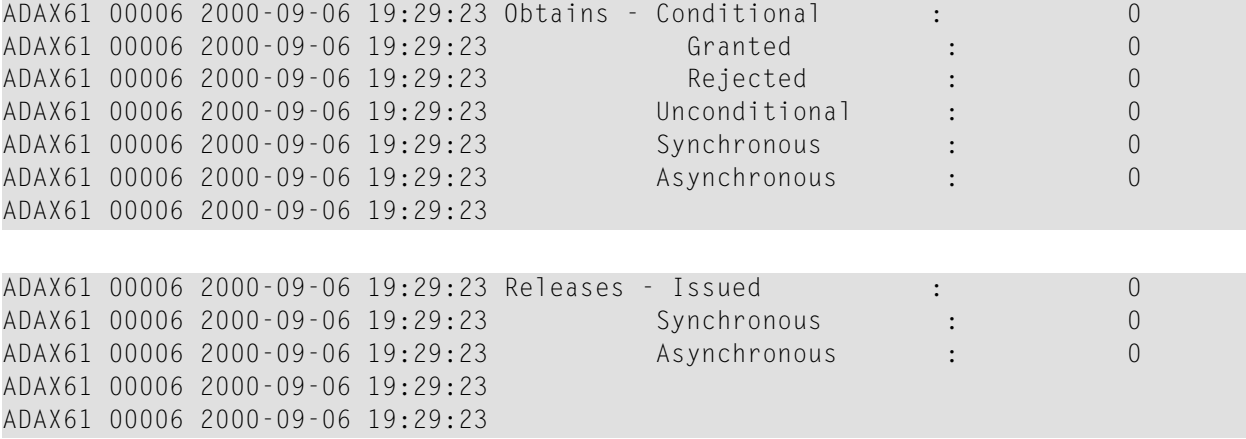

# **Buffer Flush Lock**

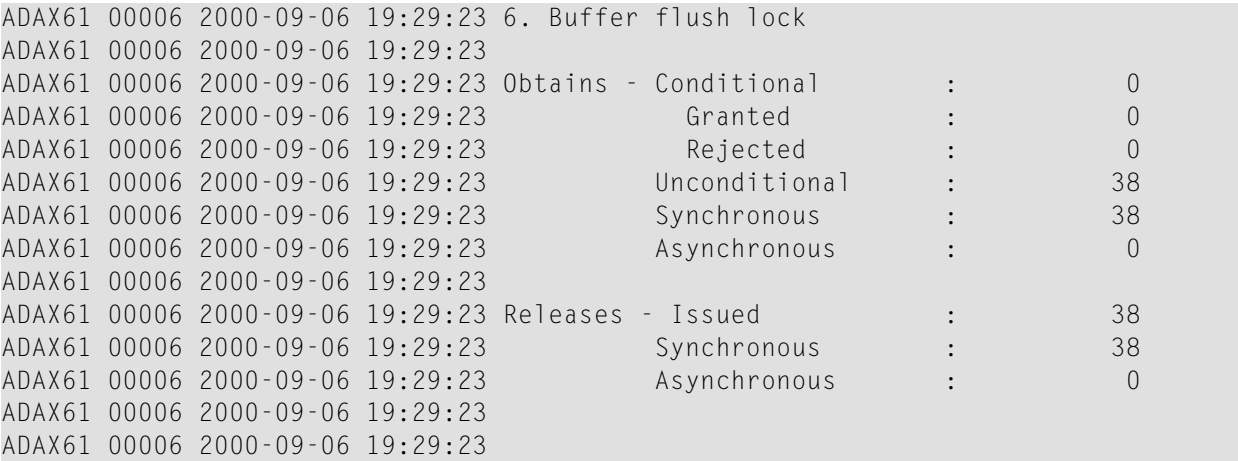

# **Global ET Sync Lock**

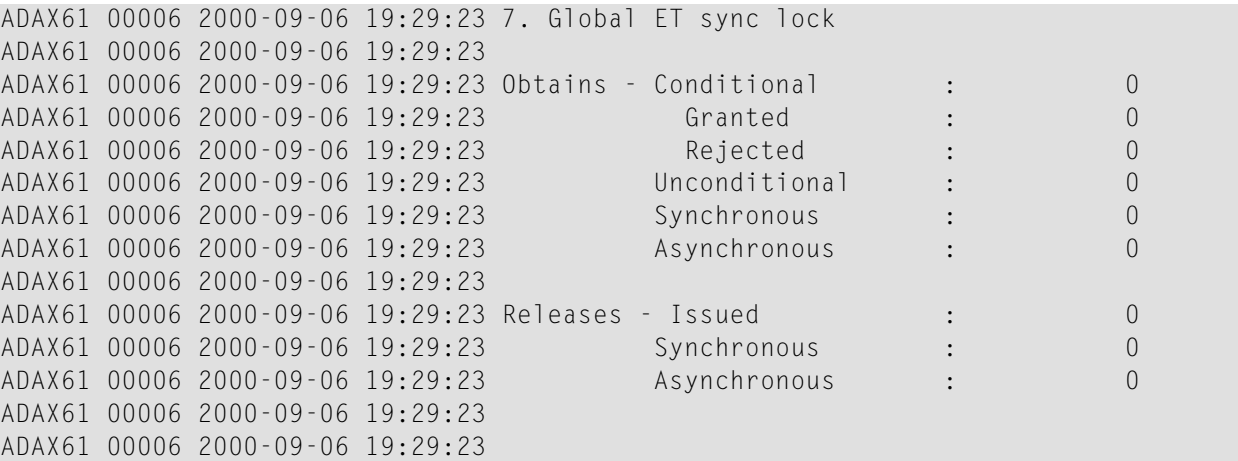

# **Recovery Lock**

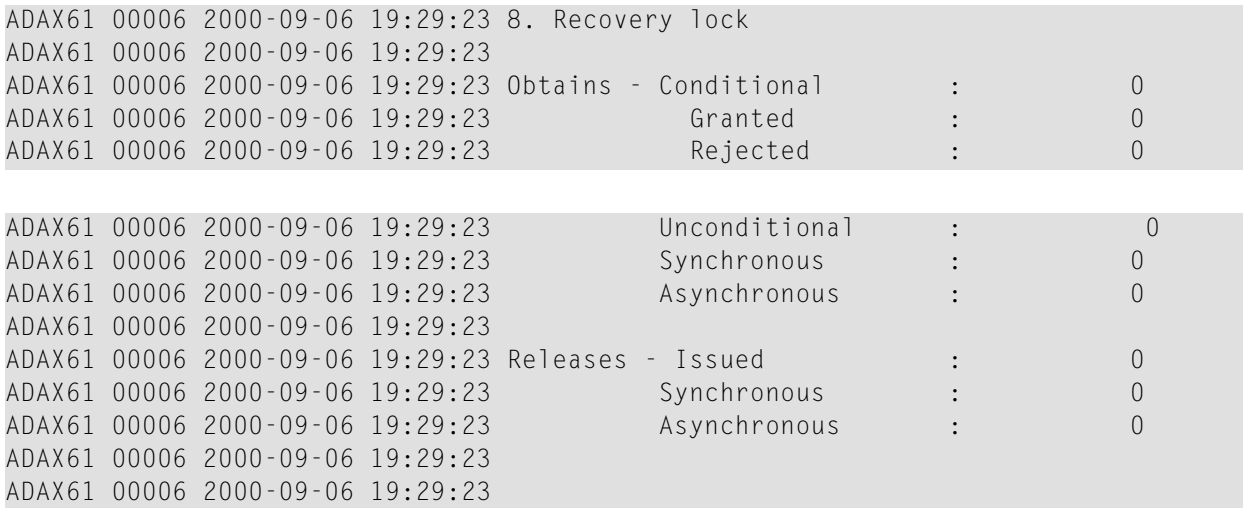

## **Hold ISN Locks**

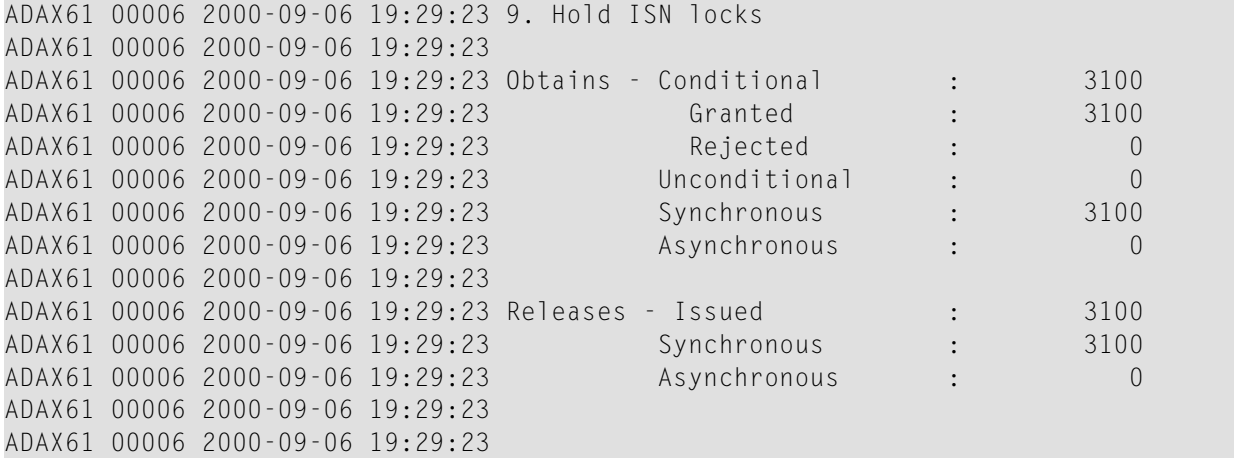

# **Unique Descriptor Locks**

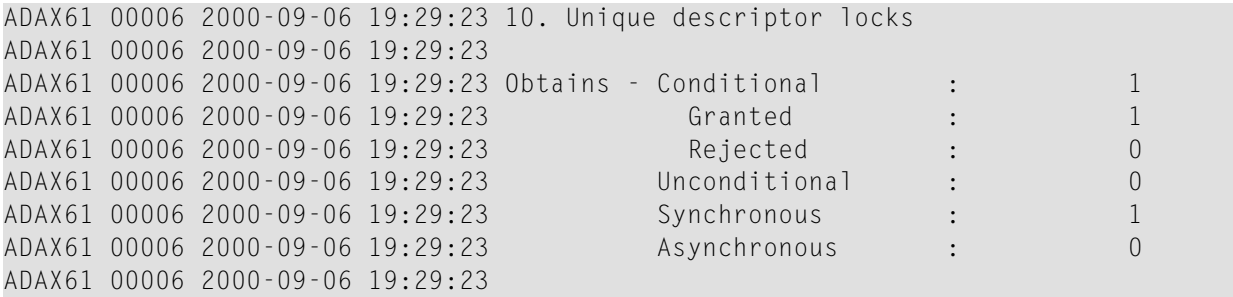

```
ADAX61 00006 2000-09-06 19:29:23 Releases - Issued : 1
ADAX61 00006 2000-09-06 19:29:23 Synchronous : 1
ADAX61 00006 2000-09-06 19:29:23 Asynchronous : 0
ADAX61 00006 2000-09-06 19:29:23
ADAX61 00006 2000-09-06 19:29:23
```
#### **ETID Locks**

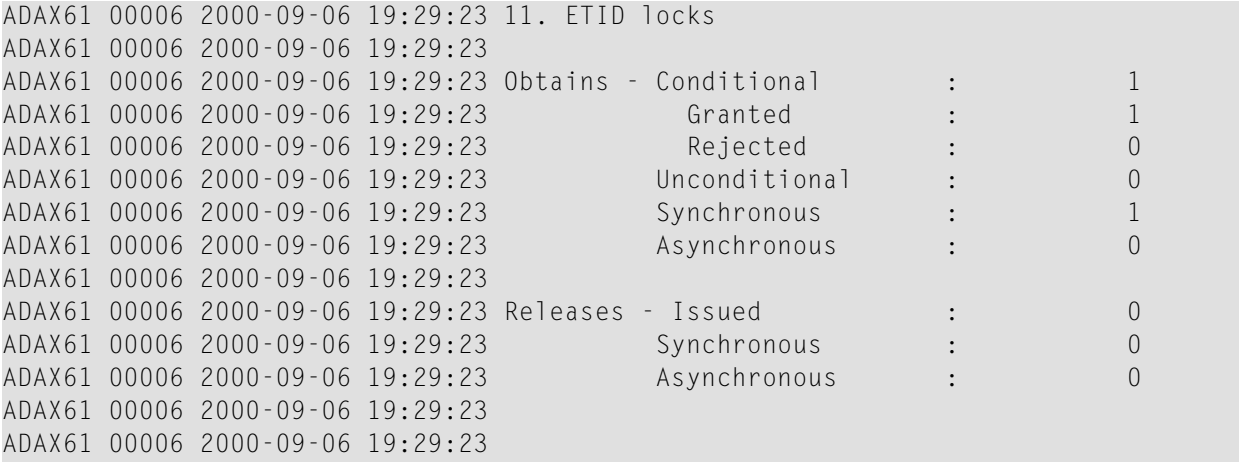

#### **New Data RABN Locks**

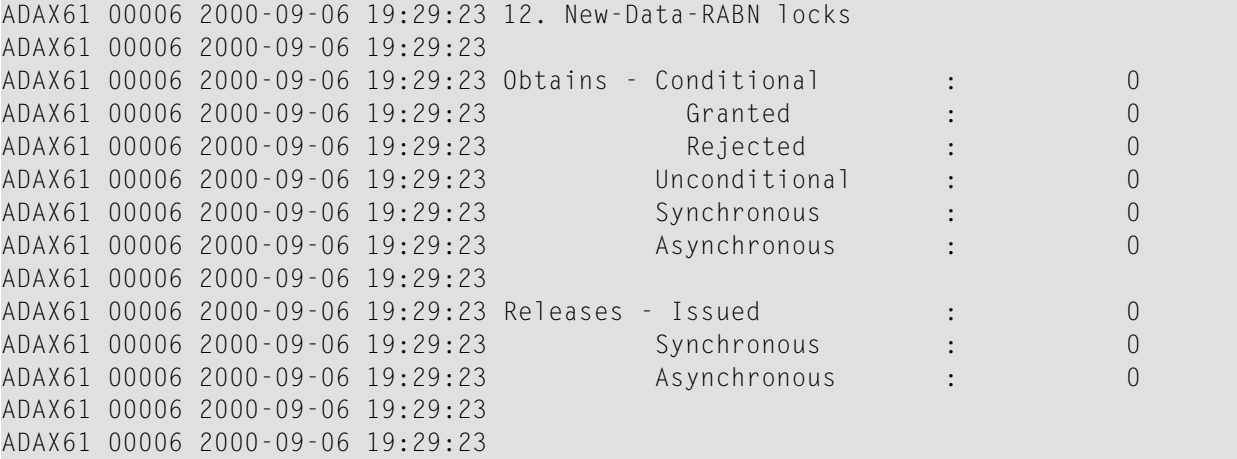

#### **Checkpoint Lock**

ADAX61 00006 2000-09-06 19:29:23 13. Checkpoint lock ADAX61 00006 2000-09-06 19:29:23

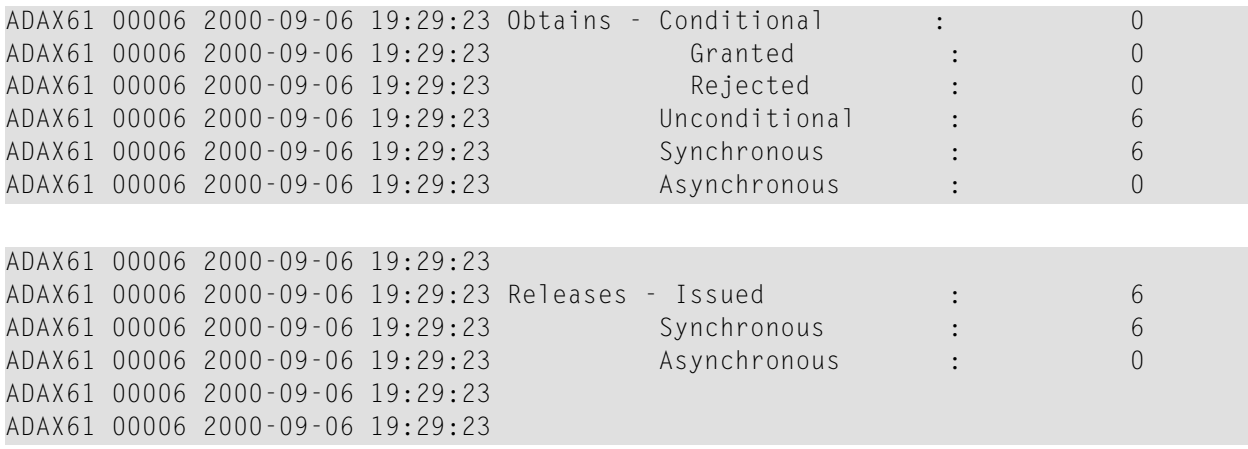

# **ET Data Lock**

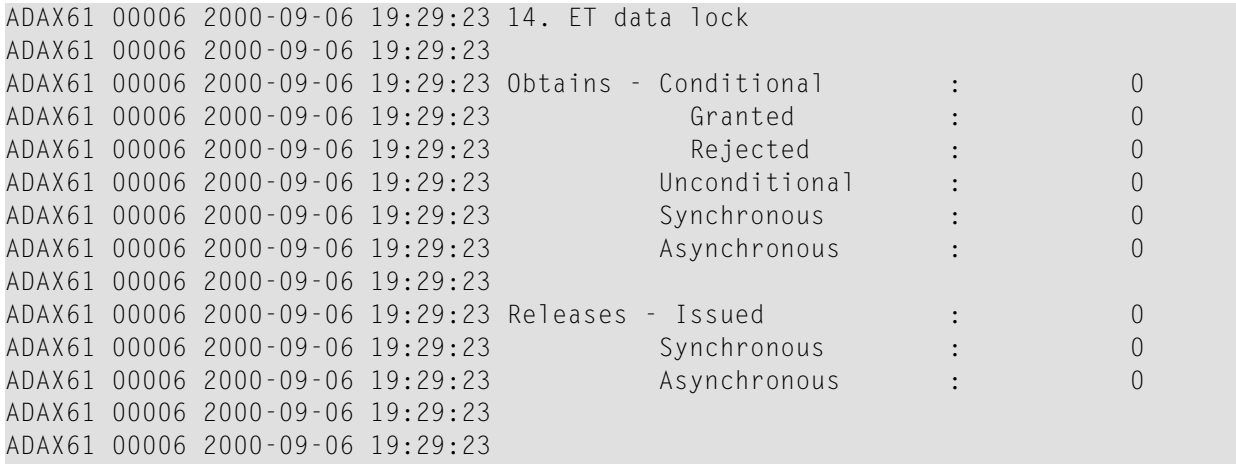

# **Global Update Command Sync Lock**

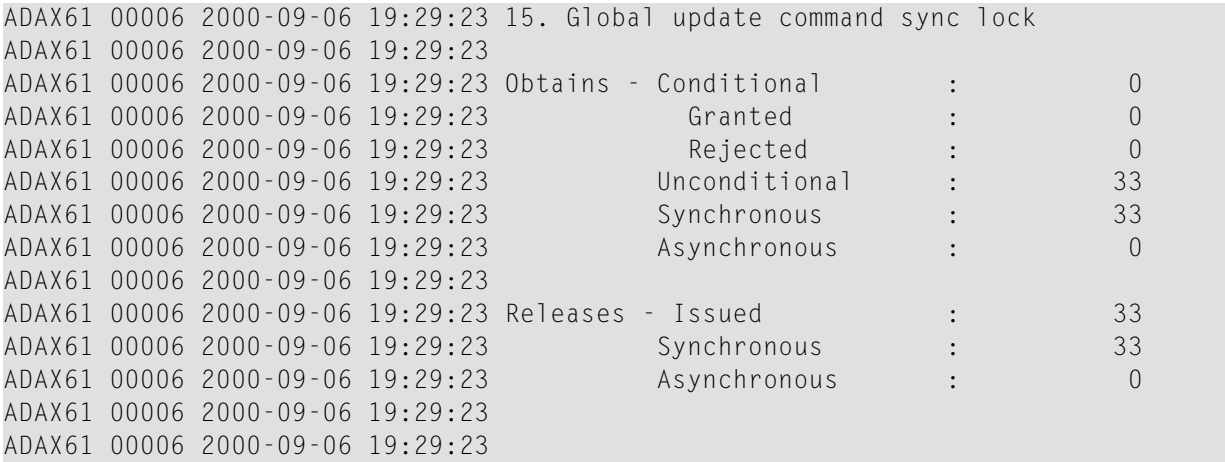

#### **Parameter Lock**

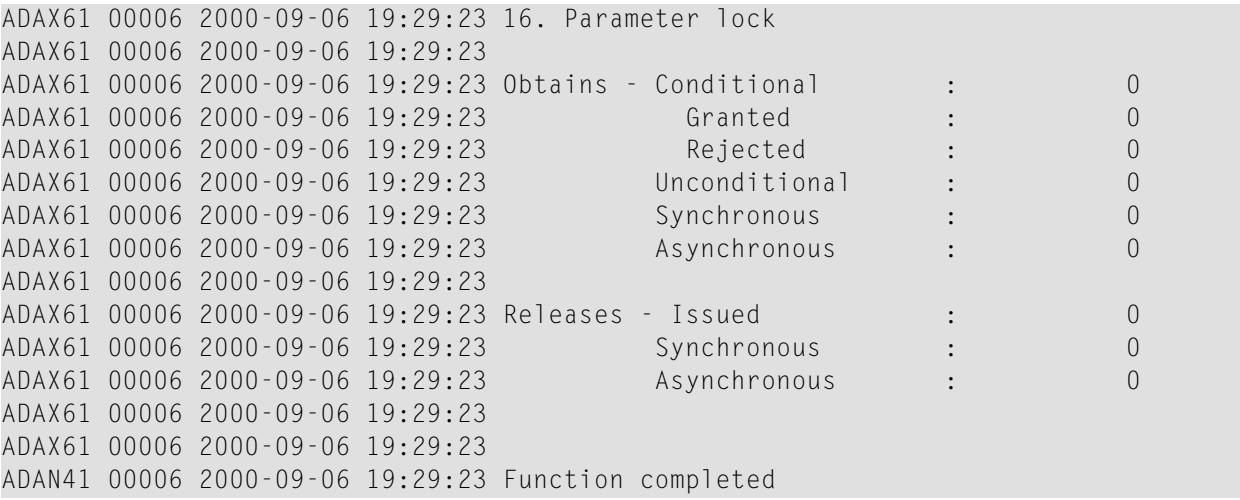

#### **DBID Target Assignment Lock**

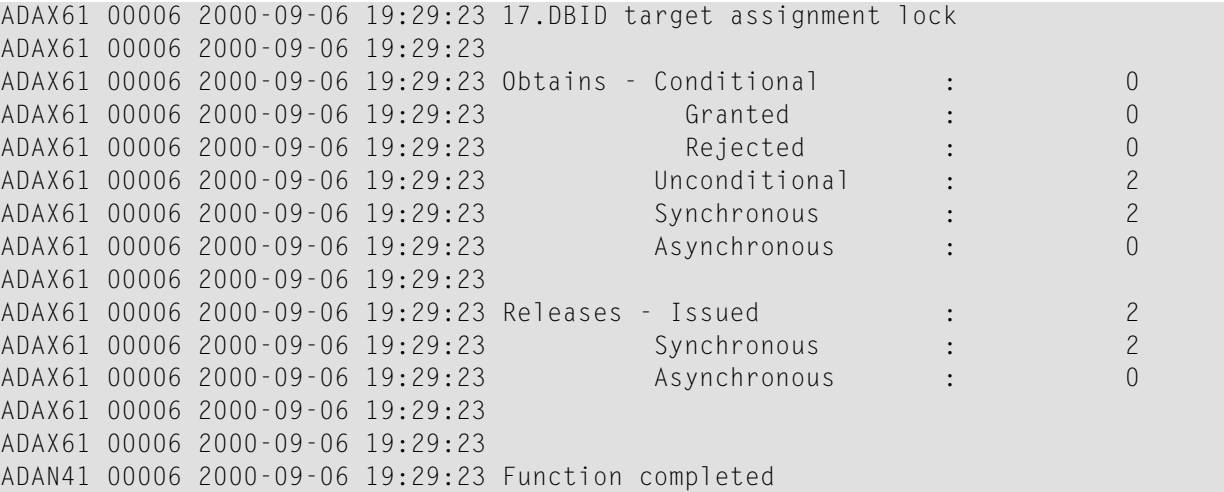

# <span id="page-104-0"></span>**DXMSG Command: Display Messaging Performance Statistics**

The DXMSG command can be used to display the messaging performance statistics available for Adabas Cluster Services.

The statistics produced by the DXMSG command can be used to determine the impact of messaging on system performance and to determine how to set the ADARUN MXMSG parameter related to the other alert and timeout enhancements in Adabas Cluster Services.

# **Sample Output**

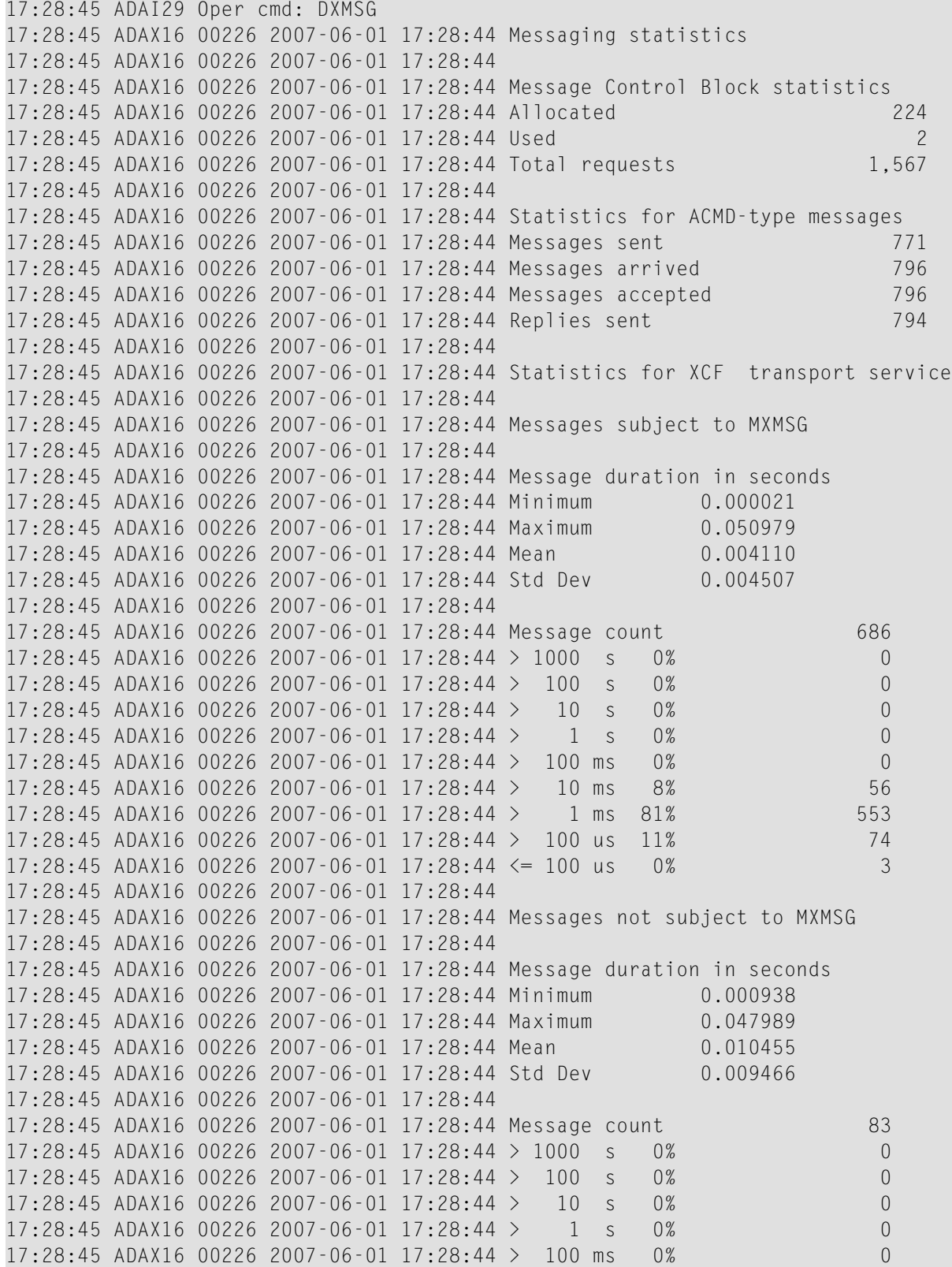

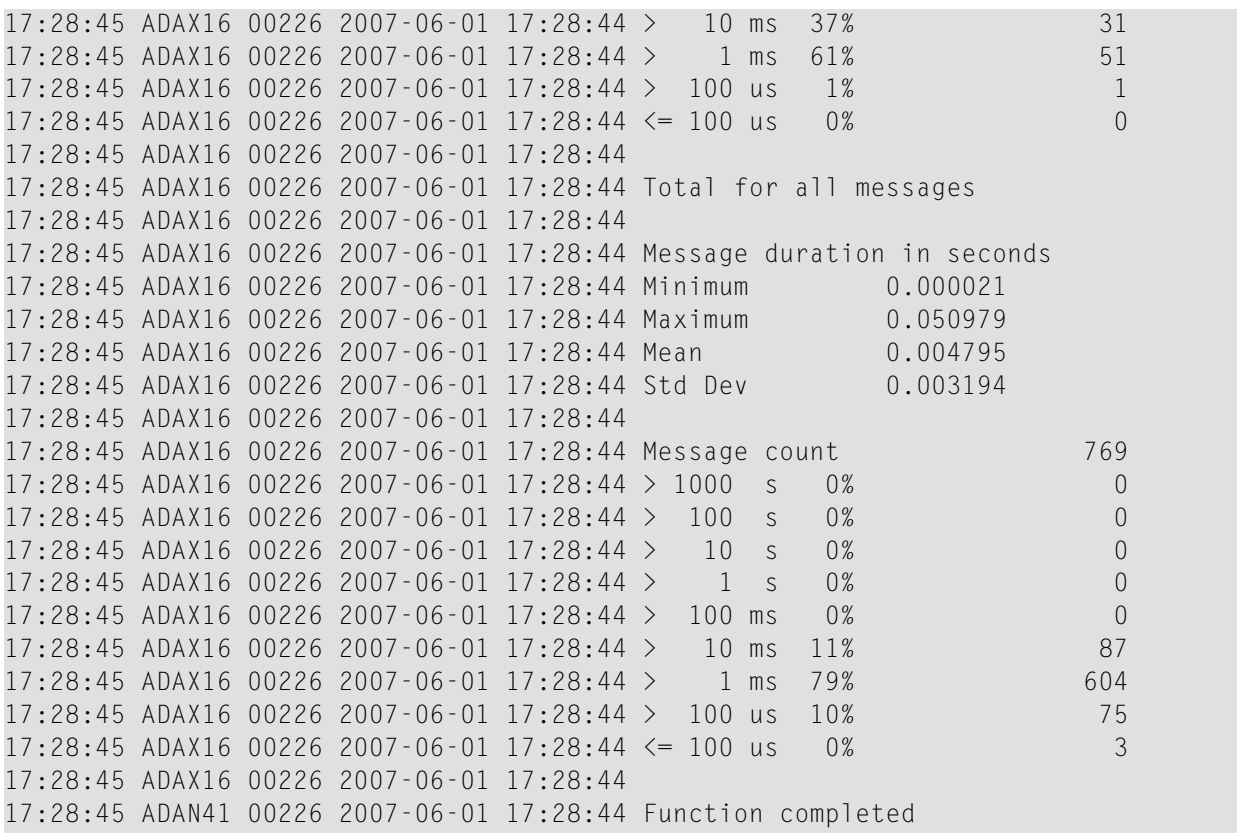

The performance statistics are split into those that are subject to the ADARUN MXMSG parameter setting and those that are not; after each is reported separately in the output, a combined report is provided containing the summarization of the two for all messages.

<span id="page-106-0"></span>In the DXMSG output, "Mean" refers to the average message duration (arithmetic mean of all the messages measured) and "Std Dev" refers to the related standard deviation (average deviation from the mean). The unit symbols used in the statistics are "s" for seconds, "ms" for milliseconds, and "us" for microseconds.

# **DXSTAT Command: Display Cache and Lock Statistics**

Use DXSTAT to display all cache- and lock-related statistics.

The full set of external cache statistics shown in this output is displayed only for users who have the selectable unit Adabas Online System (AOS) installed.

If you have installed only the demo version of AOS delivered with Adabas, only the external cache statistics in the sections Totals, Data Storage, and Normal Index are displayed using this command. All file cache statistics for files and all external lock statistics are displayed.

# **Sample Output**

ADAI29 OPER CMD: DXSTAT

# **External Cache Statistics**

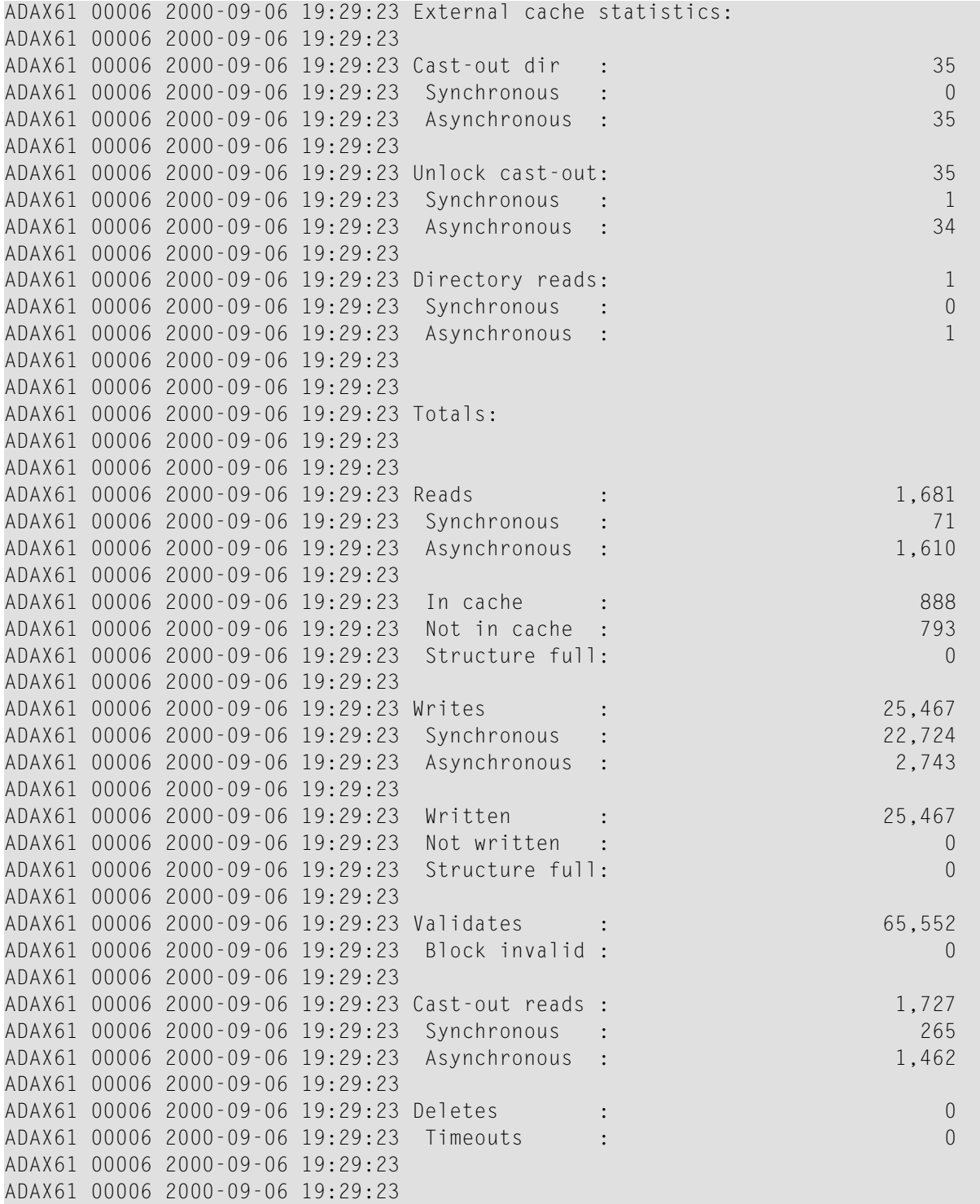
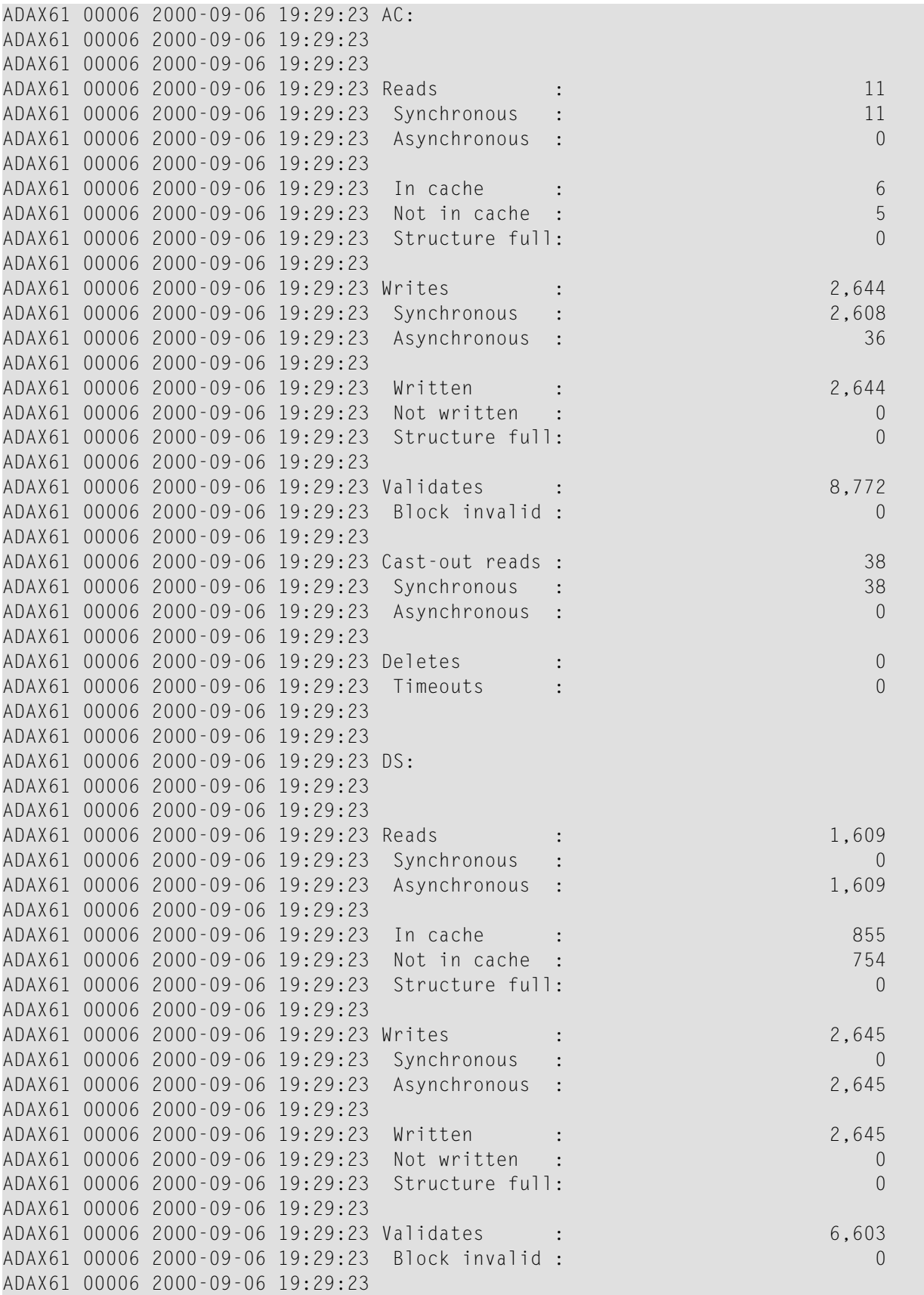

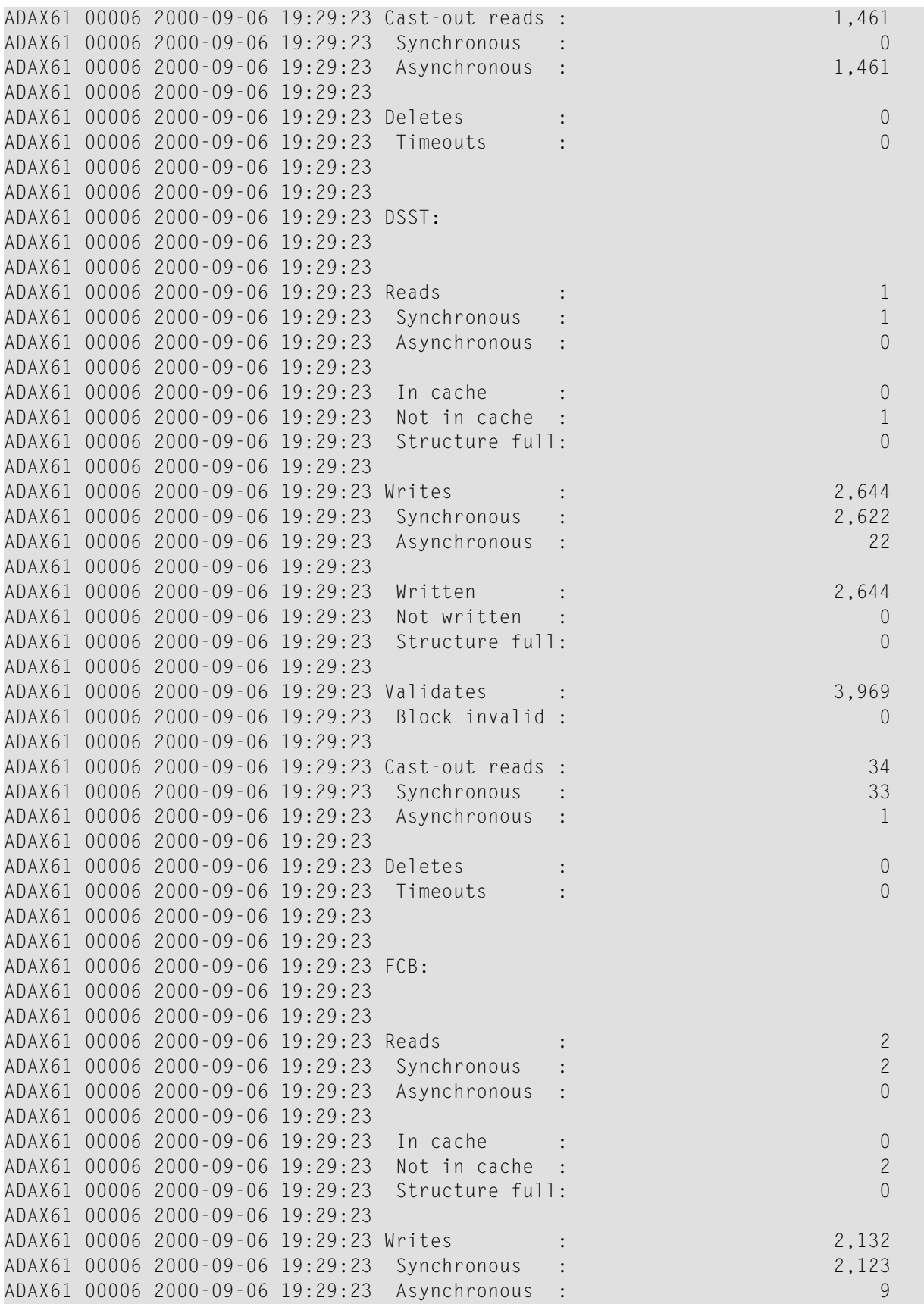

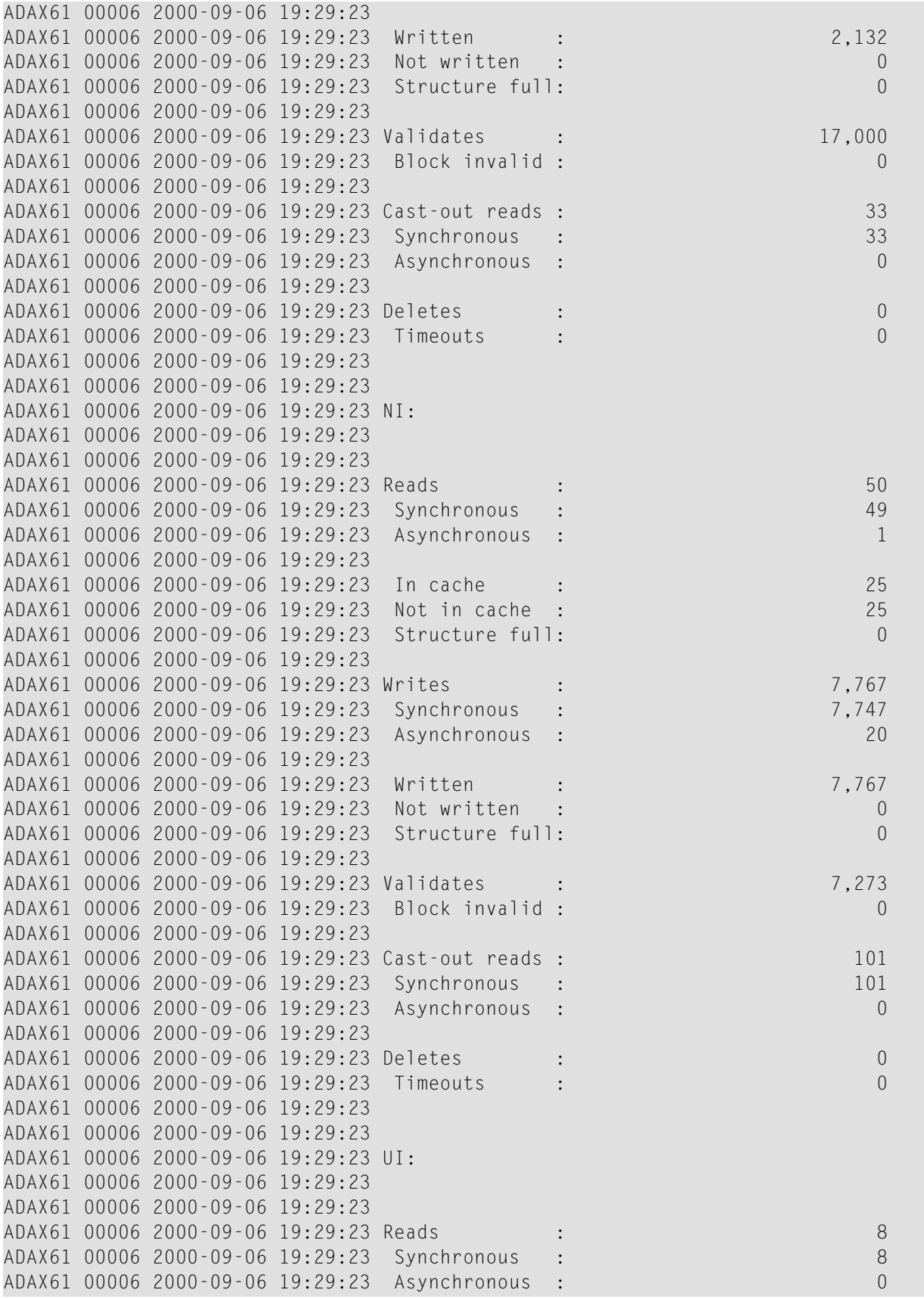

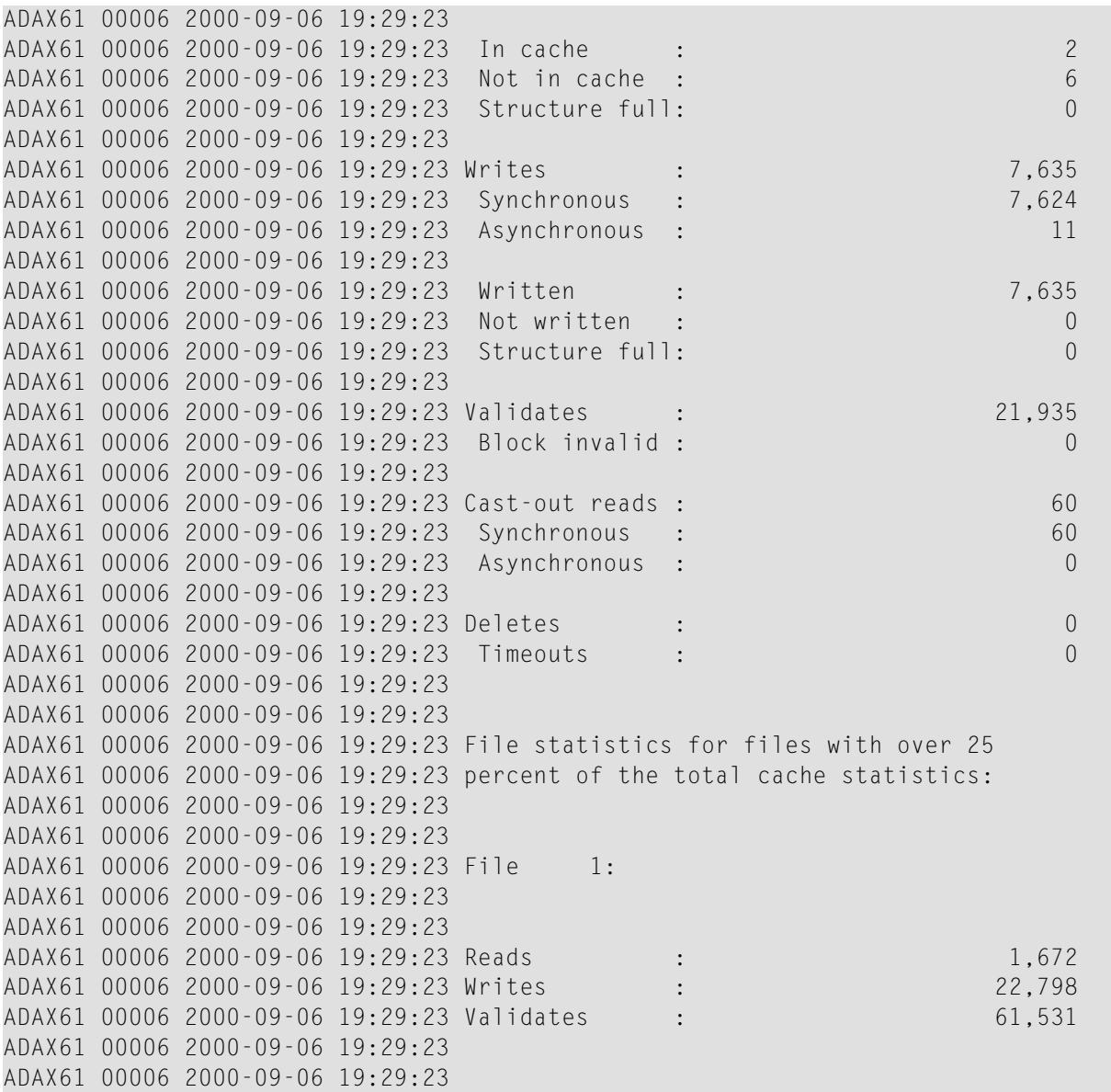

## **File Cache Statistics for Files**

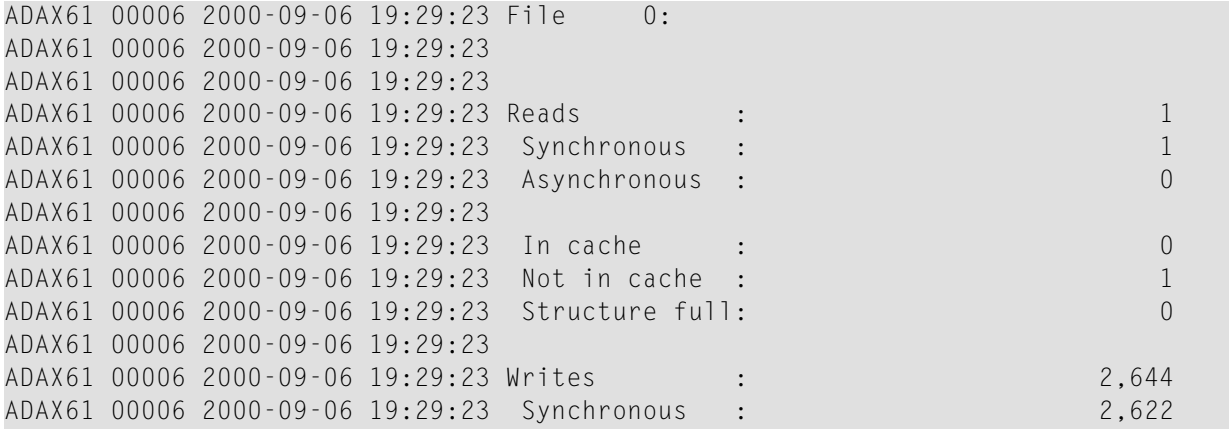

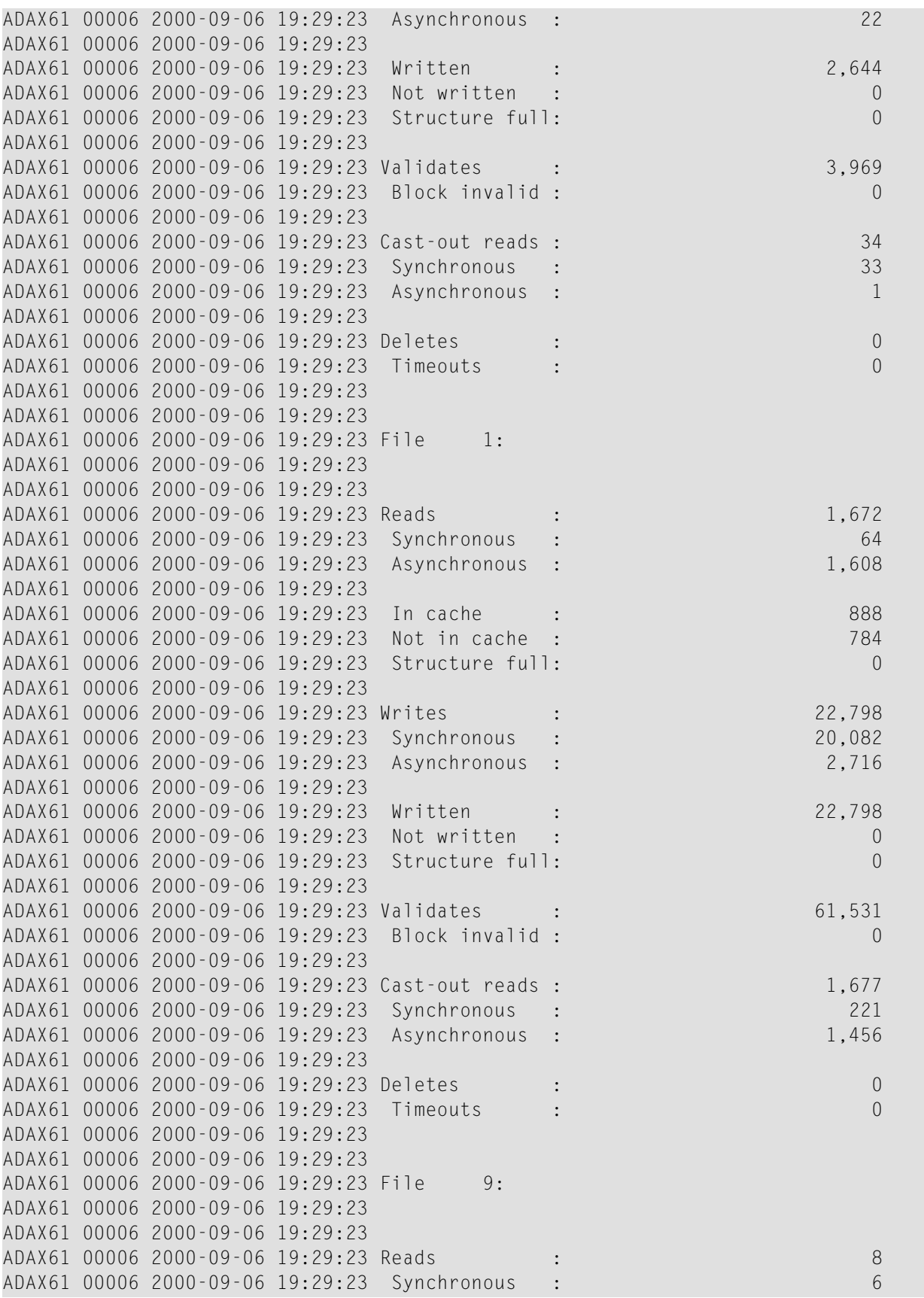

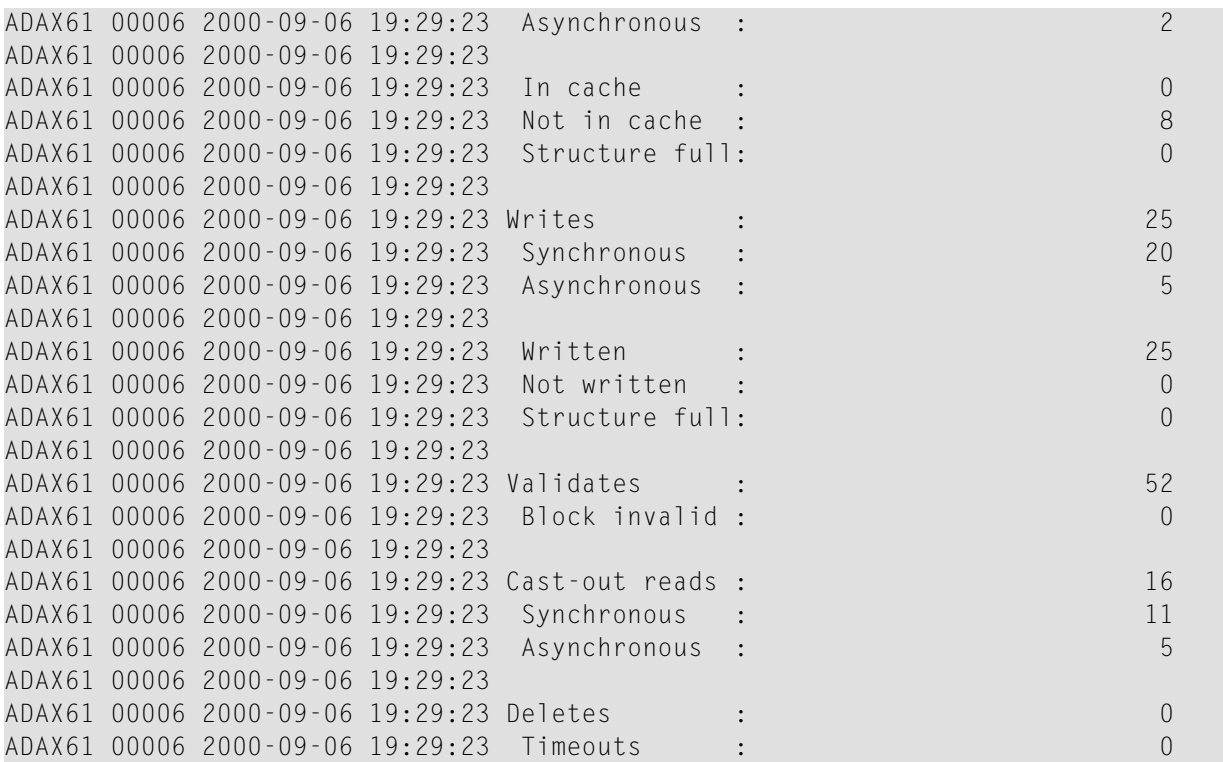

## **External Lock Statistics**

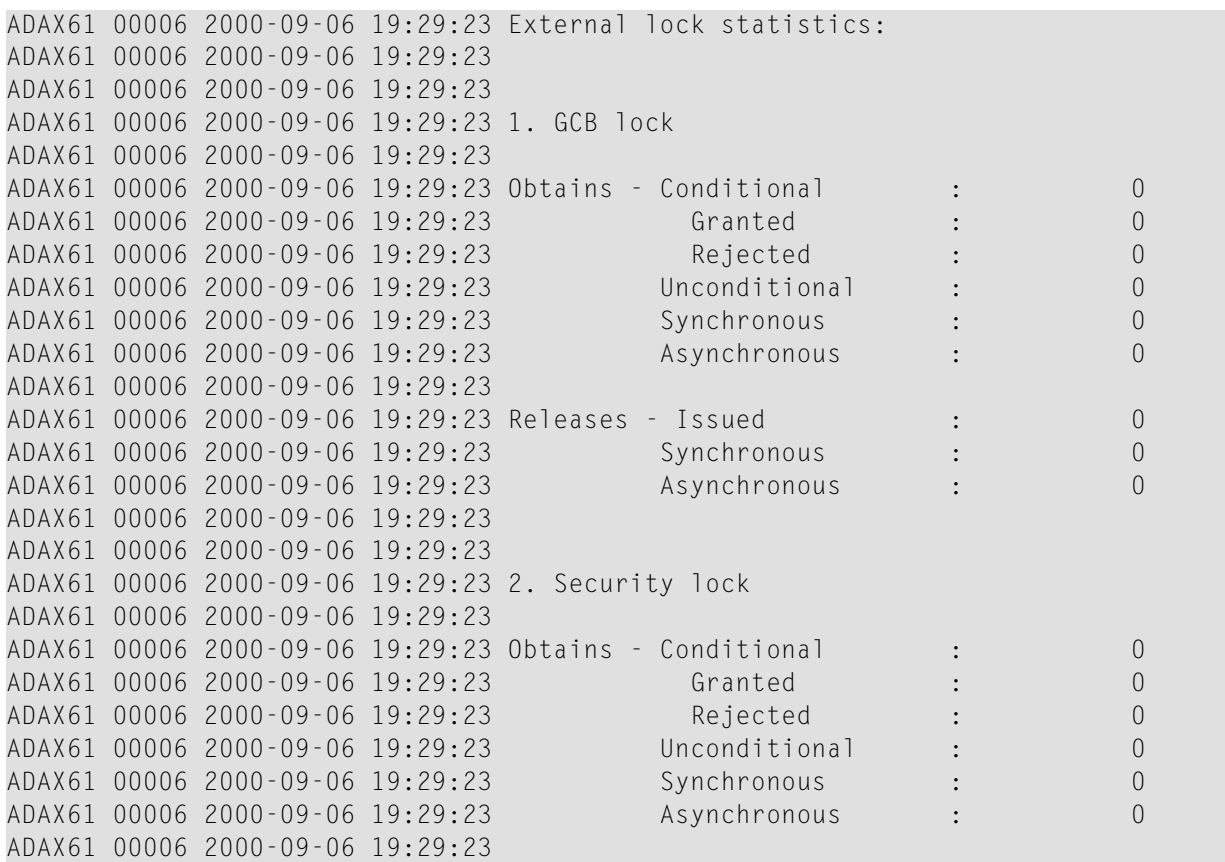

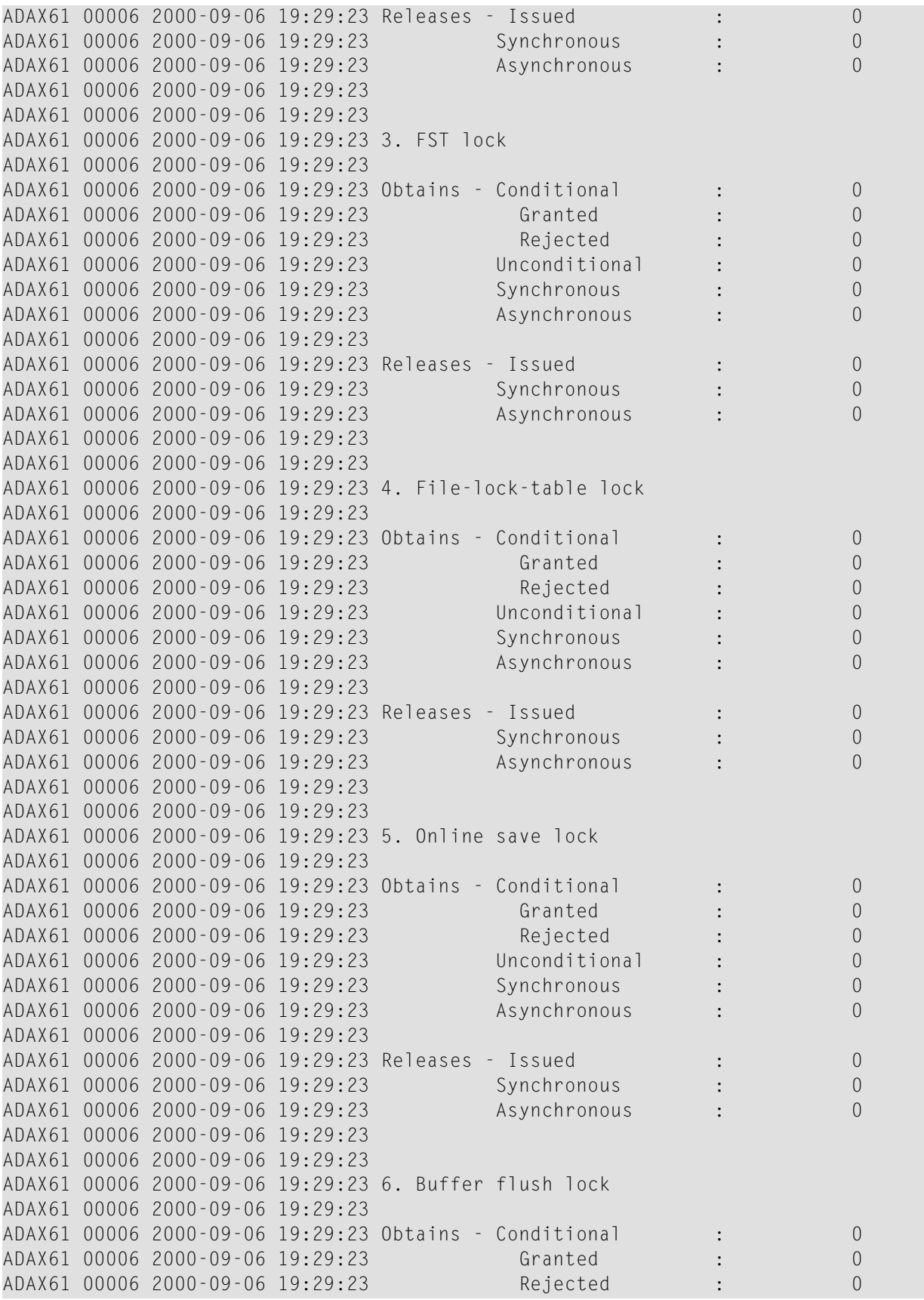

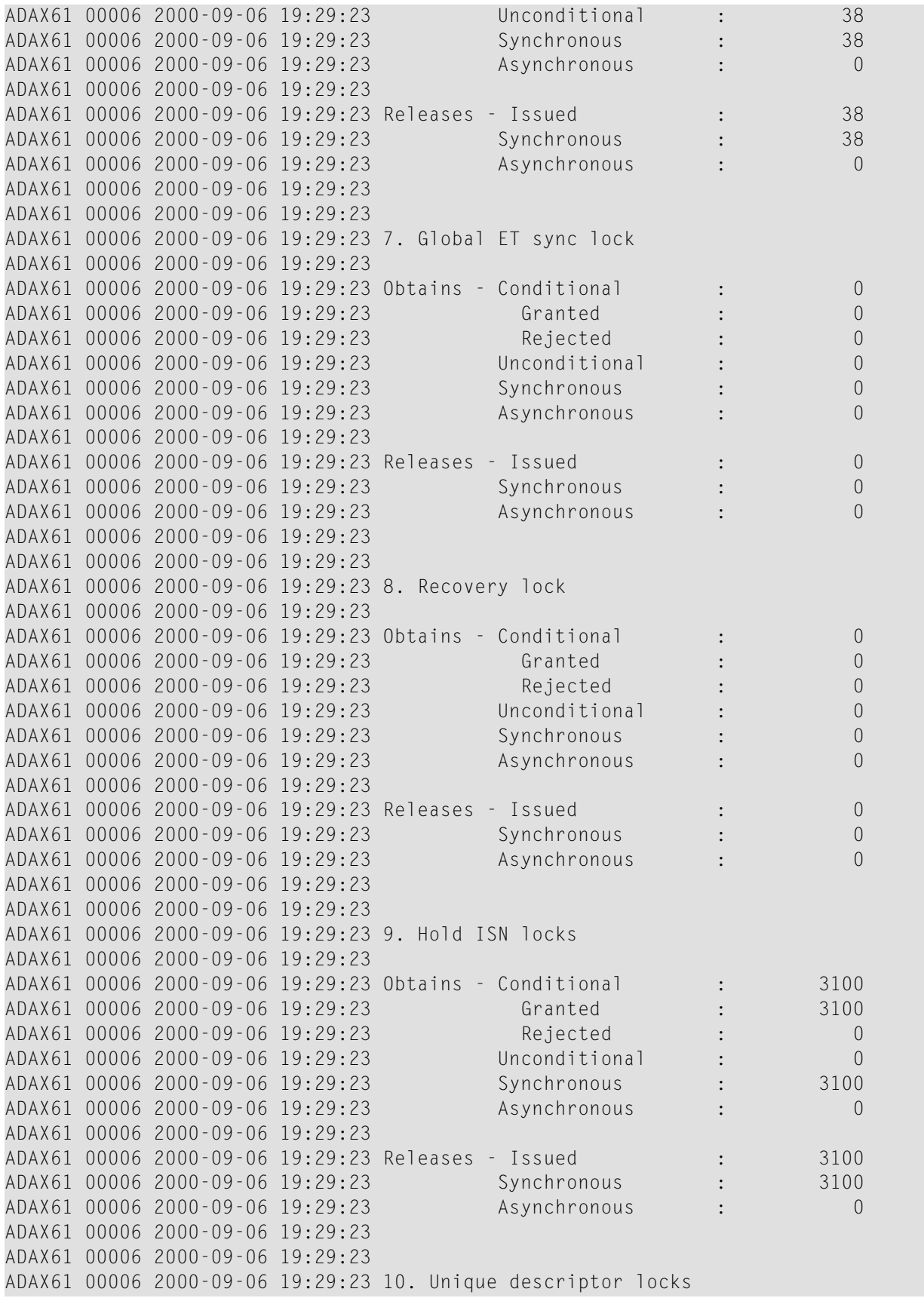

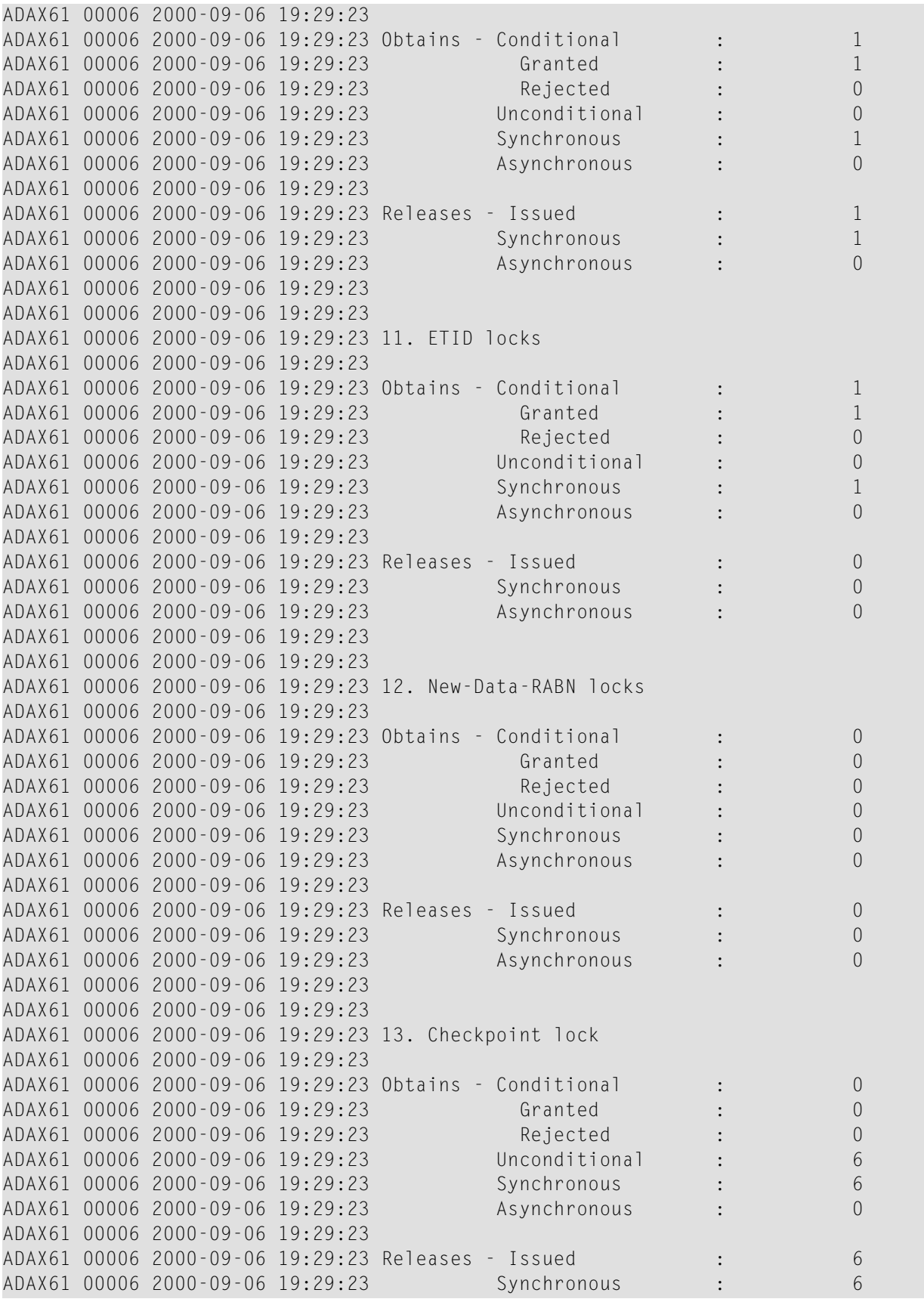

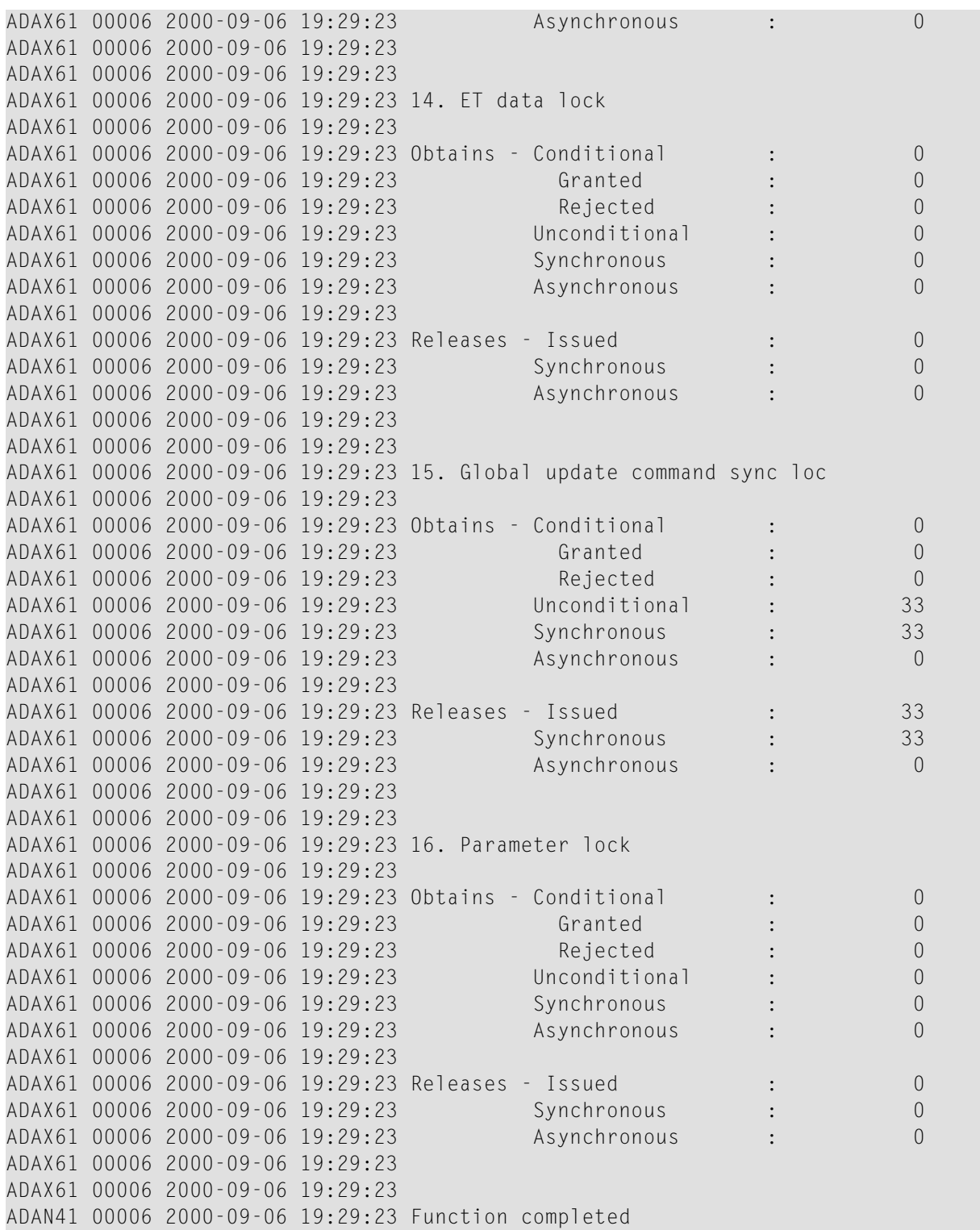

## **MXCANCEL Command: Dynamically Change MXCANCEL Parameter Setting**

The MXCANCEL command can be used to dynamically change (while the Adabas nucleus is running) the setting of the MXCANCEL ADARUN parameter for a nucleus. This command can be used to specify the maximum number of seconds for which one cluster nucleus waits for the termination of another nucleus in the cluster that it has canceled for not responding to an internal, intracluster command. Valid values range from 15 through 2,147,483,647.

If the new MXCANCEL value is less than or equal to the current MXCANCELWARN setting, the MXCANCELWARN setting is automatically set to zero (0). (You can then use the MXCANCEL-WARN command to dynamically set the MXCANCELWARN setting appropriately.)

For more information about the MXCANCEL setting for a nucleus, read about the ADARUN MXCANCEL parameter in *[MXCANCEL:](#page-43-0) Timeout Threshold for Canceled Peer Nucleus*, elsewhere in this guide.

## **MXCANCELWARN Command: Dynamically Change MXCANCELWARN Parameter Setting**

The MXCANCELWARN command can be used to dynamically change (while the Adabas nucleus is running) the setting of the MXCANCELWARN ADARUN parameter for a nucleus. This command can be used to specify the number of seconds after an intracluster cancellation request is made when the cluster nucleus requesting the cancellation should issue warnings about the inability of the canceled peer nucleus to terminate. Valid values range from 4 through 2,147,483, 647 or zero (0).

The value of the MXCANCELWARN setting must be less than the value of the MXCANCEL setting. If MXCANCELWARN is set to a value greater than or equal to the value specified for MXCANCEL, the value is rejected. If MXCANCELWARN is set to zero, no warnings are issued about canceled cluster nuclei that are slow to terminate.

For more information about the MXCANCELWARN setting for a nucleus, read about the ADARUN MXCANCELWARN parameterin *[MXCANCELWARN](#page-44-0) : Timeout Threshold for Canceled Peer Nucleus [Warning](#page-44-0)*, elsewhere in this guide.

## **MXMSG Command: Dynamically Change MXMSG Parameter Setting**

The MXMSG command can be used to dynamically change (while the Adabas nucleus is running) the setting of the MXMSG ADARUN parameter for a nucleus. This command can be used to specify the maximum number of seconds in which one cluster nucleus waits for the response of another nucleus in the cluster to an internal, intracluster command. Valid values range from 15 through 32,767.

If the new MXMSG value is less than or equal to the current MXMSGWARN setting, the MXMSGWARN setting is automatically set to zero (0). (You can then use the MXMSGWARN command to dynamically set the MXMSGWARN setting appropriately.)

For more information about the MXMSG setting for a nucleus, read about the ADARUN MXMSG parameter in *MXMSG: Timeout Threshold for [Internucleus](#page-45-0) Command Processing*, elsewhere in this guide.

## **MXMSGWARN Command: Dynamically Change MXMSGWARN Parameter Setting**

The MXMSGWARN command can be used to dynamically change (while the Adabas nucleus is running) the setting of the MXMSGWARN ADARUN parameter for a nucleus. This command can be used to specify the number of seconds after an intracluster request is made when the cluster nucleus issuing the intracluster request should issue warnings about the failure of the target cluster nucleus to respond. Valid values range from 4 through 32,767 or zero (0).

The value of MXMSGWARN must be less than the value of MXMSG. If MXMSGWARN is set to a value greater than or equal to the value specified for MXMSG, the value is rejected. If MXMSGWARN is set to zero, no warnings are issued about cluster nuclei that are slow to respond.

For more information about the MXMSGWARN setting for a nucleus, read about the ADARUN MXMSGWARN parameterin *MXMSGWARN : Timeout Threshold [forInternucleusCommand](#page-46-0) Processing [Warning](#page-46-0)*, elsewhere in this guide.

## **MXSTATUS Command: Dynamically Change MXSTATUS Parameter Setting**

The MXSTATUS command can be used to dynamically change (while the Adabas nucleus is running) the setting of the MXSTATUS ADARUN parameter for a nucleus. This command can be used to specify the number of seconds between member-level XCF status monitoring heartbeats. Valid values range from 15 through 21,474,836.

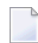

**Note:** The MXSTATUS command is only used for Adabas Cluster Services and not for Adabas Parallel Services. Adabas Parallel Services does not use XCF and ignores the setting.

The MXSTATUS command can only be used to change the value of the MXSTATUS parameter if the MXSTATUS parameter is not zero (0). This command cannot be used to turn status monitoring on (by specifying a nonzero value if the ADARUN MXSTATUS setting is zero) or to turn it off (by specifying a value of zero when the ADARUN MXSTATUS setting is nonzero). However, setting MXSTATUS to a very high value is effectively the same as turning status monitoring off (monitoring will occur very infrequently at least).

For more information about the MXSTATUS setting for a nucleus, read about the ADARUN MXSTATUS parameter in *MXSTATUS : [Member-Level](#page-47-0) XCF Status Monitoring Heartbeat Interval*, elsewhere in this guide.

## **MXWTOR Command: Dynamically Change MXWTOR Parameter Setting**

The optional MXWTOR command can be used to dynamically change (while the Adabas nucleus is running) the setting of the MXWTOR ADARUN parameter for a nucleus. This command can be used to specify the maximum number of seconds that a cluster nucleus should wait for an operator response to a self-terminating operator query. Valid values range from 15 through 64,800 or zero (0).

If MXWTOR is set to zero, the operator query does not occur (no ADAX9J messages are written) and no operator intervention is expected.

For more information about the MXWTOR setting for a nucleus, read about the ADARUN MXWTOR parameter in *MXWTOR : [Self-Termination](#page-48-0) Operator Query Interval*, elsewhere in this guide.

## **SMFDETAIL Command: Select the Detail Section Types in SMF Interval and Termination Records**

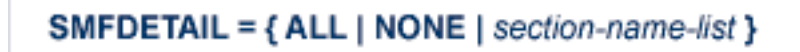

Adabas SMF records can contain a variable set of detail sections in Interval and Termination records (subtypes 2 and 3). This command allows you to override the setting of the SMFDETAIL ADARUN parameter defined for this Adabas sesssion. Using this command you can select the detail section types in Interval and Termination records that should be included in the Adabas SMF records. Unlike the SMFDETAIL ADARUN parameter, the value or values you specify for the SMFDETAIL command do *not* need to be enclosed in parentheses. If you specify NONE or ALL, they should be specified alone. However, you can specify one or more of the other detail section names (CMD, CSHB, CSHF, CSHG, CSHP, FILE, IODD, LOCK, MSGB, MSGC, MSGH, PARM, STG, THRD, or USER) in one SMFDETAIL parameter, separating each value with a comma.

The following table describes the meaning of the possible detail section names that can be used in the SMFDETAIL command:

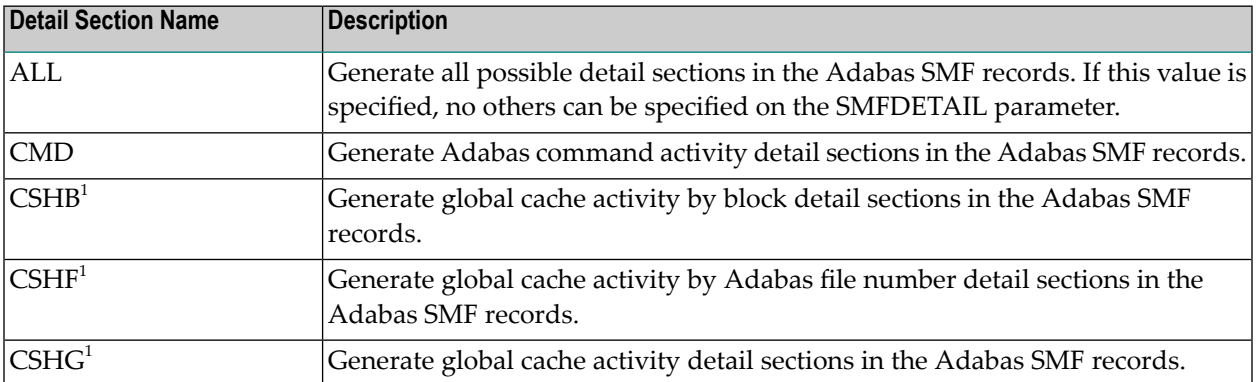

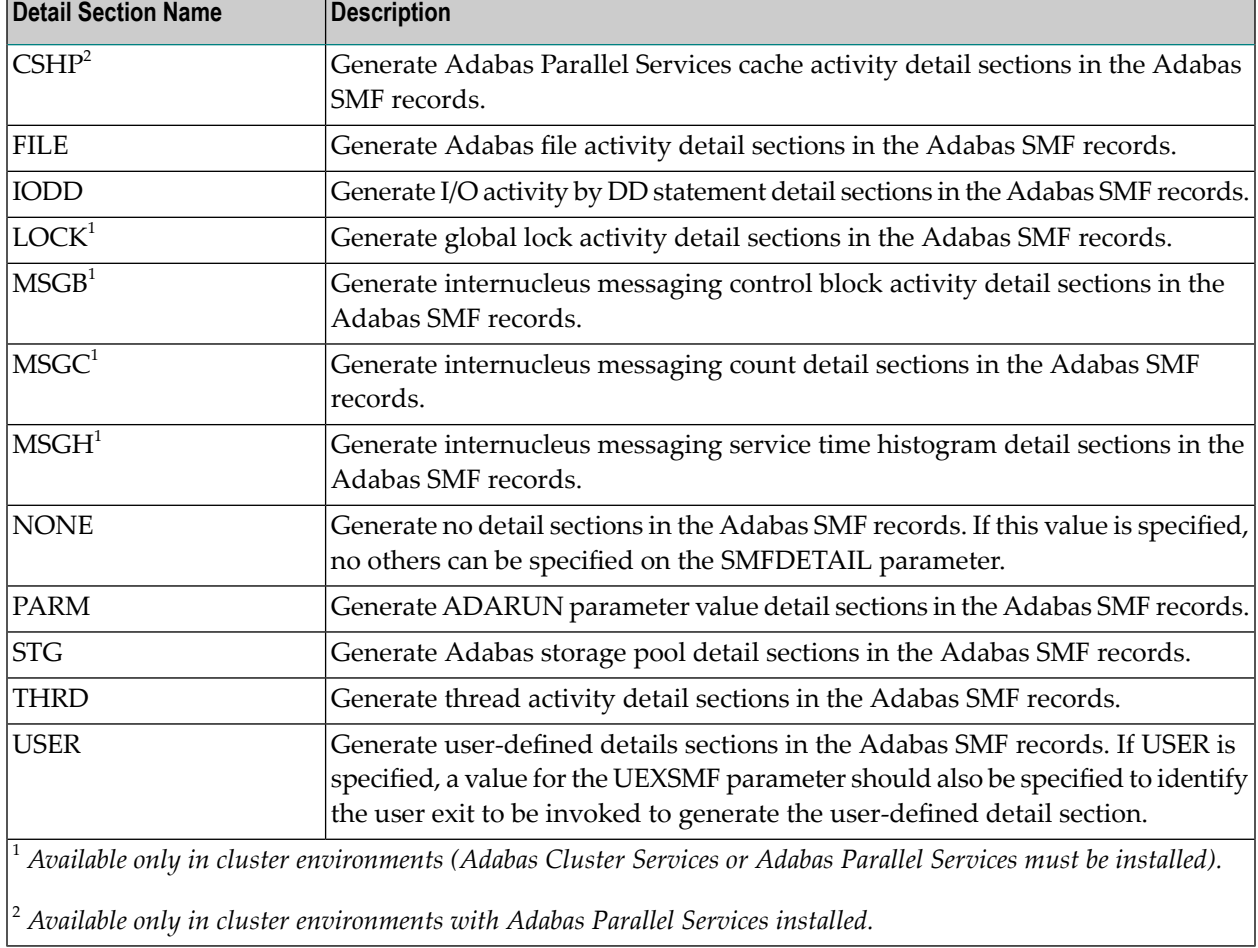

## **TARGET Command: Route Commands to Specified Target**

## **TARGET** =  $\{\star | nuclei | system$

Use this command to specify the system on which the Entire Net-Work DBID target forthe Adabas Cluster Services or Adabas Parallel Services database is to be established. Specify a system name or the NUCID of a cluster nucleus on that system. The DBID target can be established on any system where a nucleus of the cluster is active. It is used to route commands from users on remote systems with no active PLXCB. Such systems may be part of the z/OS sysplex or other Entire Net-Work nodes outside the sysplex.

The command instructs Entire Net-Work to route requests to an Entire Net-Work node on an implicitly or explicitly specified system image. All future commands will be routed to the new destination. If there are existing users who have been routed using the DBID target and the target is relocated to another Entire Net-Work node, they will be reassigned to any cluster nuclei on the new node. These users lose their existing sessions with their previously assigned nuclei. As a consequence, they may receive response code 9 (ADARSP009) on the first command after the target is moved. Furthermore, they may receive response code 21 (ADARSP021) if they attempt to reuse previously defined command IDs (logical read sequences or search results). Note that all Adabas Parallel Services nuclei run only on a single Entire Net-Work node.

Several possible operands can be used to specify the desired DBID target assignment, as described in the following table.

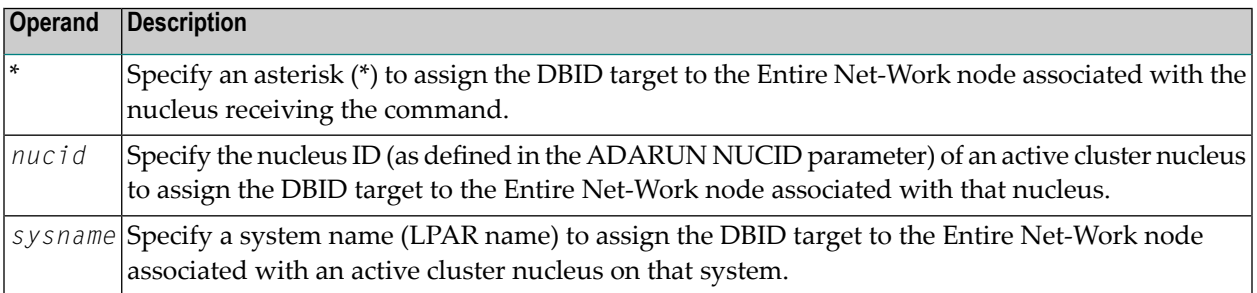

**Note:** The DBID target identifies an Entire Net-Work node, not a specific nucleus on a system. The DBID target is jointly serviced by all nuclei on that Entire Net-Work node.

# **8 Entire Net-Work Operator Commands**

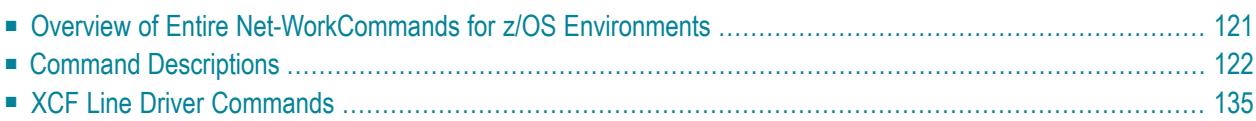

This section contains operator commands for Entire Net-Work, and for its XCF line driver.

Although Entire Net-Work operates automatically, there are operator commands available during execution to display or modify the status of the network and control the local Entire Net-Work node.

In OS/390 environments, the following operator commands are used:

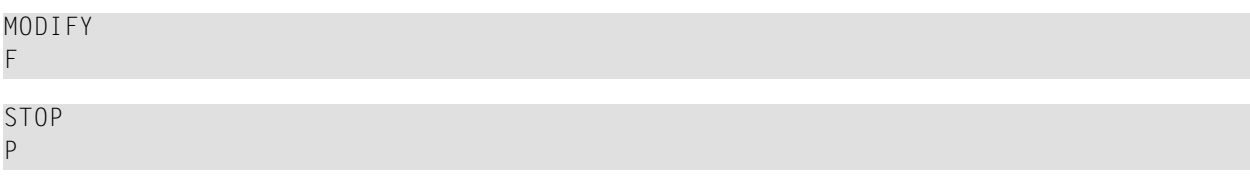

The STOP (or P) command serves as an alternative to the NETEND command and terminates Entire Net-Work. Its synonyms are described as part of the following example:

Entering the following long form MODIFY commands results in the following status displays (assuming that NETWK is the name of the started task running Entire Net-Work):

```
MODIFY NETWK,D STATS
NET0090I: BUFFER USAGE STATISTICS:
NET0091I: ASYNCH. BUFFERS: 000016 (= 24.2 %) OF 000064 K USED
NET0091I: LONG TERM BUFFERS: 000000 (= 0.4 %) OF 000064 K USED
NET0091I: SHORT TERM BUFFERS: 000000 (= 6.1 %) OF 001025 K USED
NET0091I: ATTACHED BUFFERS: 000000 (= 11.9 %) OF 000080 K USED
NET0091I: REQUEST QUEUE: 000000 (= 6.0 %) OF 000050 K USED
NET0087I: 0000010847 REQUESTS FROM LOCAL RQ
```
The following two commands are equivalent ways to terminate the Entire Net-Work session:

F NETWK, NETEND P NETWK

The Entire Net-Work commands described in this section are similar to Adabas operator commands. The underlined portion of the command is the minimum abbreviation.

Entire Net-Work line drivers have the ability to process operator commands that are directed to a specific link or directly to the driver. The operator commands that are specific to the XCF line driver are described in the section *XCF Line Driver [Commands](#page-140-0)*.

## <span id="page-126-0"></span>**Overview of Entire Net-WorkCommands for z/OS Environments**

The following table summarizes the Entire Net-Work operator commands for z/OS:

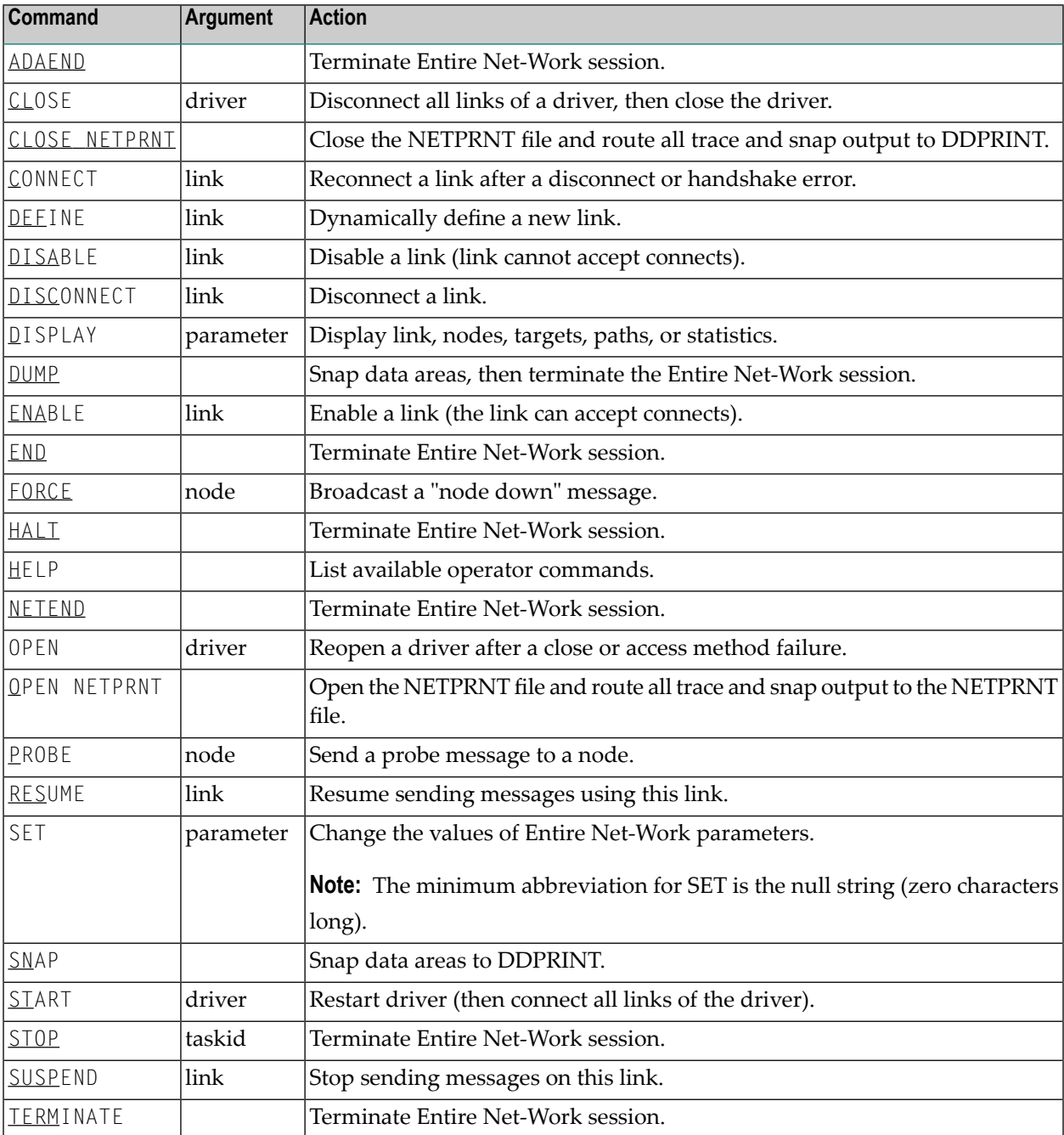

## <span id="page-127-0"></span>**Command Descriptions**

This section covers the following topics:

- [Commands](#page-127-1) to Terminate an Entire Net-Work Session
- CLOSE [Terminate](#page-128-0) Line Driver Activity
- CLOSE [NETPRNT](#page-128-1) Close the NETPRNT File
- [CONNECT](#page-128-2) Connect a Link
- DEFINE LINK [Dynamically](#page-129-0) Define a New Link
- DISABLE Disallow Link [Connection](#page-129-1)
- [DISCONNECT](#page-129-2) Disconnect a Link
- DISPLAY Display Information About a Network [Component](#page-130-0)
- DUMP [Terminate](#page-133-0) Entire Net-Work Session with Snap Dump
- ENABLE Enable a [Previously](#page-133-1) Disabled Link
- FORCE [Broadcast](#page-134-0) a "Node Down" Message
- HELP List the Available Entire Net-Work Operator [Commands](#page-134-1)
- OPEN Reopen a [Stopped](#page-134-2) or Closed Line Driver
- OPEN [NETPRNT](#page-135-0) Open the NETPRNT File
- PROBE Verify Node [Availability](#page-135-1)
- RESUME Allow Link to Resume Sending Queued [Messages](#page-136-0)
- SET [Dynamically](#page-136-1) Change NODE Statement Parameters
- SNAP Snap Dump [Selected](#page-139-0) Data Areas
- <span id="page-127-1"></span>■ START - Restart a [Stopped](#page-140-1) or Closed Line Driver
- [SUSPEND](#page-140-2) Stop Link from Sending Queued Messages

## **Commands to Terminate an Entire Net-Work Session**

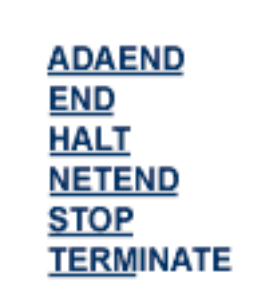

Any one of the above commands can be used to terminate an Entire Net-Work session normally. The STOP operator command (for example, STOP *taskid* or P *taskid*) can be used in the OS/390 environment.

Once the termination command has been accepted by Entire Net-Work, no more requests are selected from the request queue. Message NET0999 is displayed on the operator console confirming that normal termination procedures have been started.

**Note:** The DUMP command also ends Entire Net-Work operation after performing a snap dump of pertinent data areas.

## <span id="page-128-0"></span>**CLOSE - Terminate Line Driver Activity**

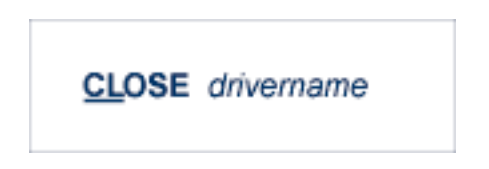

Terminate all activities of the line driver by disconnecting and closing all links related to the driver, then closing the driver itself.

The driver name must be the same as was specified on the XCF DRIVER statement (that is, either XCF or XCFD). See section *XCF DRIVER [Statement](#page-68-0)*, elsewhere in this guide, for more information.

<span id="page-128-1"></span>The effect of this command can be reversed by issuing the OPEN or START command for the driver, and CONNECT commands for the links (as appropriate).

## **CLOSE NETPRNT - Close the NETPRNT File**

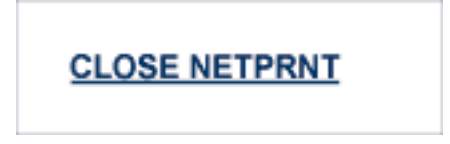

<span id="page-128-2"></span>Close the NETPRNT file and route all trace and snap output to the DDPRINT file. When the NETPRNT file is closed, the data set can be copied for sending to Software AG support without shutting down Entire Net-Work. The file must be allocated SHR. This command cannot be abbreviated.

### **CONNECT - Connect a Link**

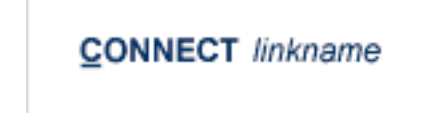

Attempt to connect link 'linkname'. The link name specified must match that used on the LINK statement. If the link was disconnected after a "handshaking" conflict, the CONNECT command can be used to retry the procedure. If the link is disabled, the CONNECT command can be used to enable it.

## <span id="page-129-0"></span>**DEFINE LINK - Dynamically Define a New Link**

## DEFINE {LINK statement | LINK linkname LIKE linkname}

Defines a link during Entire Net-Work operation. The link statement must adhere to the format described in *XCF LINK [Statement](#page-71-0)*, elsewhere in this guide. The following example applies to the Entire Net-Work XCF line driver:

```
DEFINE LINK SYS01 XCF MEMBER=NODE01,PSTATS=Y,-
RSTATS=N,STATINT=3600,TRACESIZ=4096
```
The LIKE linkname clause can be used instead of the LINK statement to define a link by copying the parameters specified for a previously defined link. For example:

<span id="page-129-1"></span>DEFINE LINK SYS02 LIKE SYS01

**Note:** DEFINE LINK is permitted only when DEFINE=Y is specified on the NODE statement.

## **DISABLE - Disallow Link Connection**

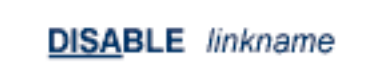

<span id="page-129-2"></span>Instructs the specified link not to accept any connections from other Entire Net-Work nodes. If the link is connected, it is disconnected and then disabled.

#### **DISCONNECT - Disconnect a Link**

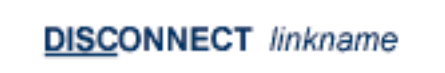

Disconnect the link 'linkname' connected to this node. The link name specified must be the same as that used on the LINK statement.

## <span id="page-130-0"></span>**DISPLAY - Display Information About a Network Component**

## DISPLAY { ALINKS | LINKS | NODES | PATHS | STATS | TARGETS | ZAPS } [ name | string\*]

Displays current information about the specified network component. Only one component type (link, node, path, or target) can be specified in a single DISPLAY command. The information is displayed in the form of Entire Net-Work messages. Refer to the Entire Net-Work messages and codes documentation, provided in *Adabas Cluster Services Messages and Codes*forinformation about specific messages.

The optional second parameter serves to qualify the display request, thereby limiting the information displayed. At the same time, additional information is displayed for qualified DISPLAY LINK or DISPLAY NODES requests.

The possible qualifier values and their meanings depend on the type of request. A link name, node name, or (numeric) target ID may be specified. Alternatively, a string ending in a "wild card" character(\*) may be used to indicate all links or nodes whose names start with the specified string. The asterisk (\* ) alone may be used to produce a display of all links or nodes, but additional information is shown only for qualified display requests.

#### **DISPLAY ALINKS**

The following is an example of DISPLAY ALINKS output. DISPLAY ALINKS lists currently active links only:

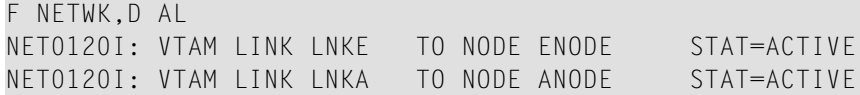

#### **DISPLAY LINKS**

The following is an example of DISPLAY LINKS output:

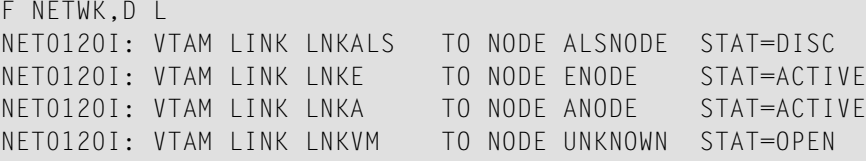

The following is an example of DISPLAY LINKS output for all links whose names begin with "TO":

```
F NFT1, D L TO*
NET0120I: VTAM LINK TOSIX TO NODE SIX STAT=ACTIVE
NET0112I: 2 MSGS; 2 TR.BLKS
NET0120I: VTAM LINK TOTWO TO NODE TWO STAT=ACTIVE
NETO112I: 3 MSGS; 3 MSGS; 3 TR.BLKS
NET0120I: VTAM LINK TONINE TO NODE UNKNOWN STAT=CONSTA
NETO112I: 0 MSGS; 0 TR.BLKS
```
#### **DISPLAY NODES**

The following is an example of DISPLAY NODES output:

F NETWK,D N NET0122I: NODE FNODE (50752) LOCAL NET0122I: NODE ALSNODE (54080) DIST 000040 VIA LINK LNKE NET0122I: NODE ANODE (49472) DIST 000020 VIA LINK LNKA NET0122I: NODE ENODE (50496) DIST 000020 VIA LINK LNKE

#### A qualifier is used in the following example:

F NETWK,D N A\* NET0122I: NODE ALSNODE (54080) DIST 000040 VIA LINK LNKE NET0123I: TARGETS: 00025 00171 00194 00175 00173 00018 00009 NET0123I: TARGETS: 00177 NET0122I: NODE ANODE (49472) DIST 000020 VIA LINK LNKA NET0123I: TARGETS: 00125 00192

#### **DISPLAY PATHS**

The following is an example of DISPLAY PATHS output:

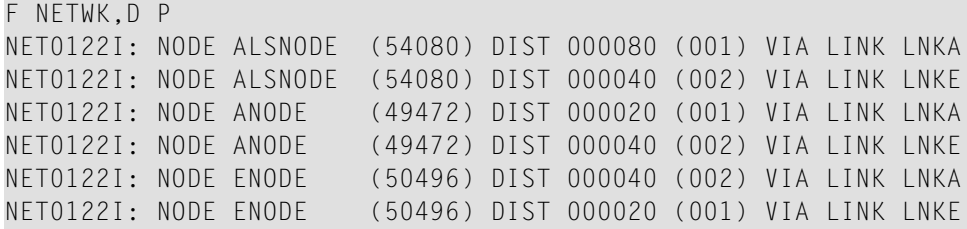

#### **DISPLAY STATS**

The DISPLAY STATS command produces the same type of information found in the statistics displayed at the end of an Entire Net-Work session. A qualifier parameter, if given, would have no effect. The buffer usage statistics displayed depend on the operating system being used.

The following is an example of DISPLAY STATS output for an OS/390 system. It includes a NETB001I and a NETB009I for each active buffer pool, a set of NETB008I, NETB010I, and NETB012I for each subpool within the buffer pools, and a NETB013I for each operator command issued.

```
F NETWK,D STATS
NETB000I:
              ----------------------------------------------------------------
NETB001I: Statistics For Buffer Pool COMN Loc = ANY
NETB000I:
----------------------------------------------------------------
NETB008I: Req =( 13, 0, 10, 0)
NETB010I: ELM =( 512, 512, 512, 512), Sz = 512 B
NETB011I: Str =( 256, 256, 254, 252 ) K
NETB012I: Exp =( 0, 1, 0, 0)
NETB000I:
----------------------------------------------------------------
NETB008I: Req =( 1, 0, 0, 0)
NETB010I: Elm =( 10, 10, 10, 2), Sz = 1 K
NETB011I: Str =( 15, 15, 13, 13) K
NETB012I: Exp =( 0, 1, 0, 0)
NETB000I:
----------------------------------------------------------------
NETB008I: Req =( 1, 0, 0, 0)
NETB010I: Elm =( 1, 1, 1, 1), Sz = 14K
NETB011I: Str =( 14, 14, 0, 0) K
NETB012I: Exp =( 0, 1, 0, 0)
NETB000I:
----------------------------------------------------------------
NETB009I: High Allc= 285 Curr Allc = 285 Curr Avail = 267 K
NETB000I:
               ----------------------------------------------------------------
NETB001I: Statistics For Buffer Pool PGFX Loc = ANY
NETB000I:
----------------------------------------------------------------
NETB008I: Req =( 0, 0, 0, 0)
NETB010I: Elm =( 64, 64, 64, 0), Sz = 4K
NETB011I: Str =( 256, 256, 256, 256) K
NETB012I: Exp =( 0, 0, 0, 0)
NETB000I:
----------------------------------------------------------------
NETB009I: High Allc= 256 Curr Allc = 256 Curr Avail = 256 K
NETB000I:
              ----------------------------------------------------------------
NETB013I: Combined Buffer Pools Size 541 K
```
NETB000I:

----------------------------------------------------------------

#### **DISPLAY TARGETS**

The following is an example of DISPLAY TARGETS output:

```
F NETWK,D T
NET0124I: TARGET 09777 (C-N) ACTIVE ON NODE ALSNODE
NET0124I: TARGET 00009 (I-T) ACTIVE ON NODE ALSNODE
NET0124I: TARGET 02048 (L-N) ACTIVE ON NODE ANODE
NET0124I: TARGET 00237 (I-N) ACTIVE ON NODE ANODE
NET0124I: TARGET 00238 (I-N) ACTIVE ON NODE ANODE
NET0124I: TARGET 09888 (C-N) ACTIVE ON NODE ANODE
NET0124I: TARGET 00234 (I-N) ACTIVE ON NODE ANODE
NET0124I: TARGET 55769 (C-N) ACTIVE ON NODE ANODE
```
#### **DISPLAY ZAPS**

The DISPLAY ZAPS command lists, for each Entire Net-Work module, its name, assembly date, system maintenance level, and ZAP level. If ZAPs were applied after initial shipment, their numbers are listed as "Additional ZAPs". The following is an excerpt from a DISPLAY ZAPS example:

<span id="page-133-0"></span>F NETWK,D Z NET0037I: NETCLF (1998/11/10 SM=0001) ZAP LEVEL 0000

#### **DUMP - Terminate Entire Net-Work Session with Snap Dump**

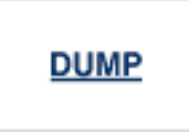

<span id="page-133-1"></span>Issue a snap dump, then end the Entire Net-Work session. DUMP is equivalent to the SNAP command followed by an ADAEND (or synonymous) command.

#### **ENABLE - Enable a Previously Disabled Link**

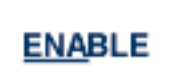

Revokes a previously entered DISABLE command. The specified link is instructed to accept incoming connect requests. Enabling a disconnected link does not connect the link.

## <span id="page-134-0"></span>**FORCE - Broadcast a "Node Down" Message**

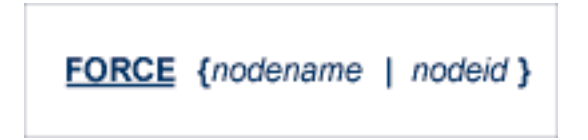

Broadcasts a control message through the network to notify all Entire Net-Work nodes that the specified node is no longer available. This command is provided for diagnosis and exception handling, and should be used only on the advice of your Software AG technical support representative.

## <span id="page-134-1"></span>**HELP - List the Available Entire Net-Work Operator Commands**

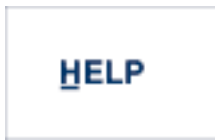

<span id="page-134-2"></span>Lists the available Entire Net-Work operator commands with a short explanation of their function.

## **OPEN - Reopen a Stopped or Closed Line Driver**

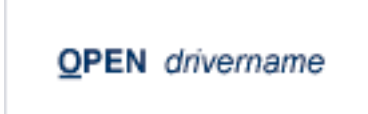

Reopen an installed and defined line driver that was stopped due to an access method or other network or system failure, or by the CLOSE operator command.

The driver name must be the same as was specified on the XCF DRIVER statement (that is, either XCF or XCFD). Read *XCF DRIVER Statement*, elsewhere in this guide, for more information.

Note that this command is currently a synonym for the START command. See the explanation in *XCF DRIVER [Statement](#page-68-0)*, elsewhere in this guide, for more information.

## <span id="page-135-0"></span>**OPEN NETPRNT - Open the NETPRNT File**

## **OPEN NETPRNT**

Open the NETPRNT file and route all trace and snap output to NETPRNT. This command is necessary only after a CLOSE NETPRNT command has been used. It opens the NETPRNT file when Entire Net-Work is initialized. If the file is allocated SHR or OLD it will be erased when opened. This command cannot be abbreviated.

## <span id="page-135-1"></span>**PROBE - Verify Node Availability**

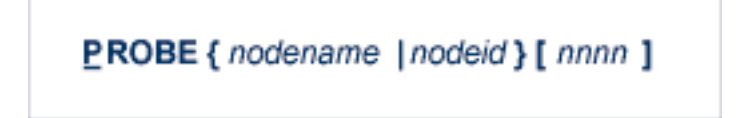

The PROBE command verifies that the specified node is available and can be reached. Entire Net-Work issues internal probe commands for the same purpose during normal operation. PROBE routes an internal message to the specified node and back. If the node cannot be reached, this information is sent to all active nodes, updating the node status.

The optional second parameter specifies that *nnnn* bytes of random user data (64512 bytes maximum) are to be appended to the actual probe message. The exact length of the message sent can be calculated as follows:

70 + (*nodestack-size*) + *nnnn*

where *nodestack-size* is twice the number specified by the NODE statement parameter MAXPATH, rounded up to the next multiple of 4. For example, if MAXPATH=4 (the default value), the following command results in a message of length 1078:

PROBE nodename 1000

The result of the operation is displayed on the operator console, as shown in the following example:

F NET1,PROBE TWO NET0136I: PROBE MESSAGE SENT NET0135I: PROBE FOR NODE TWO (0001.711 SEC) NET0120I: NODE TWO (62194) DIST 000030 VIA LINK TOFIVE NET0140I: VERSION 5.7.1 (1999/11/10)

## <span id="page-136-0"></span>**RESUME - Allow Link to Resume Sending Queued Messages**

## **RESUME** linkname

Revokes a SUSPEND command for the specified link. The link's status changes to "active" and the link resumes sending queued messages.

## <span id="page-136-1"></span>**SET - Dynamically Change NODE Statement Parameters**

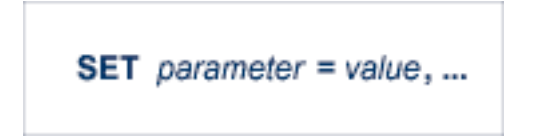

The SET command can be used to change Entire Net-Work parameter settings dynamically without interrupting network operations. Multiple parameters can be specified with one SET command.

The SET command keyword itself may be omitted. For example:

F NODEA,SET CQTIMER=180, TRACE=OFF

is equivalent to

F NODEA,CQTIMER=180, TRACE=OFF

The parameters allowed for the SET command are a subset of those defined on the Entire Net-Work NODE statement. They are as indicated below:

#### **SET CQTIMER - Set Time Allowed to Retrieve Command Results**

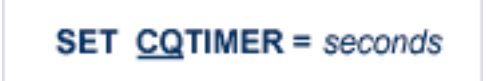

The approximate waiting time, in seconds, allowed for a user or application to retrieve command results with a router 16-call before timeout occurs. For more information, see the *[CQTIMER](#page-61-0)* parameter description, elsewhere in this guide.

#### **SET DUMP - Set Storage Areas for a Dump**

## SET DUMP = { ALL | NONE | BLOCKS | TRACETAB | BUFFERS | LINKAREA | FORMAT }

The storage areas to be included in a dump when Entire Net-Work terminates abnormally. The information is printed to the NETPRNT file if it is open; otherwise, it is printed to the DDPRINT file. SET DUMP can be used to reduce the amount of output generated during an ABEND, especially on large Entire Net-Work systems. This command cannot be abbreviated.

In general, the default value of ALL should be used so that all diagnostic information is available to Software AG support.

Multiple values can be specified, separated by commas and surrounded by parentheses. For example:

SET DUMP = (BLOCKS, TRACETAB, FORMAT)

If conflicting values are specified, the last value specified is used. In the following, for example, the value used is NONE:

SET DUMP = (BLOCKS, TRACETAB, NONE)

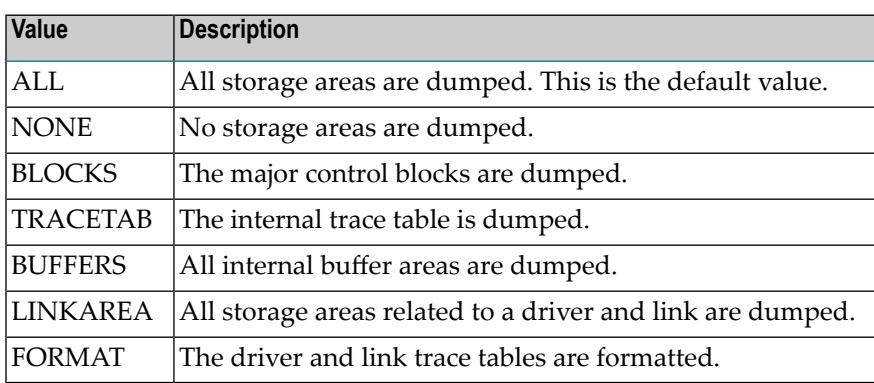

**SET LOG - Set Extent of Logging Activity**

## SET LOG={ON | OFF | YES | NO | FULL | SHORT }

Regulates control flow and logging of selected data areas to the printer data set. For more information, refer to the *[LOG](#page-62-0)* parameter description, elsewhere in this guide.

#### **SET MAXPATH - Set Maximum Number of Links in Message Path**

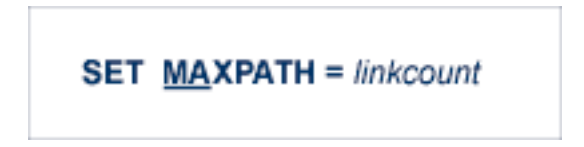

The maximum path link, specified in number of links, that a message from users on this node is expected to travel. For more information, refer to the *[MAXPATH](#page-63-0)* parameter description, elsewhere in this guide.

#### **SET MSGFORM - Set Format of Messages for Console Display and Print**

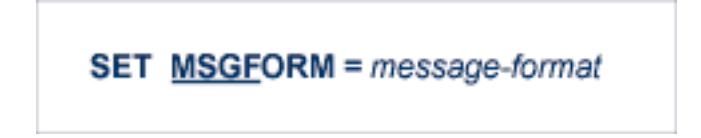

The message format of console messages and DDPRINT output. For more information, see the *[MSGFORM](#page-63-1)* parameter, elsewhere in this guide.

#### **SET REPLYTIM - Set Time Allowed for Reply to User Request**

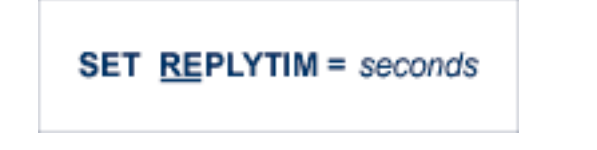

The time, in seconds, that this node is to wait for a reply to a user request before timing out. For more information, refer to the *[REPLYTIM](#page-65-0)* parameter description, elsewhere in this guide.

#### **SET TRACE, SET TROFF, SET TRON - Set Extent of Tracing Activity**

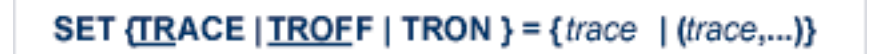

Sets the trace control parameters for program traces. For more information, see the *[TRACE](#page-66-0)* statement parameters, elsewhere in this guide.

## **SET UCMSG - Set Message Case**

# SET UCMSG={N|Y}

Controls whether messages are issued in uppercase or mixed case. For more information, see the *[UCMSG](#page-67-0)* parameter, elsewhere in this guide.

## **SET ULINK - Control Links to an Adjacent Node**

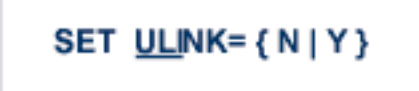

<span id="page-139-0"></span>Allows or disallows multiple links to an adjacent Entire Net-Work node. For more information, see the *[ULINK](#page-67-1)* parameter, elsewhere in this guide.

## **SNAP - Snap Dump Selected Data Areas**

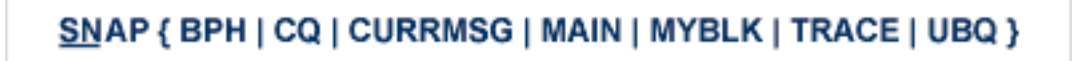

Issue a snap dump of selected data areas to the DDPRINT file and continue processing.

**Note:** Under certain circumstances, a snap dump is performed internally at either normal or abnormal session end.

The optional parameters are used to snap one or more specific data areas:

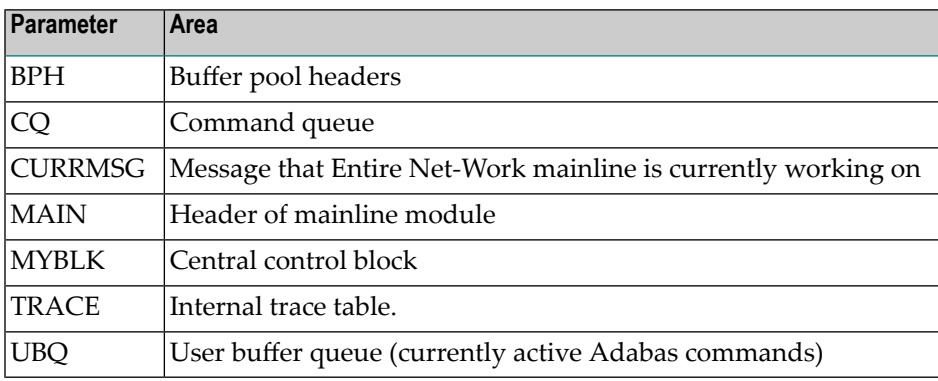

## <span id="page-140-1"></span>**START - Restart a Stopped or Closed Line Driver**

# **START** drivername

Restart the installed line driver that was stopped due to an access method or other network or system failure, or by the CLOSE operator command.

The driver name must be the same as was specified on the XCF DRIVER statement (that is, either XCF or XCFD). Read *XCF DRIVER [Statement](#page-68-0)*, elsewhere in this guide, for more information.

<span id="page-140-2"></span>The START command is a synonym for the OPEN command.

## **SUSPEND - Stop Link from Sending Queued Messages**

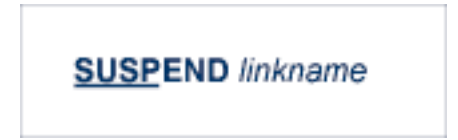

<span id="page-140-0"></span>Instructs the specified link to stop sending messages. However, Entire Net-Work can still queue messages on this link. The SUSPEND command is valid only if the link is active.

## **XCF Line Driver Commands**

The Entire Net-Work XCF line driver has the ability to process operator commands that are directed to a specific link, to all links, or directly to the driver.

#### **Format**

The XCF line driver operator commands have the following format:

XCFD target cmd1 cmd2 ... cmdx

where

■ '[XCF](#page-68-0)D' tells Entire Net-Work that the command is destined for the XCF line driver. Read *XCF DRIVER [Statement](#page-68-0)*, elsewhere in this guide, for more information.

■ 'target' identifies the target of the command to XCF and has the following format:

```
target = \{\star | \# | \text{ linkname}\}
```
XCF line driver operator commands depend on whether the target is the driver of one or more links. Specify

- "\*" if the target is all links.
- $\blacksquare$  "#" if the target is the driver itself.
- the link name if the target is a specific link.
- 'cmd1 cmd2 .... cmdx' are the operator commands to be issued.

Multiple commands can be specified in a single command statement. When the ALTER command is specified, it must be the last command in the statement, because everything following the ALTER command is treated as a DRIVER or LINK statement parameter.

#### **Command Overview**

The Entire Net-Work XCF line driver supports the commands listed in the following table. All commands are available for both link and driver targets. The underlined portion of the command is the minimum abbreviation.

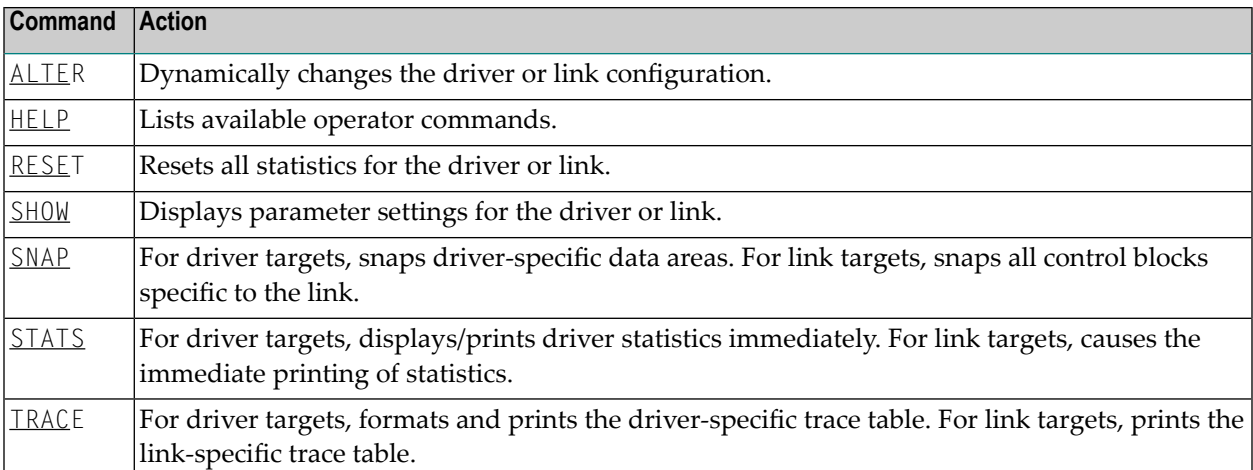

## **Command Descriptions**

## **ALTER - Dynamically Change Configuration**

**ALTER** configuration-parameters

Dynamically changes the driver or link configuration. The ALTER command is followed by the driver or link configuration parameters to be altered, as appropriate. The driver configuration parameters are the same as those specified in the DRIVER statement (read *XCF DRIVER [Statement](#page-68-0)*, elsewhere in this guide); the link configuration parameters are the same as those specified on the LINK statement (read *XCF LINK [Statement](#page-71-0)*, elsewhere in this guide).

For example:

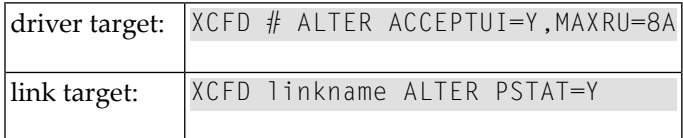

## **HELP - List Available Operator Commands**

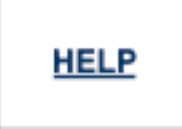

Lists all the commands available to display or alter the XCF driver or an XCF link.

#### **RESET - Reset All Statistics**

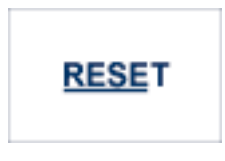

Resets all statistics for the XCF driver or link target. Statistics are printed only if the STATS command precedes the RESET command.

## **SHOW - Display Parameter Settings**

## **SHOW**

Causes the immediate printing of the current driver or link parameter settings.

#### **SNAP - Snap Dump Selected Data Areas**

## **SNAP**

Causes all driver- or link-specific control blocks and the driver- or link-specific trace table to be snapped (printed in hexadecimal). Entire Net-Work-specific control blocks are not snapped.

- For driver targets, link-specific control blocks are not snapped.
- For link targets, driver-specific control blocks are not snapped.

## **STATS - Display and Print Statistics**

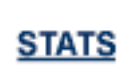

Causes the immediate printing of statistics and restarts the statistics interval. To print and reset statistics, specify RESET immediately after the STATS command.

For example:

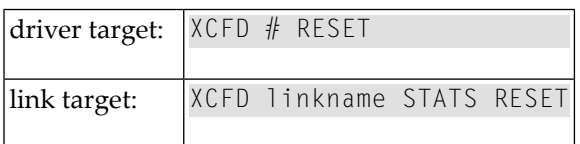
#### **TRACE - Format and Print Trace Table**

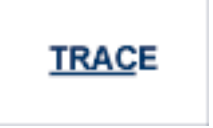

<span id="page-144-0"></span>Causes the driver- or link-specific trace table to be formatted and printed. The trace table is also formatted and printed automatically when the SNAP command is processed.

# 9 Entire Net-Work Diagnostic Utilities

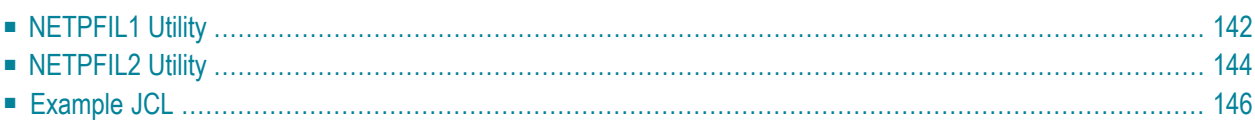

This section describes the Entire Net-Work diagnostic utilities, which are provided in the Entire Net-Work load library.

The Adabas modules required by the utilities are provided in the WAL*vrs* library distributed with Entire Net-Work. Read *Product Code Description* in *Entire Net-Work Release Notes* and the *Software AG Product Delivery Report*.

# <span id="page-147-0"></span>**NETPFIL1 Utility**

The NETPFIL1 utility is used to select the information to be printed from the Entire Net-Work NETPRNT file. The Entire Net-Work NETPRNT file contains tracing, logging, and dump output. The NETPRNT file should be used as input to the NETPFIL1 utility for the NETFILE file.

NETPFIL1 can be used to select

- only those records that fall within a certain date and time frame,
- only logging and dump records that match the title or any desired portion of the title,
- only trace records that match the title or any desired portion of the title, or
- any combination of the above.

The output from NETPFIL1 can be used as input to the *[NETPFIL2](#page-149-0) Utility* to perform additional filtering.

#### **NETPFIL1 Parameters**

This section describes the parameters for the NETPFIL1 utility.

#### **DATE**

DATE=*yyyymmdd*

Only records created on the specified date are written to DDPRINT. The default value is all dates.

#### **STARTTIME**

STARTTIME=*hhmmssth*

Records created before the specified time are not written to DDPRINT and are not checked for other selection criteria. The default is no restriction on the start time.

#### **ENDTIME**

#### ENDTIME=*hhmmssth*

Records created after the specified time are not written to DDPRINT and are not checked for other selection criteria. The default is no restriction on the end time.

#### **LOG**

LOG=*log-title*

Log and dump records with a title that matches the specified log title are written to DDPRINT.

The log title must be specified exactly as it appears in the NETPRNT file; the value specified can be limited to the number of characters necessary to select the desired records. All characters following the last nonblank character are considered wild cards. Spaces are valid in the log title, but the check is performed only up to the last nonblank character.

LOG= selects all log and dump records. The default value is that no log or dump records are written.

#### **TRACE**

#### TRACE=*trace-title*

Trace records that have a title matching the specified trace title are written to DDPRINT.

The trace title must be specified exactly as it appears in the NETPRNT file; the value specified can be limited to the number of characters necessary to select the desired records. All characters following the last nonblank character are considered wild cards. Spaces are valid in the trace title, but the check is performed only up to the last nonblank character.

TRACE= selects all trace records. The default value is that no trace records are written.

Anything else is written to the output file as a comment along with the parameters specified to the beginning of the DDPRINT file.

An asterisk (\*) in column 1 causes this parameter record to be ignored.

#### **Examples**

The following selects all records for a five minute period with a comment:

```
ALL INFORMATION FROM 2:23 to 2:29
STARTTIME=14230000
ENDTIME=14290000
\overline{10}G=
TRACE=
```
The following selects log records for IDDDATA and IDDBLK using implied wild cards:

LOG=IDD

The following selects log records for IDDDATA only:

```
LOG=IDDDATA
```
The following selects dump records for M Y B L K, D R I V B L K, and L I N K B L K:

<span id="page-149-0"></span>LOG=M Y B L K LOG=D R I V B L K LOG=L I N K B L K

# **NETPFIL2 Utility**

The NETPFIL2 utility is used to search for a control block or storage area snapped by either the logging function or a dump. When the desired dump entries are found, they are printed.

Optionally, NETPFIL2 can also print all non log entries, including the trace and time stamp records. NETPFIL2 is therefore suitable as a second step in a job where NETPFIL1 is run first.

To summarize, NETPFIL2 can be used to

- find and print a control block or data area that contains a specified value at a specified offset,
- optionally print all non logging and dump records, and
- find multiple control blocks and multiple values.

The Entire Net-Work NETPRNT file contains tracing, logging, and dump output. The NETPRNT file should be used as input to the NETPFIL2 utility for the NETFILE file.

#### **Parameters**

This section describes the parameters for the NETPFIL2 utility.

#### **NONLOG**

 $NONLOG=\{\underline{Y} | N \}$ 

The NONLOG parameter specifies whether all non log and dump records should be written to DDPRINT.

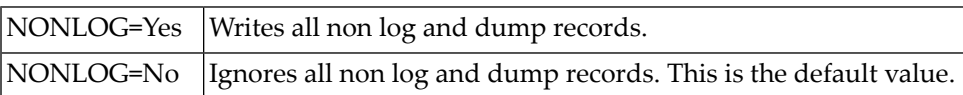

#### **FIND**

FIND=*log-title* (OFFSET=*xxx* {VALUE=*characters* | VALUE=X`*hex values*'})

Log and dump records that have a log title matching the specified log title are evaluated to determine whether the hexadecimal offset matches either the character or hexadecimal value specified. If it matches, the whole dumped area is written to DDPRINT.

The log title must be specified exactly as it appears in the NETPRNT file; the value specified can be limited to the number of characters necessary to select the desired records. All characters following the last non blank character are considered wild cards. Spaces are valid in the log title, but the evaluation is performed only up to the last non blank character. To select all log and dump records, use the LOG= parameter.

OFFSET=xxx must be specified as a valid hexadecimal number. This number specifies the first byte of the location in the dumped area to compare. The comparison is performed in such a way that the value must start at this location. Each additional character of the value is checked at the next logical position in the dump, even if the next logical position is on the next record.

VALUE=characters specifies the right hand portion of the value, which is in character format. The character form of the value is compared to the interpreted part of the dumped records.

VALUE=X`hex values' specifies the left hand portion of the value, following the address and offset. The hexadecimal form of the value is compared to the hexadecimal part of the dumped records.

The following example finds the driver block (D R I V B L K) for the TCP/IP (NETTCPI) driver.

```
FIND=D R I V B L K,OFFSET=10,VALUE=NETTCPI
FIND=D R I V B L K,OFFSET=10,VALUE=X`D5C5E3E3C3D7C9'
```
# <span id="page-151-0"></span>**Example JCL**

### **Running in z/OS Environments**

The following example JCL can be used to run NETPFIL1 or NETPFIL2 in a z/OS environment.

```
//YOURJOB JOB (0),'NET-WORK',
// CLASS=A,MSGCLASS=X,MSGLEVEL=(1,1)
//FILTER1 EXEC PGM=NETPFIL1 <--- see Note 1 //STEPLIB ↩
DD DSN=NETWRK.vrs.LOAD,DISP=SHR <--- see Note 2
// DD DSN=WAL.vrs.LOAD,DISP=SHR <--- see Note 3
//NETFILE DD DSN=NETWRK.vrs.NETPRNT,DISP=SHR <--- see Note 4
//DDCARD DD * <--- see Note 5
 THIS COMMENT WILL BE PRINTED AT THE BEGINNING OF THE OUTPUT
 DATE=20000316
 STARTTIME=12570000
 ENDTIME=12580000
 LOG=T R A C E
* LOG=IDDDATA
 TRACE=
* TRACE=SENDOUT
//DDPRINT DD SYSOUT=*,DCB=(LRECL=121,BLKSIZE=1210,RECFM=FBA)
/*
```
#### **Notes:**

- 1. 1. Specify the utility program you want to run.
- 2. 2. This is the same load library you use to run Entire Net-Work.
- 3. 3. This is the same Adabas or WAL load library you use to run Entire Net-Work.
- 4. 4. This is the file that was created by Entire Net-Work with DDNAME NETPRNT.
- 5. 5. This is the parameter file and may be any sequential file with LRECL=80.

# **Index**

## **Symbols**

64-bit virtual storage option, [47](#page-52-0)

## **A**

accepting unknown requests, [64](#page-69-0) XCF DRIVER statement, [64](#page-69-0) ACCEPTUI parameter, [64](#page-69-0) XCF DRIVER statement, [64](#page-69-0) Adabas Caching Facility adjusting shared cache size for, [31](#page-36-0) Adabas Cluster Services ADARUN parameter to enable, [34](#page-39-0) Adabas Parallel Services ADARUN parameter to enable, [34](#page-39-0) Adabas SMF records selecting detail SMF record sections, [46](#page-51-0) Adabas sysplex cluster nucleus ID parameter to specify, [44](#page-49-0) ADACOM initialization parameters, [3](#page-8-0) ADACOM operator commands DIM display active images, [74](#page-79-0) DN display active local nuclei, [75](#page-80-0) DUMP, [75](#page-80-1) SN set nucleus status, [76](#page-81-0) ADACOM parameters CMDMGR, [4](#page-9-0) DBID, [5](#page-10-0) FORCE, [5](#page-10-1) **NU** maximum number of users, [6](#page-11-0) SVC supervisory call number for interregion communication, [7](#page-12-0) ADAEND operator command terminate an Entire Net-Work session, [122,](#page-127-0) [128](#page-133-0) ADARUN directory of parameters, [11](#page-16-0) ADARUN parameters CT command timeout limit, [23,](#page-28-0) [56](#page-61-0) determining correct settings, [10](#page-15-0) example statement, [22](#page-27-0)

FORCE overwrite ID table entry, [24](#page-29-0) LU length of intermediate user buffer, [25](#page-30-0) MLWTO, [38](#page-43-0) NAB number of attached buffers, [25](#page-30-1)  $NC$ number of request queue elements, [26](#page-31-0) setting values, [21](#page-26-0) summary for Entire Net-Work, [22](#page-27-1) SVC supervisory call number for interregion communication, [26](#page-31-1) TARGETID Entire Net-Work node number, [27](#page-32-0) ALTER operator command, [63,](#page-68-0) [66](#page-71-0) change line driver configuration, [136](#page-141-0) XCF link, [137](#page-142-0) XCF line driver, [137](#page-142-0)

## **B**

bold, [50](#page-55-0) braces ({}), [51](#page-56-0) brackets ([]), [51](#page-56-1) buffers length of intermediate user buffer, [25](#page-30-2) number of attached buffers, [25](#page-30-3) parameter for defining, [54](#page-59-0) size of asynchronous pool, [55](#page-60-0) size of long-term pool, [55](#page-60-1) size of page-fixed pool, [55](#page-60-2) size of short-term pool, [55](#page-60-3) BUFFERS parameter, [54](#page-59-0)

## **C**

```
cache structure
   name, 31
   ratio
      directory entries to elements, 35
   statistics display, 83, 101
cache vector size, 31
choices in syntax, 51
CLOGMRG
   ADARUN parameter, 30
CLOSE operator command, 63, 66
   terminate line driver activity, 123, 129, 135
```
CLUCACHEEXTRA ADARUN parameter, [31](#page-36-0) CLUCACHENAME ADARUN parameter, [31](#page-36-1) CLUGROUPNAME ADARUN parameter, [32](#page-37-0) CLULOCKNAME ADARUN parameter, [33](#page-38-0) CLUSTER ADARUN parameter, [34](#page-39-0) cluster cache vector size, [31](#page-36-0) group name, [32](#page-37-0) redo updates parameter to set size of pool, [36](#page-41-0) CMDMGR parameter, [4](#page-9-0) Command log parameter to enable merge, [30](#page-35-0) command routing, [117](#page-122-0) communication cluster nuclei timeout threshold for canceled peer nucleus, [38](#page-43-1) timeout threshold for command, [40](#page-45-0) CONNECT operator command attempt to connect a named link, [123](#page-128-1) console messages multi-line WTO messages, [38](#page-43-0) control statements Entire Net-Work, [50](#page-55-1) order of, [50](#page-55-2) CQTIMER parameter, [56](#page-61-1), [61](#page-66-0) CT parameter, [23,](#page-28-0) [61](#page-66-0)

# **D**

D L command, [66](#page-71-1) D S command, [54](#page-59-1) DBID parameter, [5](#page-10-0) default parameter values, [51](#page-56-3) DEFINE LINK operator command, [56](#page-61-2) define an Entire Net-Work link, [124](#page-129-0) DEFINE parameter, [56](#page-61-3) descriptor unique parameter to set size of pool, [36](#page-41-1) detail sections SMF records, [115](#page-120-0) DIM command display active images, [74](#page-79-0) DIRRATIO / ELEMENTRATIO ADARUN parameter, [35](#page-40-0) DISABLE operator command disconnect/disable link, [124](#page-129-1) DISCONNECT operator command disconnect a link, [124](#page-129-2) DISPLAY ALINKS operator command display active link information, [125](#page-130-0) DISPLAY LINKS operator command display link information, [125](#page-130-1) display messaging performance statistics, [99](#page-104-0) DISPLAY NODES operator command display node information, [125-126](#page-130-2) DISPLAY operator command, [125](#page-130-3) DISPLAY PATHS operator command

display path information, [126](#page-131-0) DISPLAY STATS operator command display usage statistics, [127](#page-132-0) DISPLAY TARGETS operator command display target information, [128](#page-133-1) DISPLAY ZAPS operator command display ZAP level, [128](#page-133-2) displaying Adabas session parameters, [81](#page-86-0) DMEMTB command display member state table, [79](#page-84-0) DN command display active local nuclei, [75](#page-80-0) DNFV command displaying nucleus file variables, [80](#page-85-0) DOMAIN parameter, [56](#page-61-4) DPARM operator command, [81](#page-86-0) DPPT command displaying a nucleus PPT block, [82](#page-87-0) DRIVER statement defined, [50](#page-55-3) defining for XCF, [63](#page-68-1) overview, [63](#page-68-2) parameters, [64](#page-69-1) DRIVER statement parameters ACCEPTUI whether to connect to nodes not defined in LINK statement, [64](#page-69-0) **GROUP** Entire Net-Work group name, [64](#page-69-2) DTARG command display system image, [83](#page-88-1) DUMP command dump storage areas, [75](#page-80-1) DUMP operator command terminate an Entire Net-Work session with dump, [123](#page-128-2) terminate an Entire Net-Work session with snap dump, [128](#page-133-3) DUMP parameter, [56](#page-61-5) DXCACHE command display lock statistics, [83](#page-88-0) DXFILE command display file statistics, [89](#page-94-0) DXLOCK command display lock statistics, [93](#page-98-0) DXMSG operator command, [99](#page-104-0) DXSTAT command display cache and lock statistics, [101](#page-106-0) dynamically change MXCANCEL setting, [113](#page-118-0) dynamically change MXCANCELWARN setting, [113](#page-118-1) dynamically change MXMSG setting, [113](#page-118-2) dynamically change MXMSGWARN setting, [114](#page-119-0) dynamically change MXSTATUS setting, [114](#page-119-1) dynamically change MXWTOR setting, [115](#page-120-1)

## **E**

ENABLE operator command enable a previously disabled link, [128](#page-133-4) END operator command terminate an Entire Net-Work session, [122](#page-127-1) Entire Net-Work ADARUN parameters for, [22](#page-27-1) request queue, [26](#page-31-2) Entire Net-Work parameters using SET operator command to change settings, [131](#page-136-0)

# **F**

file statistics display, [89](#page-94-0) FORCE parameter, [24](#page-29-0) format ADACOM operator commands, [72](#page-77-0) Entire Net-Work operator commands, [120](#page-125-0) Entire Net-Work statements, [50](#page-55-1) NODE statement, [53](#page-58-0) XCF DRIVER statement, [63](#page-68-3) XCF line driver operator commands, [135](#page-140-1) XCF LINK statement, [67](#page-72-0)

# **G**

global cache area name, [31](#page-36-1) ratio directory entries to elements, [35](#page-40-0) global lock area name, [33](#page-38-0) GROUP parameter XCF DRIVER statement, [64](#page-69-2)

## **H**

HALT operator command terminate an Entire Net-Work session, [122](#page-127-1) HELP operator command XCF line driver, [137](#page-142-1)

## **I**

initialization parameters ADACOM, [3](#page-8-0) italic, [51](#page-56-4)

# **L**

LDEUQP ADARUN parameter, [36](#page-41-1) LINK statement defined, [50](#page-55-4) defining for XCF, [66](#page-71-2) overview, [66](#page-71-3) parameters, [67](#page-72-1) LINK statement parameters linkname, [67](#page-72-2) PSTATS whether statistics are printed automatically, [68](#page-73-0) **STATINT** time allowed before statistics are reported or reset, [68](#page-73-1) WEIGHT relative weight of this link, [69](#page-74-0) lock structure name, [33](#page-38-0) statistics display, [93](#page-98-0), [101](#page-106-0) LOG parameter, [57](#page-62-0) LOG parameter (NODE statement), [57](#page-62-0) logging checkpoint and data areas LOG parameter, [57](#page-62-0) LOG= parameter, [57](#page-62-0) LOG= subcommand, [132](#page-137-0)

lowercase, [51](#page-56-4) LRDP ADARUN parameter, [36](#page-41-0) LU parameter, [25](#page-30-0)

## **M**

MAXPATH parameter, [58](#page-63-0) MAXPATH parameter (NODE statement), [58](#page-63-0) member state table command to display, [79](#page-84-0) minimum keywords, [51](#page-56-3) MLWTO parameter, [38](#page-43-0) MSGFORM parameter, [58](#page-63-1) multi-line console messages, [38](#page-43-0) multiprocessing nucleus ID for parameter to specify, [44](#page-49-0) MXCANCEL ADARUN parameter, [38](#page-43-1) MXCANCEL operator command, [113](#page-118-0) MXCANCELWARN ADARUN parameter, [39](#page-44-0) MXCANCELWARN operator command, [113](#page-118-1) MXMSG ADARUN parameter, [40](#page-45-0) MXMSG operator command, [113](#page-118-2) MXMSGWARN ADARUN parameter, [41](#page-46-0) MXMSGWARN operator command, [114](#page-119-0) MXSTATUS ADARUN parameter, [42](#page-47-0) MXSTATUS operator command, [114](#page-119-1) MXWTOR ADARUN parameter, [43](#page-48-0) MXWTOR operator command, [115](#page-120-1)

## **N**

NAB parameter, [25](#page-30-1) NC parameter, [26](#page-31-0) NETEND command terminate Entire Net-Work, [120,](#page-125-1) [122](#page-127-1) NID0 parameter, [59](#page-64-0) node name, specifying the, [54](#page-59-2) operation, verifying, [130](#page-135-0) NODE statement defined, [50](#page-55-5) defining for XCF, [53](#page-58-1) format, [53](#page-58-0) parameters, [54](#page-59-3) NODE statement parameters BUFFERS space reserved for internal buffer management, [54](#page-59-0) CQTIMER time allowed to retrieve command results, [56](#page-61-1) DEFINE accept or reject DEFINE operator command, [56](#page-61-3) DOMAIN, [56](#page-61-4) DUMP, [56](#page-61-5) LOG enable/disable logging of node statistics, [57](#page-62-0) MAXPATH

max. path length for message in network, [58](#page-63-0) MSGFORM define format of console messages and DDPRINT output, [58](#page-63-1) NID0, [59](#page-64-0) nodename, [54](#page-59-2) **NTRACE** specify size of internal trace table, [60](#page-65-0) REPLYTIM time allowed for user request to complete, [60](#page-65-1) START enable/disable automatic start, [60](#page-65-2) TIMER interval between time-dependent requests, [61](#page-66-1) TRACE, TROFF, TRON enable/disable specific program traces, [61](#page-66-2) **UCMSG** set message for uppercase or mixed-case issue, [62](#page-67-0) ULINK, [62](#page-67-1) normal font, [51](#page-56-4) NTRACE parameter, [60-61](#page-65-0) NTRACE parameter (NODE statement), [60](#page-65-0) NU parameter, [6](#page-11-0) NUCID ADARUN parameter, [44](#page-49-0) nucleus ID for multiprocessing parameter to specify, [44](#page-49-0) nucleus file variables displaying, [80](#page-85-0)

## **O**

OPEN operator command reopen a stopped/closed line driver, [123,](#page-128-3) [129,](#page-134-1) [135](#page-140-2) operator commands, [v,](#page-4-0) [120](#page-125-2) ADACOM, [72](#page-77-1) ADAEND terminate Entire Net-Work session, [122](#page-127-0), [128](#page-133-0) ALTER, [63,](#page-68-0) [66](#page-71-0) change line driver configuration, [136](#page-141-0) CLOSE, [63,](#page-68-0) [66](#page-71-0) terminate all line driver activity, [123](#page-128-0), [129](#page-134-0), [135](#page-140-0) cluster nucleus, [77](#page-82-0) **CONNECT** attempt to connect a named link, [123](#page-128-4)  $DI$ display link, [66](#page-71-1) D S display statistics, [54](#page-59-1) DEFINE LINK, [56](#page-61-2) define an Entire Net-Work link, [124](#page-129-0) DISABLE disconnect/disable link, [124](#page-129-1) DISCONNECT disconnect a link, [124](#page-129-2) DISPLAY ALINKS display active link information, [125](#page-130-0) DISPLAY LINKS display link information, [125](#page-130-4) DISPLAY NODES display node information, [125-126](#page-130-2) DISPLAY PATHS display path information, [126](#page-131-0)

DISPLAY STATS display usage statistics, [127](#page-132-0) DISPLAY TARGETS display target information, [128](#page-133-1) DISPLAY ZAPS display ZAP level, [128](#page-133-2) DMEMTB display member state table, [79](#page-84-0) DNFV, [80](#page-85-0) DPARM, [81](#page-86-0) DPPT, [82](#page-87-0) DTARG, [83](#page-88-1) **DUMP** terminate Entire Net-Work session with dump, [123](#page-128-2) terminate Entire Net-Work session with snap dump, [128](#page-133-3) DXCACHE display lock statistics, [83](#page-88-0) DXFILE display file statistics, [89](#page-94-0) DXLOCK display lock statistics, [93](#page-98-0) DXMSG, [99](#page-104-0) DXSTAT display cache and lock statistics, [101](#page-106-0) ENABLE enable a previously disabled link, [128](#page-133-4) END terminate Entire Net-Work session, [122](#page-127-1) Entire Net-Work, [120](#page-125-3) summary list for z/OS, [121](#page-126-0) HALT terminate Entire Net-Work session, [122](#page-127-1) MXCANCEL, [113](#page-118-0) MXCANCELWARN, [113](#page-118-1) MXMSG, [113](#page-118-2) MXMSGWARN, [114](#page-119-0) MXSTATUS, [114](#page-119-1) MXWTOR, [115](#page-120-1) NETEND terminate Entire Net-Work session, [122](#page-127-1) **OPEN** reopen a stopped/closed line driver, [123,](#page-128-3) [129,](#page-134-1) [135](#page-140-2) PROBE verify node availability, [130](#page-135-0) RESET resets all statistics, [137-138](#page-142-2) RESUME allows link to resume sending queued messages, [131](#page-136-1) SET CQTIMER time allowed to retrieve command results, [131](#page-136-2) SET DUMP storage areas to include, [132](#page-137-1) SET LOG determine extent of logging activity, [132](#page-137-0) SET MAXPATH maximum number of links in message path, [133](#page-138-0) SET MSGFORM message format for display and print, [133](#page-138-1) SET REPLYTIM time allowed for reply to user request, [133](#page-138-2) SET TRACE, SET TROFF, SET TRON determine extent of tracing activity, [133](#page-138-3) SHOW display parameter settings, [138](#page-143-0)

SNAP snap dump selected data areas, [128,](#page-133-3) [134,](#page-139-0) [138-139](#page-143-1) START restart a stopped/closed line driver, [123,](#page-128-3) [129,](#page-134-2) [135](#page-140-3) start individual line driver, [60](#page-65-3) **STATS** displays/prints statistics, [137-138](#page-142-2) **STOP** terminate Entire Net-Work session, [122](#page-127-1) SUSPEND stops link from sending queued messages, [131,](#page-136-1) [135](#page-140-4) TARGET, [117](#page-122-0) **TERMINATE** terminate Entire Net-Work session, [122](#page-127-1) to terminate an Entire Net-Work session, [122](#page-127-2) **TRACE** formats/prints trace table, [139](#page-144-0) XCF line driver, [135](#page-140-5) optional syntax elements, [51](#page-56-1)

## **P**

parameter syntax conventions, [50](#page-55-6) syntax rules, [52](#page-57-0) path length defining the maximum, [58](#page-63-0) SET MAXPATH command, [133](#page-138-0) path length, defining the maximum MAXPATH= parameter (NODE statement), [58](#page-63-0) PPT displaying a nucleus block, [82](#page-87-0) PROBE operator command verify node availability, [130](#page-135-0) PROGRAM ADARUN parameter, [45](#page-50-0) PSTATS parameter, [68](#page-73-2) punctuation and symbols in syntax, [52](#page-57-1)

# **R**

redo pool parameter to set size of, [36](#page-41-0) REPLYTIM parameter, [60-61](#page-65-1) required syntax elements, [51](#page-56-0) RESET operator command resets all statistics, [137-138](#page-142-2) RESUME operator command allows link to resume sending queued messages, [131](#page-136-1)

# **S**

session displaying current parameters, [81](#page-86-0) SET CQTIMER command time allowed to retrieve command results, [131](#page-136-2) SET CQTIMER= command, [56](#page-61-6) SET DUMP command storage areas to include, [132](#page-137-1) SET LOG command, [58](#page-63-2) determine extent of logging activity, [132](#page-137-0) SET MAXPATH command, [58](#page-63-3) maximum number of links in message path, [133](#page-138-0) SET MSGFORM command

format for message display and print, [133](#page-138-1) SET operator command change Entire Net-Work parameter settings, [131](#page-136-0) change NODE statement parameter settings, [131](#page-136-3) SET REPLYTIM command, [60](#page-65-4) time allowed for reply to user request, [133](#page-138-2) SET TRACE, TROFF, TRON commands determine extent of tracing activity, [62](#page-67-2), [133](#page-138-3) SET UCMSG command, [62](#page-67-3) SET ULINK command, [62](#page-67-4) SHOW operator command display parameter settings, [138](#page-143-0) SMF Interval records, [115](#page-120-0) SMF records detail sections, [115](#page-120-0) selecting detail sections, [46](#page-51-0) SMF Termination records, [115](#page-120-0) SMFDETAIL ADARUN parameter, [46](#page-51-0) SN command set nucleus status, [76](#page-81-0) SNAP operator command snap dump selected data areas, [128,](#page-133-3) [134,](#page-139-0) [138-139](#page-143-1) START operator command, [60](#page-65-3) restart a stopped/closed line driver, [123,](#page-128-3) [129,](#page-134-2) [135](#page-140-3) START parameter, [60](#page-65-2) statement syntax conventions, [50](#page-55-6) syntax rules, [52](#page-30-4) STATINT parameter, [68](#page-73-1) STATS operator command displays/prints statistics, [137-138](#page-142-2) STOP operator command terminate an Entire Net-Work session, [122](#page-127-1) SUSPEND operator command stops link from sending queued messages, [131,](#page-136-1) [135](#page-140-4) SVC parameter, [7,](#page-12-0) [26](#page-31-1) syntax conventions, [50](#page-55-6) DRIVER statement, [63](#page-68-2) LINK statement, [66](#page-71-3) rules, [52](#page-57-0) syntax conventions bold, [50](#page-55-0) braces ({}), [51](#page-56-0) brackets ([]), [51](#page-56-1) defaults, [51](#page-56-3) italic, [51](#page-56-4) lowercase, [51](#page-56-4) minimum keywords, [51](#page-56-3) mutually exclusive choices, [51](#page-56-2) normal font, [51](#page-56-4) optional elements, [51](#page-56-1) punctuation and symbols, [52](#page-57-1) required elements, [51](#page-56-0) underlining, [51](#page-56-3) uppercase, [50](#page-55-0) vertical bars (1), [51](#page-56-2) system image display, [83](#page-88-1)

## **T**

TARGET command route commands to specified target, [117](#page-122-0)

target IDs allowing duplicates, [28](#page-33-0) overwriting, [24](#page-29-1) TARGETID parameter, [27](#page-32-0) TERMINATE operator command terminate an Entire Net-Work session, [122](#page-127-1) time waiting time for results (CQTIMER parameter), [54](#page-59-2) TIMER parameter, [61](#page-66-1) timing parameters interaction between, [61](#page-66-3) trace control parameters, [61](#page-66-4) TRACE operator command formats/prints trace table, [139](#page-144-0) TRACE parameter, [61](#page-66-2) trace table size, [60](#page-65-0) trace table size, specifying the (NTRACE= parameter), [60](#page-65-0) TRACESIZ= parameter XCF DRIVER statement, [66](#page-71-4) tracing line driver activity, [61](#page-66-2) XCF driver, [66](#page-71-4) TROFF parameter, [61](#page-66-2) TRON parameter, [61](#page-66-2)

## **U**

UCMSG parameter, [62](#page-67-0) ULINK parameter, [62](#page-67-1) underlining, [51](#page-56-3) unique descriptor pool parameter to set size of, [36](#page-41-1) uppercase, [50](#page-55-0) users maximum number of, [6](#page-11-0) utility control statement parameter values default, [51](#page-56-3) syntax conventions, [50](#page-55-6) syntax rules, [52](#page-57-0)

## **V**

V64BIT parameter, [47](#page-52-0) verify remote node operation, [130](#page-135-0) vertical bars (1), [51](#page-56-2) virtual storage 64-bit option, [47](#page-52-0)

## **W**

WEIGHT parameter, [69](#page-74-0)

# **X**

XCF DRIVER statement, [63](#page-68-1) LINK statement, [66](#page-71-2) NODE statement, [53](#page-58-1) XCF DRIVER statement format, [63](#page-68-3) parameters, [64](#page-69-1) XCF group name, [32](#page-37-0)

XCF line driver operator commands descriptions, [137](#page-142-3) overview, [136](#page-141-1) XCF LINK statement format, [67](#page-72-0) parameters, [67](#page-72-1)